**Ministerio de Educación Superior Universidad Central "Marta Abreu" de Las Villas Facultad de Matemática, Física y Computación Licenciatura en Ciencias de la Computación**

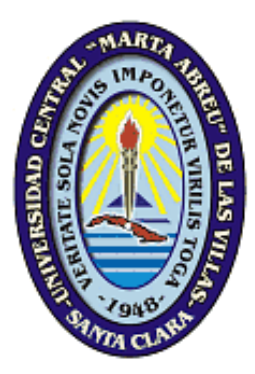

# **Trabajo de Diploma**

# **"Sistema para el control de Procesos Penales en un Tribunal Provincial Popular"**

Autores: Surelys Veunes Pérez Yoan Quintana Herrera

Tutores: MSc. Martha Beatriz Boggiano Castillo MSc. Daniel Eduardo Castro Morell

> **SANTA CLARA - 2005-**

# **Dedicatoria**

A mis abuelos,

A mis padres,

A mis primas,

Y a todos mis amigos.

## **Surelys**.

A mis padres y hermana.

**Yoan**.

# Agradecimientos

A nuestros tutores, MSc. Daniel E. Castro y MSc. Martha Beatriz Boggeano, y al MSc. Eladio Cuéllar Vega, por su asesoría y orientación en este trabajo.

A los especialistas en materia penal del Tribunal Provincial Popular de Villa Clara, José Ramón González Guadarrama, Tomás Betancourt Peña y Ana María Mari Machado, por su colaboración y el tiempo que nos han dedicado.

A los compañeros del departamento de Gestión.

A los integrantes del grupo Calipso.

Al Dr. Ricardo Grau.

A todos los que de una u otra forma nos han ayudado y han contribuido a la terminación de esta tesis. Pensamiento.

*Ius est ars boni et aequi.*

El derecho es el arte de lo bueno y de lo equitativo.

# Resumen

El trabajo consiste en la continuación del desarrollo de un software para el control de procesos penales, con vista a la automatización de esta actividad en los tribunales populares del país.

Se realiza la modelación de la información del código penal, se rediseña el asistente para la entrada de las conclusiones acusatorias del fiscal adecuándolo a las necesidades reales de los usuarios, se automatiza la recuperación y generación de varios modelos al sistema y se desarrolla el módulo encargado de gestionar la seguridad del sistema.

# Abstract

The present work continues the development of software for the control of penal processes, with sight to the automation of this activity of the popular courts of the country.

The penal code information is carried out, the assistant for the attorney's accusatory conclusions entry is redesigned and adapted to the users' real needs, the information retrieval and generation of several models to the system is automated and there develops the module entrusted to manage the safety of the system.

# Contenido.

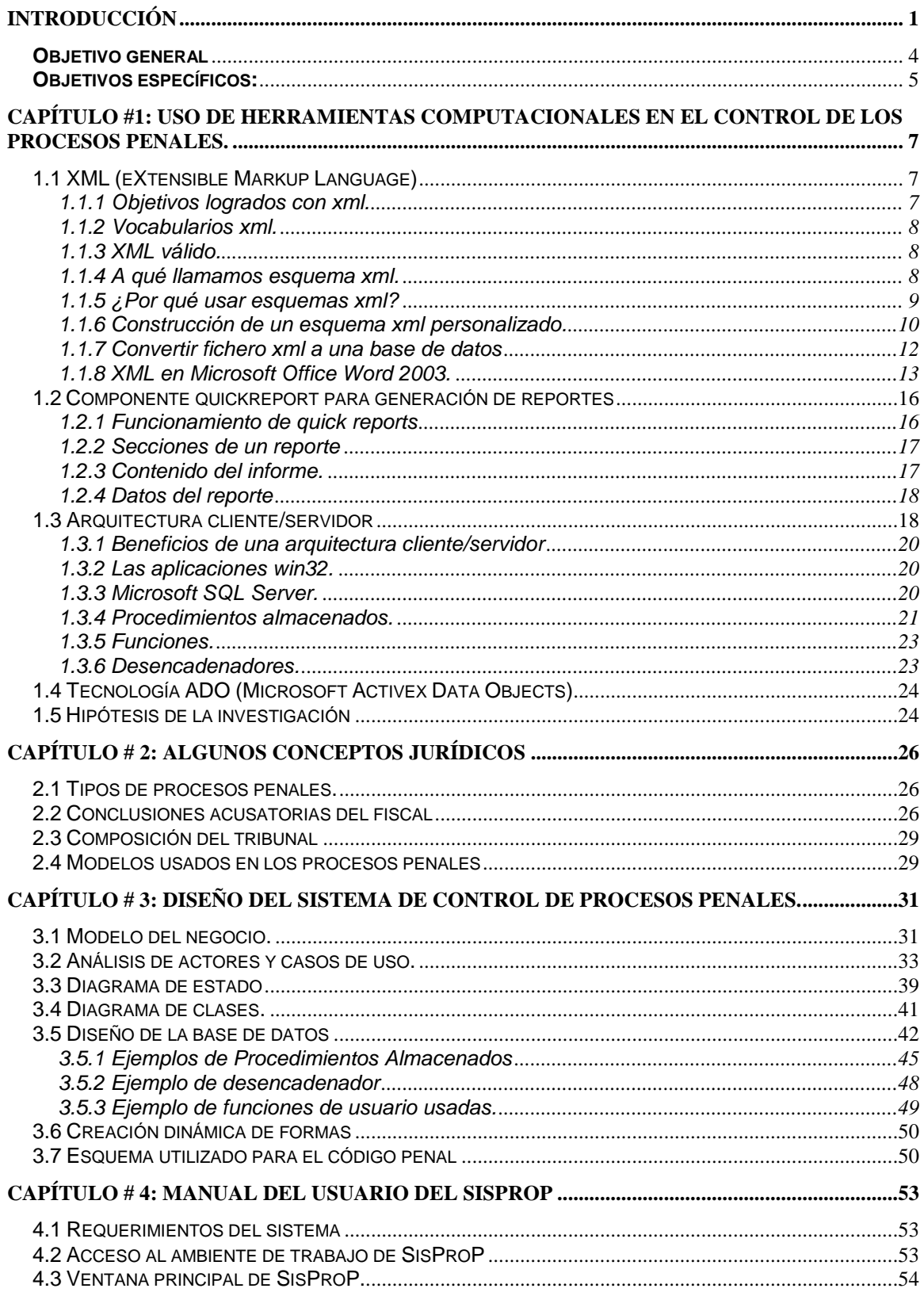

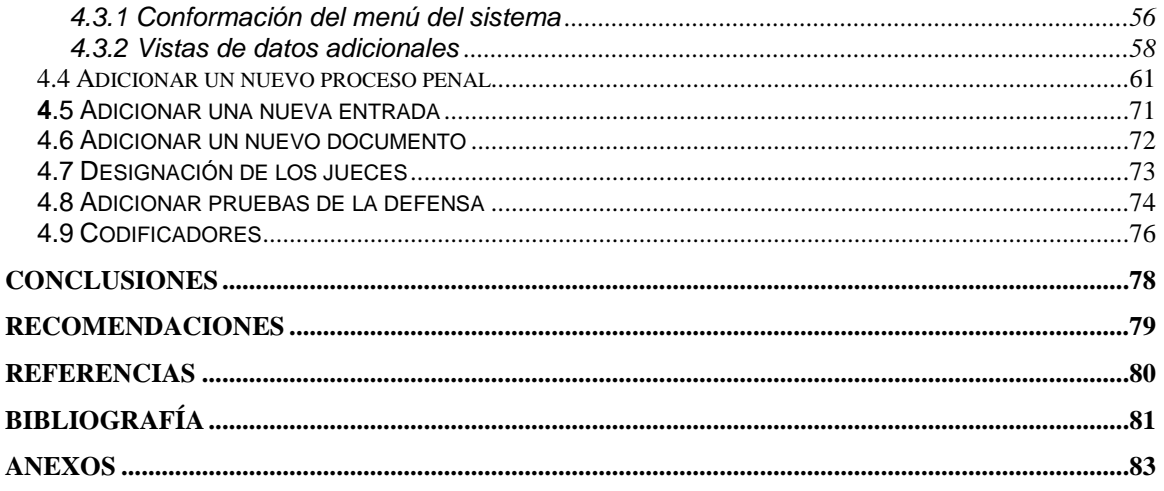

### <span id="page-8-0"></span>Introducción

El presente trabajo se enmarca dentro de los esfuerzos del país para llevar la informatización al área jurídica, tan carente en estos momentos de un control más pormenorizado de toda su documentación y trámite.

En los tribunales populares provinciales se tramita un alto volumen de información, y se necesita contar con un sistema automatizado que permita gestionar la información de forma ágil y precisa. En años recientes se desarrolló un software por la Empresa de Servicios Informáticos (ESI) de Cienfuegos para este fin, en el cual no se brindaba a los usuarios todas las funcionalidades que ellos necesitaban. Por esta razón el curso anterior se comenzó el desarrollo de un software como parte del trabajo de diploma del estudiante Ariel Pérez Rodríguez, denominado (**Sistema SisProP v 1.0**), cuyo desarrollo se continúa como parte del presente trabajo.

En los tribunales populares se tramitan los procesos penales, si el fiscal determina que el proceso es competencia del Tribunal Provincial Popular (TPP) se envía la documentación requerida al mismo, la cual es recibida por el secretario de sala, la mayoría de las veces como conclusiones acusatorias del fiscal. Las conclusiones del fiscal constituyen el primer documento del proceso penal en cuestión, donde se especifican los datos requeridos para comenzar el estudio del mismo por el juez ponente designado.

Luego de que las conclusiones acusatorias llegan al tribunal, este documento es asentado en un libro llamado "Libro de Diligencia Previa" con un código único y válido solo para el año en curso. A este número se le conoce como número de diligencia previa.

A partir de este momento toda acción relacionada con este proceso y su expediente se refleja en forma de documentos entrados al tribunal o emitidos por este. Los datos relativos a la naturaleza de estos documentos se explicarán en el Capítulo 1.

El expediente llega a las manos del secretario de la sala a la cual será asignado el proceso y este, luego de dejar constancia del arribo del documento, le asigna el proceso a uno de los jueces de la sala, lo que se hace mediante el turnado. Este juez se convierte a partir de ese momento en juez ponente, quien dirigirá todo el desarrollo del proceso.

Cada juez ponente es responsable de la causa que se le asigna en el turnado, aunque existen casos excepcionales en los que el presidente asigna el juez ponente de manera directa.

El juez ponente luego de ser notificado recoge el expediente y lo comienza a estudiar. Si todos los datos concuerdan y el juez aprecia que no hay ninguna contradicción en la documentación y los abogados defensores han despachado en tiempo la causa en el tribunal, puede entonces dar cuenta de la revisión exitosa y disponer la apertura del juicio oral, convirtiéndose, por tanto, el nuevo proceso en causa.

Si el juez ponente encuentra, en el transcurso de su revisión, que existe algún elemento que no está claro o que entra en contradicción con los hechos expuestos, tiene la potestad de hacer retornar el expediente al Ministerio Fiscal que presentó las conclusiones provisionales.

Luego que el fiscal subsane los errores cometidos, el expediente retorna al TPP, dándosele un nuevo número de diligencia previa al proceso mediante el cual se identificará desde ese momento, sin perderse la referencia a la entrada anterior. Este proceso se puede repetir tantas veces como sea necesario hasta conseguir que las conclusiones presentadas por el fiscal estén correctas

El abogado de cada acusado pudo ser nombrado previamente y por tanto entrar en las conclusiones acusatorias del fiscal, de no ser así, el acusado cuenta con un término de cinco días para nombrar su abogado, si el término se vence entonces se designa un abogado de oficio.

Al convertirse el proceso en causa y determinarse la necesidad de efectuar el acto de juicio oral, se realiza su señalamiento. Si en el día señalado se encuentran presentes todos los acusados se procede a la celebración del juicio oral. De presentarse sólo una parte de los acusados, el presidente del Tribunal debe determinar si es posible comenzar con los acusados presentes. En caso afirmativo se comienza la celebración para estos y se hace un nuevo señalamiento para los ausentes. Si la ausencia de alguno de estos no tuvo motivo justificado y probado a entera satisfacción del Tribunal con anticipación no menor de setenta y dos horas al día señalado, se libra requisitoria en su contra, y si en un plazo de veinte días este no se presenta es declarado rebelde. Cuando el rebelde es habido se reanuda el proceso.

Si todos los acusados se ausentan a la celebración del juicio oral o si el juez considera que es imprescindible la comparecencia de alguno de los ausentes para poder celebrar el juicio, entonces este se suspende y es necesario realizar un nuevo señalamiento.

En cualquier momento durante la celebración del juicio oral, el presidente del Tribunal puede determinar la anulación de las partes del juicio efectuadas y empezar desde el principio un nuevo juicio.

Una vez cerrado el juicio oral, se señala fecha para la notificación de la sentencia. Cuando se notifica la sentencia el abogado del acusado tiene un término de diez días para establecer recurso de casación ante la Sala de lo Penal del Tribunal Supremo Popular. Vencido el término y sin establecerse dicho recurso se procede a hacer firme la sentencia dictada. La sentencia puede ser modificada, en el transcurso de su ejecución.

Cada paso a dar en el desarrollo de un proceso ya sea por parte del Tribunal o por una de las partes implicadas (abogado, acusado o fiscal) está avalado por un tipo de documento que se suma al rollo del expediente o causa. Estos se definen mediante un grupo de modelos con una estructura establecida a nivel nacional.

Las apelaciones no son más que procesos acaecidos en un tribunal inferior, en este caso, en algún Tribunal Municipal Popular. Es política de nuestro sistema

judicial que la apelación sobre la decisión de sentencia de un proceso siempre se haga ante un tribunal popular superior.

Por tanto, corresponde también, dentro de las obligaciones del TPP, juzgar los casos de apelaciones que puedan presentarse procedentes de algún TMP. Estos casos, usualmente, requieren menos tiempo para emitir un fallo y luego de un proceso de revisión del caso llevado a cabo por el TPP, el juez asignado para resolver la apelación determina, de conjunto o en solitario, si la sanción ha lugar o no, es decir si la sanción se mantiene o si cambia por algún motivo.

Se nos plantean así las siguientes preguntas de investigación:

- 1. ¿Qué información se requiere para cada uno de los documentos que deben ser generados en el sistema?
- 2. ¿Cómo será recuperada la información de la base de datos para reconstruir un documento?
- 3. ¿Es posible construir un modelo de datos apropiado para la información del código penal? En caso afirmativo: ¿Cuál podría ser dicho modelo? ¿En qué forma adquirir para la base de datos la información contenida en el código penal?
- 4. ¿Es posible garantizar un alto nivel de seguridad para el sistema? ¿Cómo lograr el mayor nivel de seguridad?

En el presente trabajo se analizan los requerimientos informativos de un conjunto de modelos a automatizar, se modela y obtiene la información relativa al código penal y, como resultado, se construye un software para el control de los procesos penales que permite automatizar dicha actividad hasta el momento de la sentencia.

Por todo lo anterior nos planteamos los siguientes objetivos:

#### <span id="page-11-0"></span>**Objetivo general**

Desarrollar un sistema computacional para el control de los procesos penales, en un Tribunal Popular Provincial, utilizando tecnología

Cliente/Servidor y un lenguaje de programación de alto nivel, con la asesoría de los expertos en materia penal, que constituya una extensión y mejore las funcionalidades de una versión ya existente con vista a facilitar la gestión de los Tribunales Populares Provinciales.

#### <span id="page-12-0"></span>**Objetivos específicos:**

- 1. Analizar los requerimientos que no fueron planificados para la primera versión del software.
- 2. Analizar el contenido informativo de los nuevos documentos que serán generados utilizando la aplicación.
- 3. Extender la base de datos, tal y como estaba previsto, con los nuevos requerimientos que surgen del cumplimiento del anterior.
- 4. Incorporar al sistema la información del código penal.
- 5. Desarrollar los subsistemas correspondientes a las fases del proceso que faltan por ser implementadas hasta la sentencia.
- 6. Analizar e implementar la seguridad del sistema informático, factor clave dada la naturaleza de la aplicación.

El informe se ha estructurado en 4 capítulos:

En el capítulo 1 se presenta el marco teórico, en el que se exponen las principales definiciones y conceptos computacionales que fueron utilizados para la realización del presente trabajo.

En el capítulo 2 se exponen los conceptos del ámbito jurídico, que fueron de mayor interés para el desarrollo del software. Se hace énfasis en los elementos de la conclusión acusatoria del fiscal, necesarios para lograr su automatización por medio de un asistente.

En el capítulo 3 se explican los aspectos fundamentales del diseño de la aplicación. Se ilustran los principales diagramas acordes con la notación UML, que en conjunto clarifican la concepción del sistema.

El capítulo 4 lo constituye el manual de usuario. En el mismo, se explica la utilidad y el funcionamiento de las diferentes opciones de la aplicación computacional.

## <span id="page-14-0"></span>**Capítulo #1: Uso de herramientas computacionales en el Control de los Procesos Penales.**

Se exponen los conceptos y definiciones que han constituido herramientas necesarias para realizar el diseño y la implementación de este sistema.

#### <span id="page-14-1"></span>1.1 XML (EXTENSIBLE MARKUP LANGUAGE)**.**

XML es el acrónimo del inglés eXtensible Markup Language (lenguaje de marcado ampliable o extensible) desarrollado por el *World Wide Web Consortium* (W3C). [Wik05b]

El XML al igual que el HTML, se basa en documentos de texto plano en los que se utilizan etiquetas para delimitar los elementos de un documento. Sin embargo, XML define estas etiquetas en función del tipo de datos que está describiendo y no de la apariencia final que tendrán en pantalla o en la copia impresa, además de permitir definir nuevas etiquetas y ampliar las existentes.

#### <span id="page-14-2"></span>1.1.1 OBJETIVOS LOGRADOS CON XML.

- 1. Extensible: Deja abierta la posibilidad de definir nuevas etiquetas en los documentos, al igual que sucede en SGML (Standard Generalized Markup Language), y no limita el conjunto de marcas que se pueden usar, como sucede en HTML. [Bar03]
- 2. Internacionalización: El texto de un documento XML puede escribirse en diferentes alfabetos y sistemas de escritura (no sólo en lenguajes Europeos) tal y cómo se define en el estándar Unicode 3.0. [Bar03]
- 3. Compatible con SGML: XML tiene su punto de partida en SGML, y de él nace como un subconjunto simplificado del mismo. Ello permite usar las herramientas y trabajos desarrollados para SGML, al tiempo que desarrollar nuevas herramientas para XML, es mucho más sencillo que hacerlo para SGML. [Bar03]
- 4. Uso de XML en Internet: El hecho de que XML se fundamente en texto ASCII plano, permite usar el hardware de comunicación más simple y rudimentario, como una transmisión serie, y por tanto, puede usarse a través de cualquier protocolo moderno como HTTP, HTTPS, FTP, etc. También puede ser usado como formato de almacenamiento universal e intercambio de información, con o sin Internet, como siempre han sido los ficheros de texto planos. [Bar03]
- 5. Separa la información de su presentación. En un documento XML sólo se encuentra la descripción de los datos que forman el documento, y no se encuentran referencias a la representación del mismo. [Bar03]

#### <span id="page-15-0"></span>1.1.2 VOCABULARIOS XML.

Descripciones de datos XML que son usados como medio de intercambio de información, dentro de un dominio de conceptos específicos, como pueden ser la química, las matemáticas, legislación, música, etc. [Bar03]

#### <span id="page-15-1"></span>1.1.3 XML VÁLIDO.

Un documento XML se dice que es válido, si está bien formado, y además verifica la gramática que describe el contenido del documento [Bar03]. El que un documento sea válido, significará que los elementos respetan las relaciones padre-hijo y que los atributos tienen valores válidos, según lo establecido dentro de una DTD (Siglas de Document Type Definition) o XML-Schema (Esquema XML). [Bar03]

#### <span id="page-15-2"></span>1.1.4 A QUÉ LLAMAMOS ESQUEMA XML.

Un esquema XML especifica la estructura válida para un tipo de documento XML (al igual que las DTD), es decir, define:

- Los elementos que pueden aparecer en el documento.
- Los atributos que pueden utilizarse junto a cada elemento.
- Cómo se pueden anidar los elementos (padres e hijos).
- El orden en el que deben aparecer los elementos hijos de un mismo padre.
- El número permitido de elementos hijos.
- Si un elemento puede ser vacío o no.
- Tipos de datos para elementos y atributos.
- Valores por defecto y fijos para elementos y atributos.

#### <span id="page-16-0"></span>1.1.5 ¿POR QUÉ USAR ESQUEMAS XML?

Una de las características de los esquemas XML que lo hacen fuerte es el soportar tipos de datos, pues esto facilita ciertos aspectos como: el describir contenidos permisibles en el documento, el trabajo con datos provenientes de una base de datos, la validación de datos corregidos, mayor precisión en la definición de tipos de datos mediante formatos y facetas; y la conversión de datos entre diferentes tipos. [W3S03]

Las facetas o restricciones permiten restringir el valor que se puede dar a un elemento o atributo XML.

Mediante restricciones se puede indicar que un valor debe estar comprendido en un rango determinado, debe ser un valor de una lista de valores "cerrada", o debe ser mayor o menor que otro valor.

Tipos de facetas:

- Valor comprendido en un rango
- El valor está restringido a un conjunto de valores posibles
- Restringir el valor de un elemento a una serie de caracteres
- Longitud de los valores de los elementos.

Otra de las principales características de los esquemas XML es que están escritos en el propio XML. Debido a esto no es necesario aprender otro lenguaje, son procesables igual que XML y además lo hace extensible, y teniendo un

esquema extensible se puede reusar en otros esquemas, crear tipos de datos derivados de los tipos estándares y referenciar múltiples esquemas desde el mismo documento. [W3S03]

En los documentos XML que se basen en ese esquema, se incluye una referencia al archivo .XSD que contiene dicho esquema.

<span id="page-17-0"></span>1.1.6 CONSTRUCCIÓN DE UN ESQUEMA XML PERSONALIZADO.

Para poder construir un esquema XML personalizado se necesita alguna herramienta. XMLSpy es considerada una herramienta muy útil de desarrollo de XML para realizar la construcción del esquema.

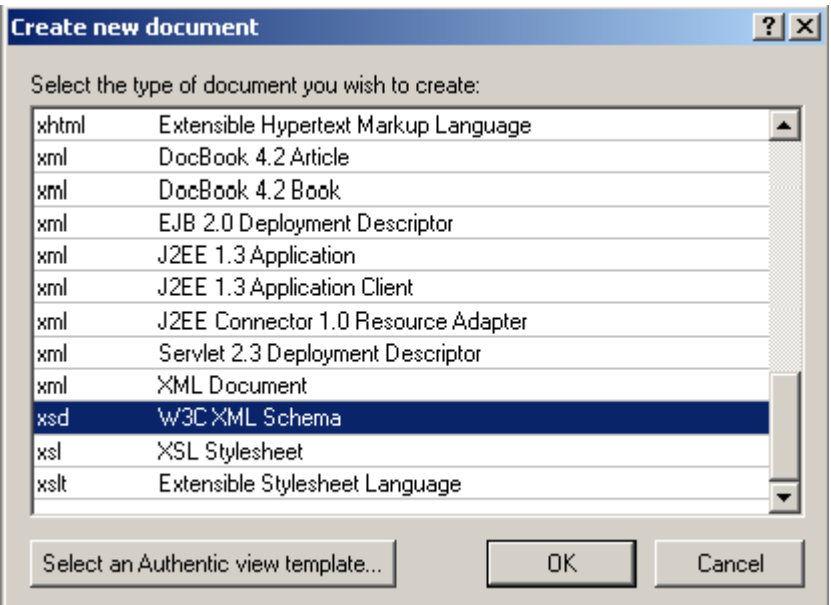

### **Figura 1.1.6.1 Crear un nuevo documento en XMLSPY 5.**

EL editor de esquemas XMLSPY 5 permite ver y editar esquemas de dos formas diferentes:

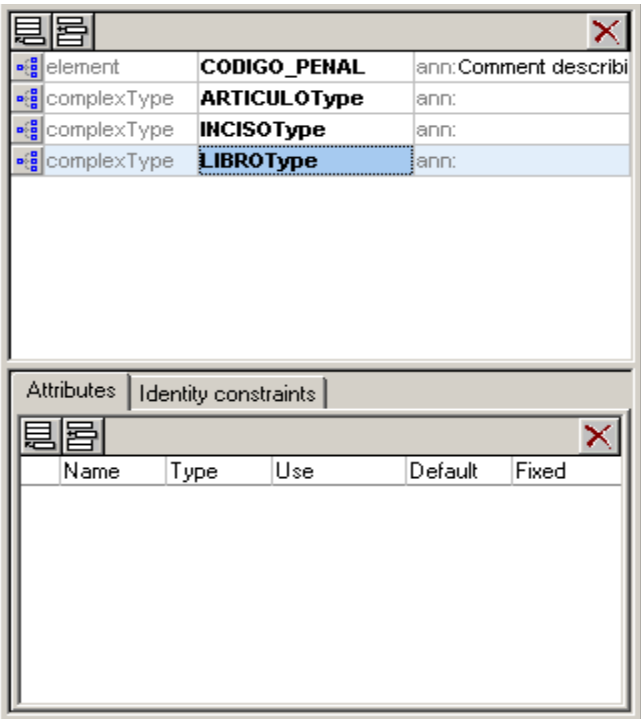

**Figura 1.1.6.2 Visualizar y editar un esquema en XMLSPY 5 en forma de lista.**

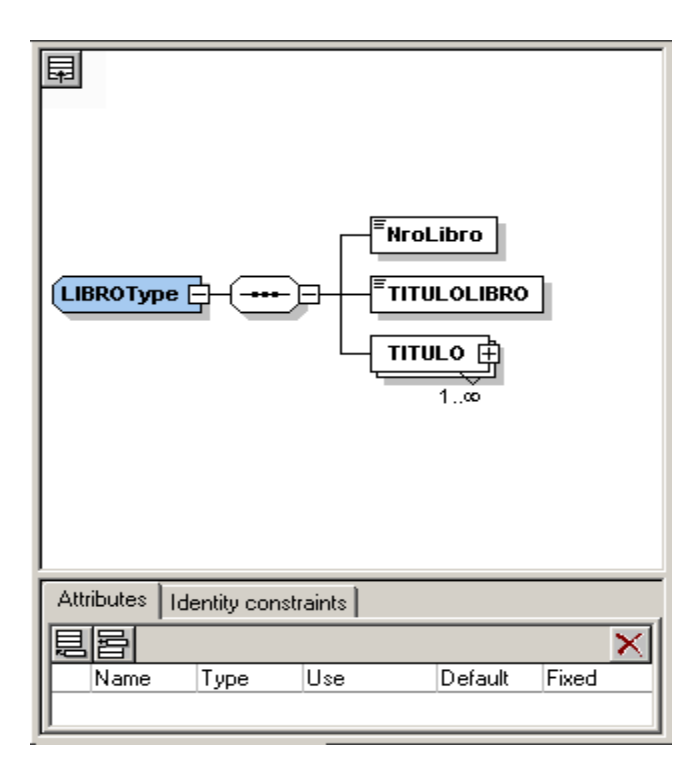

**Figura 1.1.6.3 Visualizar y editar un esquema en XMLSPY 5 en una forma gráfica de componentes específicas del esquema.**

Validar los esquemas después de su especificación permite asegurarse de que pueden ser usados para crear, editar y validar documentos de instancias XML que estén basados en este esquema.

#### <span id="page-19-0"></span>1.1.7 CONVERTIR FICHERO XML A UNA BASE DE DATOS

XMLSPY 5 brinda la posibilidad de exportar nuestro documento XML a una base de datos.

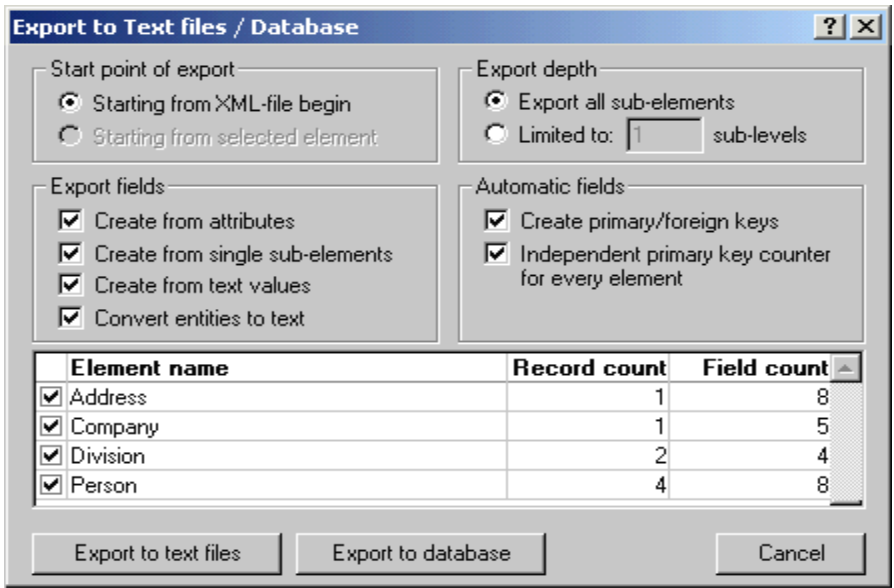

#### **Figura 1.1.7.1 Exportar hacia una base de datos.**

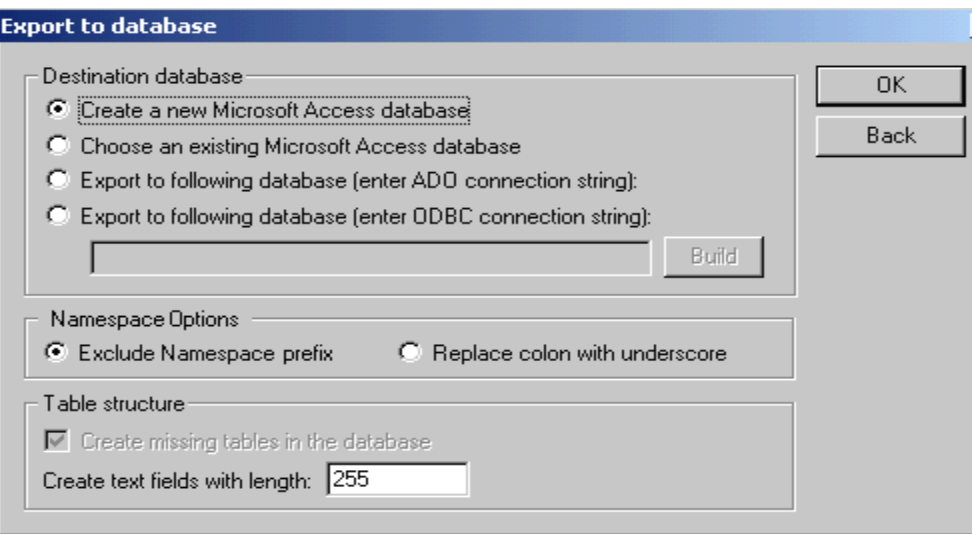

**Figura 1.1.7.2 Exportar hacia una base de datos.**

#### <span id="page-20-0"></span>1.1.8 XML EN MICROSOFT OFFICE WORD 2003.

El nuevo soporte de XML en Word 2003 es una de sus características vitales. Word ha sido completamente diseñado sobre la base de XML. Este soporta un vocabulario nativo de XML llamado *Word Markup Language* (WordML). El intercambio de información entre documentos, bases de datos y otras aplicaciones se simplifica significativamente con XML. [Sko03]

Word 2003 introduce el comando de salvar como XML (*Save as XML*) que produce documentos WordML. Si deseamos salvar los datos, seleccionamos la opción *Save data only* (salvar datos solamente). [Sko03]

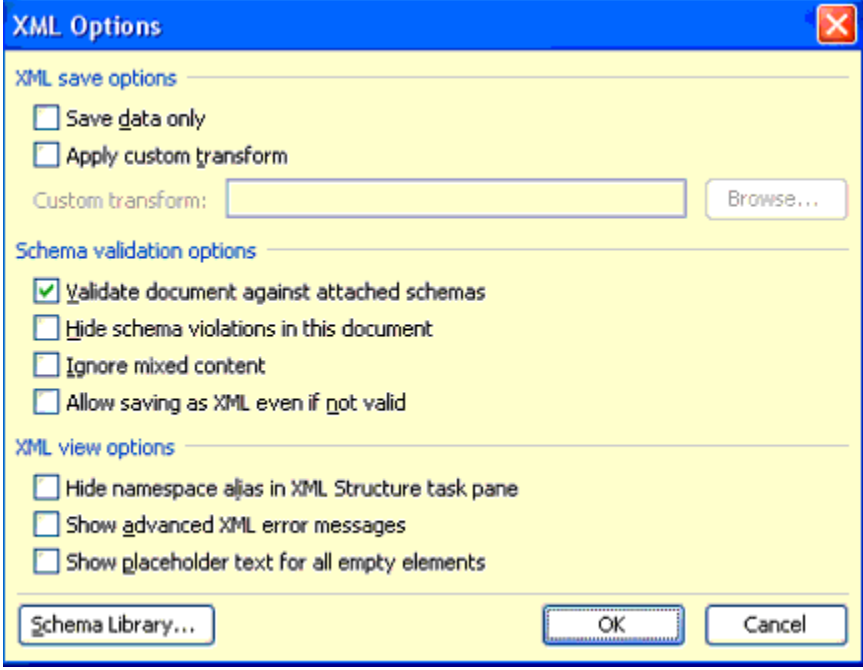

**Figura 1.1.8.1 Opciones XML.**

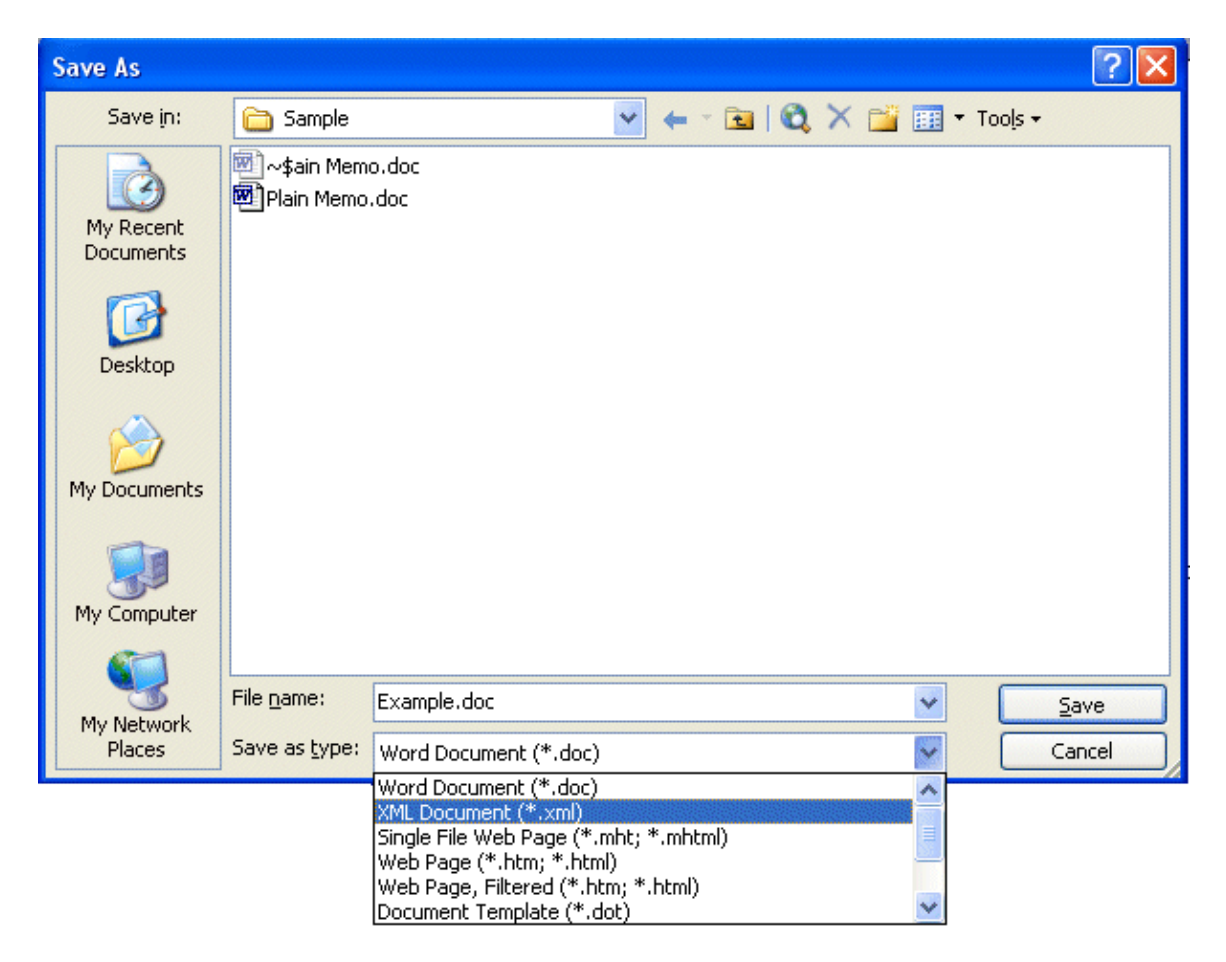

#### **Figura 1.1.8.2 Salvar como un documento XML.**

Es posible etiquetar el contenido con elementos de un esquema añadido, haciendo esto posible el etiquetado de negocios específicos, que simplifica el procesamiento en gran medida.

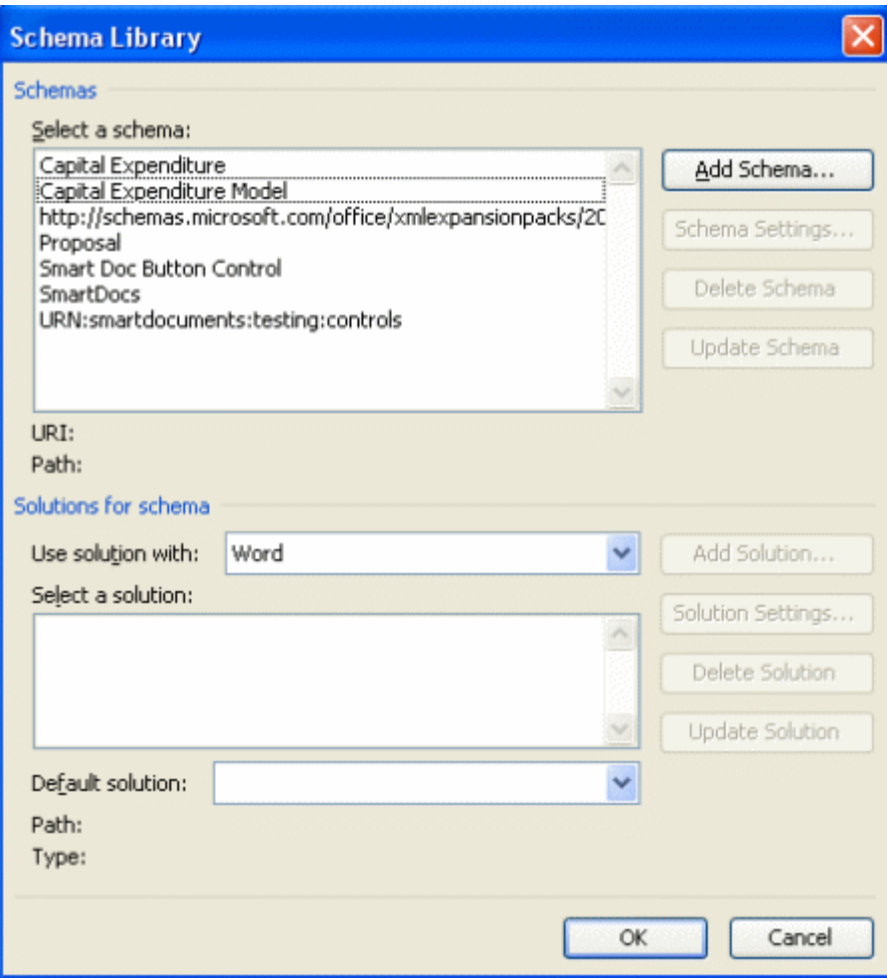

#### **Figura 1.1.8.3 Añadir o seleccionar un esquema.**

El elemento raíz de un documento WordML siempre es: w:wordDocument. w:wordDocument contiene muchos otros elementos que representan la estructura completa del documento Word incluyendo propiedades, letras, listas, estilos, y el actual cuerpo del documento que contiene secciones y párrafos. [Sko03]

Todo el formato original del documento Word es representado de alguna forma en el documento WordML. Esto hace posible mover los datos entre un fichero .doc y uno .xml sin pérdida de información. [Sko03]

Después de añadido uno o más esquemas personalizados se puede marcar el documento con los elementos encontrados en dicho esquema.

| $ \Box$ $\times$<br>四 Ley contra Actos de Terrorismo.doc - Microsoft Word                     |                                    |                                                                                        |
|-----------------------------------------------------------------------------------------------|------------------------------------|----------------------------------------------------------------------------------------|
| File<br>Edit<br>Format<br>Tools<br>Insert<br>View                                             | Table<br>Window<br>Help            | Type a question for help<br>- x                                                        |
| 子                                                                                             |                                    | Q   ♥ 3   Q B   9 -   Q Ⅲ   ¶ 100% -   ⊙   Ⅲ Read ¨   PD Open PDF 闯 Create PDF         |
| $A_4$ Normal + Arial, - Arial                                                                 |                                    |                                                                                        |
| * * * 1 * * * 1 * * * 1 * * * 2 * * * 1 * * * 3 * * * 1 * * * 4 * * * 1 * *                   |                                    | <b>XML Structure</b><br>$\mathbf{v} \times$                                            |
| ("CadenaTitulo(GENERALIDADES)CadenaTitulo")                                                   |                                    | $\bigoplus$                                                                            |
| ("ARTICULO(("NroArticulo(ARTICULO 1)NroArticulo")                                             |                                    | Elements in the document:<br>-- TITULOLIBRO<br>E-TITULO                                |
| N<br>{  APARTADO(( NroApartado (1) )   a presente Ley tiene como objeto prever y s            |                                    | — NroTitulo<br>CadenaTitulo                                                            |
| descritos en su articulado q<br>evidencian el propósito espl<br>población, por poner en pelig | Cut<br>Copy<br>Paste               | ∤dios γ mé<br>Fi-ARTICULO<br>ilarma, ten<br>- NroArticulo<br>integridad<br>E-APARTADO  |
| las personas, bienes mate<br>m<br>internacional o la seguridad d $\bf A$                      | Font                               | ión o im<br><u> Nronnarha</u><br>Show XML tags in the document                         |
| $\equiv$ T<br>("APARTADO(( NroApartado (2) )(<br>anterior, a los fines de su                  | Paragraph<br>Bullets and Numbering | refie<br>se<br>Choose an element to apply to<br>your current selection:<br>bs en terni |
| si el culpable realiza en él∥                                                                 | Apply XML Element<br>٠             | bartado<br>NroApartado                                                                 |
| hayan producido en el extr<br>4<br>ಹ<br>sus efectos se producen en Q                          | Hyperlink                          | <b>IA</b> partado<br>TextoApartado<br>only child elements of current                   |
| I.                                                                                            | Look Up                            | <b>INCISO</b><br>ment                                                                  |
| 韓国   韓国   4 <br>≡                                                                             | Synonyms<br>۱                      | XML Options                                                                            |
| $a_{\boldsymbol{\tilde{g}}_1}$<br>At $3.1$<br>1/8<br>Sec <sub>1</sub><br>Page 1               | Translate                          | 团<br>Spanish (Sp<br><b>OVR</b>                                                         |

**Figura 1.1.8.4 Marcado de un documento**

### <span id="page-23-0"></span>1.2 COMPONENTE QUICKREPORT PARA GENERACIÓN DE REPORTES

QuickReport (QR) es un conjunto de componentes que facilitan la creación de informes de forma bastante simple. Dentro de sus principales ventajas tenemos que no es necesaria la distribución de ningún archivo adicional, ya que el código de los componentes se integra en la propia aplicación. Además, la velocidad de ejecución es la misma que la del programa, puesto que se accede al informe como se accede a cualquier componente, sin necesidad de comunicación entre procesos con otras aplicaciones.

#### <span id="page-23-1"></span>1.2.1 FUNCIONAMIENTO DE QUICK REPORTS

Todo informe QR debe contar con un componente *QuickReport*, que es el que gestiona los elementos generales actuando como una plantilla del informe.

Una vez que en el formulario existe un componente *QuickReport*, se insertarán uno o más componentes *QRBand* con los que se establecerán las diferentes

secciones con las que contará el reporte, como cabeceras, cuerpo, pies, resúmenes, etc. Este componente, además, actuará como un contenedor y en él se podrá insertar componentes como *QRDBText, QRMemo* o *QRLabel*, con los que se irá especificando los datos que aparecerán en el reporte.

Un reporte creado con QR puede ser tanto impreso directamente como visualizado previamente, ya que el componente *QuickReport* cuenta con las propiedades y métodos necesarios para ello.

#### <span id="page-24-0"></span>1.2.2 SECCIONES DE UN REPORTE

Tras establecer las propiedades generales del reporte, mediante el componente *QuickReport*, el siguiente paso será la identificación de las diferentes secciones que existirán, creando cabeceras, título, cuerpo del reporte, pies de página, etc. Para todo ello será suficiente el componente llamado *QRBand*.

Además del título del reporte, en el formulario habitualmente se insertarán al menos tres *QRBand* más: uno de tipo *rbPageHeader*, estableciendo la cabecera de página; otro de tipo *rbDetail*, que contendrá los datos a mostrar por cada registro de la base de datos y uno de tipo *rbSumary*, que es el complemento de *rbTitle*, al imprimirse tan sólo en la última página sirviendo así para mostrar resúmenes del reporte. Las secciones más habituales de un reporte pueden ser creadas y establecidas automáticamente por el propio componente *QuickReport*.

#### <span id="page-24-1"></span>1.2.3 CONTENIDO DEL INFORME.

Las secciones de un informe, representadas por el componente *QRBand*, no tienen de por sí ningún elemento visual si se exceptúa el recuadro que es posible trazar alrededor mediante la propiedad *Frame*, los datos a mostrar en el reporte tanto provenientes de la base de datos como otros que se deseen disponer: título, números de página, etc. deberán ser facilitados mediante otros componentes que serán insertados en la sección adecuada. Todos estos componentes disponen de propiedades mediante las cuales es posible establecer el tipo y estilo de letra, posición y dimensiones, etc.

#### <span id="page-25-0"></span>1.2.4 DATOS DEL REPORTE

La parte central de cualquier reporte la forman los datos, que pueden ser extraídos de una tabla, consulta, arreglos, etc.; e impresos según el formato que se establezca. Para insertar los datos en un reporte se usarán componentes como *QRDBText, QRDBRichText, QRMemo*, entre otros, asignando a las propiedades *DataSet* y *DataField* los valores adecuados para enlazar el componente con el campo de la tabla o consulta que corresponda, si es un componente con conexión a base de datos.

#### <span id="page-25-1"></span>1.3 ARQUITECTURA CLIENTE/SERVIDOR

En trabajos precedentes ([Per04]) se abordan con formalidad gran variedad de aspectos teóricos sobre diseño de bases de datos relacionales, desarrollo de sistemas cliente/servidor, los cuales fueron integrados al desarrollo de este trabajo. Por lo cual en el presente trabajo solo abordaremos algunos conceptos básicos.

**Arquitectura Cliente/Servidor:** el sistema cliente/servidor puede ser definido como una configuración que incluye estaciones de trabajo, a las que denominaremos "Clientes", conectadas a repositorios de programas (Servidores) a través de una red que puede ser LAN, WAN o Internet.

**Servidor:** es un elemento que generalmente reside en una computadora central, que recibe, procesa y responde una petición de información. El servidor tiene la capacidad de atender en forma simultánea múltiples conexiones provenientes de varios orígenes (diferentes clientes).

**Cliente:** está constituido por una computadora o aplicación software que facilita a un usuario enviar una solicitud de información y obtener una respuesta esperada.

Una **solicitud** de un cliente debe contener los siguientes datos.

- Dirección del servidor.
- Información que se solicita.

Dirección del cliente.

#### **Componentes de una aplicación**.

- Clientes.
- Servidores.
- Infraestructura de comunicaciones.

Los **clientes** realizan generalmente funciones como:

- Manejo de la interfase del usuario.
- Captura y validación de los datos de entrada.
- Generación de consultas e informes sobre las bases de datos*.*

Los **servidores** realizan, entre otras, las siguientes funciones:

- Gestión de periféricos compartidos.
- Control de accesos concurrentes a bases de datos compartidas.
- Enlaces de comunicaciones con otras redes de área local o extensa.

Siempre que un cliente requiere un servicio lo solicita al servidor correspondiente y éste, le responde proporcionándolo. Normalmente, pero no necesariamente, el cliente y el servidor están ubicados en distintos ordenadores. Los clientes se suelen situar en ordenadores personales o en estaciones de trabajo o en ambos, y los servidores en procesadores departamentales o de grupo.

Entre las principales características de la arquitectura cliente/servidor, se pueden destacar las siguientes:

- El servidor presenta a todos sus clientes una interfaz única y bien definida.
- El cliente no necesita conocer la lógica del servidor, sólo su interfaz externa.
- El cliente no depende de la ubicación física del servidor, ni del tipo de equipo físico en el que se encuentra, ni de su sistema operativo.

- Los cambios en el servidor implican pocos o ningún cambio en el cliente.

#### <span id="page-27-0"></span>1.3.1 BENEFICIOS DE UNA ARQUITECTURA CLIENTE/SERVIDOR

- Disminución de costos de explotación.
- Mejores comunicaciones. Se armoniza el flujo informativo.
- Mayor servicio al cliente.
- Incremento de la confiabilidad.
- Retorno de la inversión (aproximadamente en 1 año).

#### <span id="page-27-1"></span>1.3.2 LAS APLICACIONES WIN32.

Como parte de la capa de presentación se puede tener a cualquier representante de las herramientas RAD<sup>1</sup> más comunes hoy en día, de las cuales forman parte todas las aplicaciones que Microsoft distribuye (Visual Basic, Visual C++, etc.), así como las de otras compañías como la Borland que distribuye Delphi. Todas estas herramientas posibilitan al programador el diseño de la interfaz de usuario. Es responsabilidad del programador diseñar de forma adecuada y cumpliendo los estándares internacionales su aplicación, asegurando también la facilidad de uso de la misma por parte del cliente. [Per04] En estas herramientas el programador diseña los formularios, que son las ventanas a través de las cuales el usuario introduce sus datos. Además se incluye aquí el diseño de los informes o tablas de salida, con la cual el cliente recibe el resultado del procesamiento de los datos que anteriormente introdujo.

[Per04]

#### <span id="page-27-2"></span>1.3.3 MICROSOFT SQL SERVER.

Una de las aplicaciones que más auge ha ganado en el mundo de las bases de datos es Microsoft® SQL Server™ 2000,5 donde se incorpora un conjunto de

 $\overline{a}$ <sup>1</sup> Rapid Application Development. Desarrollo rápido de aplicaciones. Término utilizado para referirse a herramientas de desarrollo con entornos amigables que hacen más productivas las tareas.

características y funcionalidades que permiten que el programador haga su trabajo cada vez de forma más cómoda.

En primer lugar, el SQL Server proporciona las herramientas necesarias para el diseño de la base de datos una vez que se haya hecho el análisis de sistema y que ya se tenga, por ende, la idea del conjunto de tablas que forman el diccionario de datos de la aplicación. A partir de este momento el SQL Server ofrece un grupo de posibilidades para garantizar la recuperación e inserción de los datos. [Per04]

Adicionalmente ofrece otro gran grupo de posibilidades entre las cuales destaca la replicación de datos con la que se puede hacer una distribución de los datos entre diferentes localizaciones de una red, un servicio de transformación de datos y un soporte integrado de seguridad, que permite definir niveles de acceso a las tablas e incluso a partes de una tabla a nivel de usuario. [Per04]

A continuación se mencionan tres de las más importantes herramientas que permiten la recuperación e inserción de datos en una base de datos SQL.

#### <span id="page-28-0"></span>1.3.4 PROCEDIMIENTOS ALMACENADOS.

 $\overline{a}$ 

Un procedimiento almacenado es una colección de sentencias escritas en Transact-SQL<sup>2</sup> que son almacenadas en el servidor, y que pueden tomar y retornar datos previamente suministrados por el usuario. Los procedimientos pueden ser creados para ser usados permanente o temporalmente dentro de una sesión (procedimiento temporal local) o para ser usados de forma temporal dentro de todas las sesiones (procedimiento temporal global). Estos pueden ser creados también para ejecutarse automáticamente cuando SQL Server se inicie. [Mic01]

Utilizar procedimientos almacenados en SQL Server en vez de programas Transact-SQL almacenados localmente en equipos clientes presenta las siguientes ventajas:

<sup>2</sup> Lenguaje utilizado para definir las sentencias que permiten la recuperación o inserción de datos en una base de datos de SQL Server

• Permiten una programación modular.

Puede crear el procedimiento una vez, almacenarlo en la base de datos y llamarlo desde el programa tantas veces como desee. Un especialista en programación de bases de datos puede crear procedimientos almacenados, que luego será posible modificar independientemente del código fuente del programa.

Permiten una ejecución más rápida.

En los casos en que la operación requiere una gran cantidad de código Transact-SQL o se realiza repetidas veces, los procedimientos almacenados pueden ser más rápidos que los lotes de código Transact-SQL. Los procedimientos son analizados y optimizados en el momento de su creación, y es posible utilizar una versión del procedimiento que se encuentra en la memoria después de haberlo ejecutado una primera vez. Las instrucciones de Transact-SQL que se envían varias veces desde el cliente cada vez que deben ejecutarse tienen que ser compiladas y optimizadas siempre que SQL Server las ejecuta.

Pueden reducir el tráfico de red.

Una operación que necesite centenares de líneas de código Transact-SQL puede realizarse mediante una sola instrucción que ejecute el código en un procedimiento, en vez de enviar cientos de líneas de código por la red.

Pueden utilizarse como mecanismo de seguridad.

Es posible conceder permisos a los usuarios para ejecutar un procedimiento almacenado, incluso si no cuentan con permiso para ejecutar directamente las instrucciones del procedimiento.

#### <span id="page-30-0"></span>1.3.5 FUNCIONES.

Las funciones son subrutinas formadas por una o varias instrucciones Transact-SQL que se pueden utilizar para encapsular un código con el fin de utilizarlo de nuevo posteriormente. Microsoft® SQL Server™ 2000 no limita a los usuarios a las funciones integradas que vienen definidas como parte del lenguaje Transact-SQL, sino que les permite crear sus propias funciones definidas por el usuario. [Mic01]

SQL Server 2000 admite tres tipos de funciones definidas por el usuario:

- Funciones escalares.
- Funciones de valores de tabla en línea.
- Funciones de valores de tabla de múltiples instrucciones.

Las funciones escalares devuelven un único valor de datos del tipo definido en la cláusula RETURNS. Se pueden utilizar todos los tipos de datos escalares. [Mic01]

Las funciones de valores de tabla devuelven un tipo de datos **table**. Las funciones de valores de tabla en línea no tienen cuerpo; la tabla es el conjunto de resultados de una sola instrucción SELECT. Para una función de valores de tabla de varias instrucciones, el cuerpo de la función, definido en un bloque BEGIN...END, contiene las instrucciones TRANSACT-SQL que generan e insertan filas en la tabla que se va a devolver. [Mic01].

#### <span id="page-30-1"></span>1.3.6 DESENCADENADORES.

Un desencadenador es un procedimiento almacenado especial que se ejecuta automáticamente cuando el usuario, a través de su acción, activa uno de los estados de modificación definidos para una tabla en particular. SQL Server permite la creación de múltiples desencadenadores para las acciones de inserción, borrado y actualización. [Mic01]

#### <span id="page-31-0"></span>1.4 TECNOLOGÍA ADO (MICROSOFT ACTIVEX DATA OBJECTS)

Para aplicaciones escritas en código nativo, ADO proporciona una interfaz de aplicación basada en COM para los proveedores de datos OLEDB. Un proveedor OLEDB es una interfaz de bajo nivel para acceder a datos en una organización. Es un estándar abierto, a semejanza del ODBC, diseñado para acceder a cualquier tipo de datos. ADO permite abordar una gran variedad de necesidades de desarrollo, incluida la creación de clientes de bases de datos de aplicaciones para usuarios y objetos comerciales de nivel medio mediante el uso de conexiones directas con datos de bases de datos relacionales y otros tipos de almacenes. ADO puede construir conjuntos de registros de cliente, utilizar conjuntos de registros de correspondencia imprecisa y controlar conjuntos de filas de estructuración de datos de OLEDB. [Rob01]

Brinda una capa intermedia entre los lenguajes de programación y las base de datos, que permite a los desarrolladores escribir programas que accedan a los datos, sin conocer como está implementada la base de datos. Ningún conocimiento de SQL es necesario para usar ADO, aunque se puede usar ADO para ejecutar comandos SQL. La desventaja de esto es que introduce dependencia a la base de datos. [Wik05a]

#### <span id="page-31-1"></span>1.5 HIPÓTESIS DE LA INVESTIGACIÓN

- 1. La información que se requiere para cada uno de los documentos que deben ser generados en el sistema se satisface si el mismo contempla uno o varios de los siguientes elementos:
	- a. Un texto libre entrado por el usuario
	- b. Un valor seleccionado, proveniente de una de las tablas codificadores de la base de datos
	- c. Un valor prefijado, debido al estado del proceso penal
- 2. Un documento es identificado de forma única conociendo el proceso al que pertenece, el número de entrada y el número de orden dentro de la

entrada; y existen tablas, que contienen estos campos, y en las que se encuentra toda la información relativa a un modelo emitido.

- 3. Dada la información del código penal es posible construir un modelo de datos en el cual representarla de forma apropiada, con el objetivo de poder incorporarla a la base de datos del sistema. Dicha incorporación puede lograrse por medio de la utilización del lenguaje XML.
- 4. La seguridad del sistema se puede garantizar, en función de la seguridad del sistema operativo Windows 2000 y el esquema de seguridad NT integrado de SQL Server 2000.

## <span id="page-33-0"></span>Capítulo # 2: Algunos conceptos jurídicos

En este capítulo se presentan los principales conceptos del área jurídica utilizados como base para el desarrollo del sistema. Se exponen los tipos de procesos penales, se analizan las conclusiones provisionales del fiscal, la composición del tribunal, así como los tipos de modelos usados en los TPP.

### <span id="page-33-1"></span>2.1 TIPOS DE PROCESOS PENALES.

Los **tipos de procesos** atendidos en los Tribunales Populares son:

- Ordinario.
- Abreviado
- Sumario
- Estado peligroso.
- Querella.
- Habeas corpus.

La clasificación de estos procesos y el tipo de tribunal al cual se presentan (Provincial o Municipal); están en función del delito y el marco sancionador de este. El fiscal es quien solicita, o define, el tipo de proceso al tribunal correspondiente, según la clasificación del delito, legislada en el código penal.

Los tribunales provinciales populares son competentes para conocer los procesos que se originen por hechos delictivos cometidos en sus respectivos territorios, sancionables con multa superior a mil cuotas, privación de libertad superior a tres años, muerte, o que atenten, cualquiera que sea la sanción, contra la seguridad del Estado. [DTM03]

### <span id="page-33-2"></span>2.2 CONCLUSIONES ACUSATORIAS DEL FISCAL

Las **conclusiones acusatorias del fiscal** se dividen en las siguientes partes:

PRIMERA: consta del relato de los hechos ocurridos.

- SEGUNDA: expresa la clasificación legal de los delitos cometidos.
- TERCERA: se define el grado de participación de cada acusado en los delitos, pudiendo ser autor o cómplice en función de lo definido en el Código Penal.
- CUARTA: se establecen las circunstancias modificativas de la sanción penal, llámense atenuantes, agravantes o eximentes de responsabilidad penal.
- QUINTA: se solicitan sanción penal, sanciones accesorias, sanción conjunta si existe más de un delito, y responsabilidad civil de los acusados.
- OTROSI: se presentan las pruebas de la parte acusatoria o fiscalía, pudiendo ser de los tipos documentales, periciales, testificales, inspección del lugar de los hechos y la declaración de los acusados. Ante la presencia de pruebas periciales se definen los peritos a utilizar para la práctica de las mismas.

La responsabilidad penal es exigible a los autores y cómplices**,** y se considera como **grado de participación.** [DTM03]

**Medida Cautelar**: Se entiende por medida cautelar la medida inicial que se le impone a cada acusado con el objetivo de definir su situación ante la sociedad. Estas medidas pueden ser: prisión provisional, fianza en efectivo, fianza moral, reclusión domiciliaria y obligación contraída en acta, en dependencia de cada caso. La medida inicialmente impuesta puede ser modificada en el transcurso del proceso. [DTM03]

Las **circunstancias agravantes, atenuantes o eximentes** constituyen circunstancias modificadoras de la sanción, que puede aumentar o disminuir al acusado el marco sancionador o en otros casos, eximirlo. La aplicación de circunstancias agravantes aumenta la sanción conjunta por acusado y por ende, el marco sancionador. La comisión, por ejemplo, de un delito en horario nocturno constituye una circunstancia que agrava la sanción. Una circunstancia que es elemento constitutivo de un delito no puede ser considerada, al mismo tiempo, como circunstancia agravante de la responsabilidad penal.

La circunstancia atenuante plantea una disminución de la sanción, siendo una de las más comunes la de "no tener antecedentes penales", lo cual indica que el acusado nunca había tenido problemas con la justicia, pudiendo redundar este hecho a su favor, esto permite que la sanción sea menos severa. Por último, en el caso de las eximentes, se asume que el acusado actúa bajo determinadas condiciones físicas y mentales por lo cual se le exime del delito, y también; en este caso, la sanción disminuye.

Las **sanciones accesorias** son otras sanciones impuestas a los acusados, en dependencia de que ya tenga una sanción principal. Así, las sanciones accesorias son: privación de derechos, prohibición del ejercicio de una profesión, cargo u oficio, suspensión de la licencia de conducción, prohibición de frecuentar medios o lugares determinados, destierro, comiso de los efectos o instrumentos del delito, confiscación de bienes, entre otras. [DTM03]

Las **sanciones principales** son: pena de muerte, privación de libertad (temporal o perpetua), trabajo correccional con internamiento, trabajo correccional sin internamiento, limitación de libertad, multa, amonestación. A la hora de establecer la sanción penal imputable a un acusado se solicita pena de muerte, privación de libertad o multa. En dependencia de la magnitud de la sanción establecida, se puede subsidiar, o sea, cambiar por una menos severa. La multa se puede subsidiar por la amonestación si ella es menor de 100 cuotas. La privación temporal de libertad menor de 5 años se puede subsidiar a través de trabajo correccional sin internamiento, con internamiento, limitación de libertad o remisión condicional de la sanción.

Por cada delito cometido se solicita una sanción principal. Si el acusado incurre en dos o más delitos respecto a los cuales no se haya dictado todavía sentencia, el tribunal, considerando previamente las sanciones correspondientes a cada uno, le impone una sanción única, o **sanción conjunta**.
La **responsabilidad civil** por acusado define el costo material ocasionado por el mismo al cometer el delito. Por lo general, este acápite es cuantificado en dinero, usualmente debe ser pagado a la persona o instancia perjudicada y su pago debe distribuirse a partes iguales entre todos los acusados.

Una **prueba documental** pudiera ser un documento donde se confirme o notifique algo que esté relacionado con la comisión del delito. Las **pruebas periciales**, son aquellas que se avalan por un perito en la materia. Por ejemplo, el resultado de una autopsia constituye una prueba pericial. En este caso, el perito es el médico que practicó la autopsia y las pruebas serían las conclusiones que de esta se derivaron. Además se definen como pruebas del proceso **la declaración de los acusados, la inspección del lugar de los hechos y la testifical** según la lista de testigos que se presenten.

2.3 COMPOSICIÓN DEL TRIBUNAL

**Juez profesional:** persona graduada en Derecho.

**Juez Lego:** persona escogida de antemano entre la población. La dotación de jueces legos se define con anterioridad y por lo general estos ejercen durante una cantidad de años.

**Composición del Tribunal**: un Tribunal puede estar formado por tres o cinco jueces, en el cual la presencia del juez ponente, que es un juez profesional, y de los dos jueces legos es obligatoria.

# 2.4 MODELOS USADOS EN LOS PROCESOS PENALES

Los modelos que se usan en los tribunales provinciales populares pertenecen a uno de los siguientes tipos:

- Auto.
- Providencia.
- Despacho.
- Constancia.
- Oficio.
- Diligencia.
- Mandamiento.
- Requerimiento.
- Otros.

Cada tipo de modelo tiene usos particulares:

En el caso de una **Providencia**, se utiliza para impulsar aspectos del proceso y constituye un modelo de mero trámite, el **Auto**, es uno de los tipos de modelos más importantes dentro de un proceso y sirve para resolver problemas de mayor peso dentro del mismo (por ejemplo: "Auto de apertura a juicio oral").

El tipo de modelo que cae en la categoría de **Despacho** generalmente remite documentos a otros tribunales u organismos con el objetivo de que se ejecuten acciones. Las **Constancias** son utilizadas para citaciones o para dejar pruebas escritas de actos. En los modelos de tipo **Oficios** se comunican decisiones o solicitudes del Tribunal.

Por último, la **Diligencia** deja constancia de una actividad realizada (por ejemplo: "Diligencia de devolución de fianza"), el **Mandamiento** es una comunicación oficial que notifica a otros una disposición ("Mandamiento de libertad") y el **Requerimiento** notifica el cumplimiento de una decisión del Tribunal, como puede ser una multa o un decomiso.

En la categoría **Otros** estarían el resto de los modelos que no están en las categorías anteriores.

# Capítulo # 3: Diseño del sistema de control de procesos penales.

El proyecto actual abarca varios aspectos del trabajo de los TPP: entrada de las conclusiones acusatorias del fiscal, entrada de las conclusiones de la defensa, apertura y proceso de juicio oral, acta y notificación de sentencia, y por último el control del proceso de apelaciones.

Los principales riesgos identificados para el sistema consisten en que el Tribunal Provincial Popular de Villa Clara no cuenta con una red, lo cual dificulta el desempeño del sistema concebido desde sus inicios para trabajar en red, y que no se ha completado todo el equipamiento necesario. Especialmente, la carencia de impresoras en los momentos actuales, atenta contra la prueba e implantación del sistema, pues provoca una carga de trabajo adicional, especialmente para el secretario quien tendría que editar los mismos modelos dos veces: una utilizando el sistema y otra por el método tradicional. Es necesario destacar, que esta situación está en vías de solución.

# 3.1 MODELO DEL NEGOCIO.

Se efectuaron varias sesiones de trabajos con los expertos en el área jurídica, en las que se hizo un análisis pormenorizado de la tramitación en cada uno de los negociados del tribunal. Como resultado se identificaron los procesos claves. Se confeccionó un diagrama de actividad en el que se visualiza el flujo de dichos procesos, describiendo así el funcionamiento del negocio.

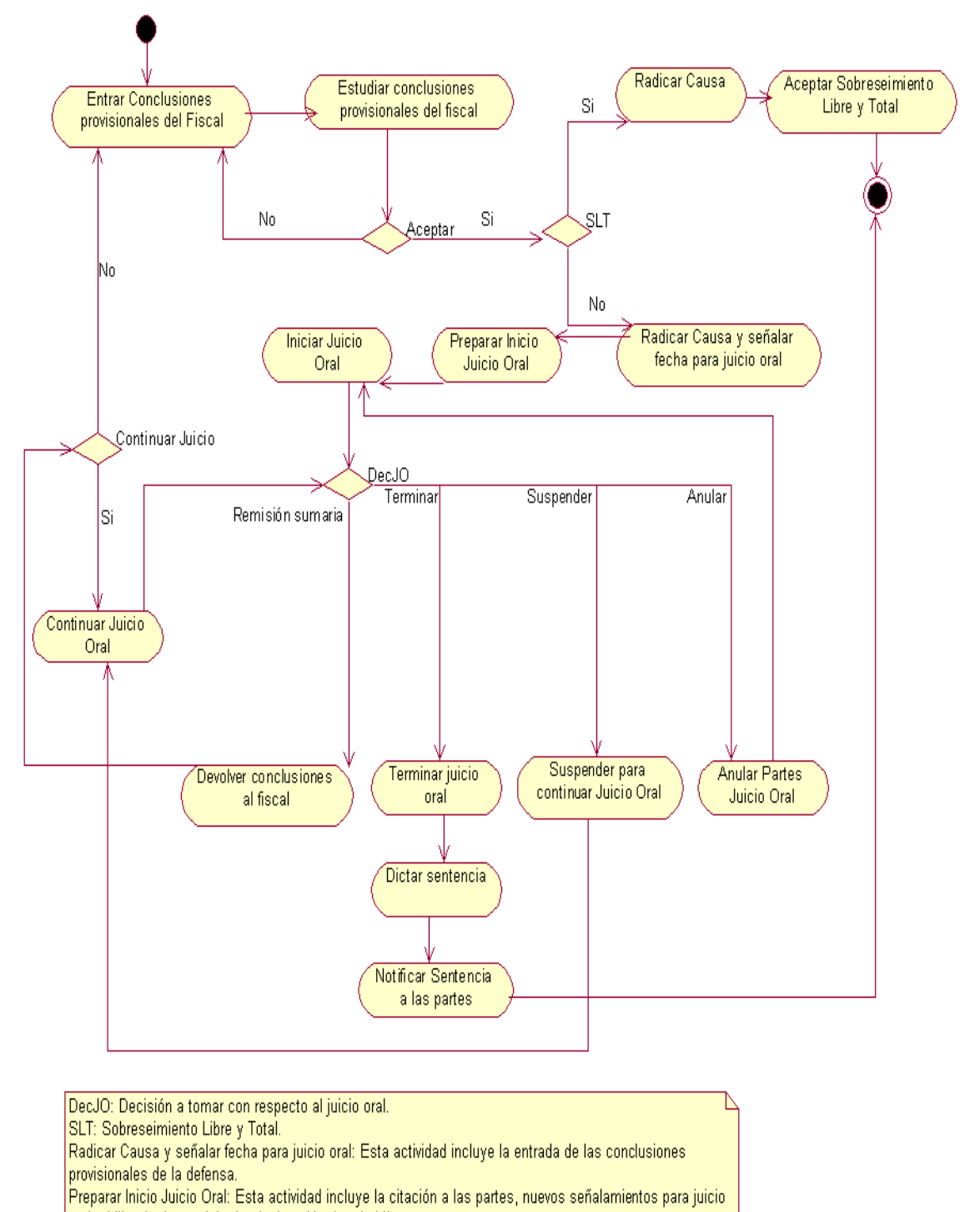

oral, el librado de requisitoria, declaración de rebeldía.

**Figura 3.1.1 Diagrama de actividad del negocio.**

# 3.2 ANÁLISIS DE ACTORES Y CASOS DE USO.

En la parte del negocio que desarrolla esta segunda versión del sistema se identifican varios procesos con sus respectivos casos de uso del negocio.

Entrada de las conclusiones acusatorias del fiscal.

- Entrar las conclusiones.
- Turnar el juez ponente.
- Estudiar las conclusiones por parte del juez ponente.
- Devolver al fiscal o aceptar las mismas.

### Juicio oral.

- Dictar apertura de juicio oral.
- Señalar juicio oral.
- Librar requisitoria contra un acusado.
- Declarar al acusado en rebeldía.
- Suspender juicio oral.
- Anular juicio oral

#### Sentencia.

- Señalar notificación de sentencia.
- Dictar la sentencia.

### Apelación.

- Recepcionar la sentencia del TMP
- Estudiar la sentencia.
- Dictar decaimiento del derecho de apelación.
- Evaluar la sentencia.

Entrada de las conclusiones de la defensa.

Entregar las conclusiones en un término de cinco días.

En general todos los casos de uso del negocio se traducen en los siguientes casos de uso del sistema para SisProP:

- Generar documentos (Autos, Providencias, Oficios, etc.).
- Visualizar e imprimir documentos.
- Entrar las conclusiones acusatorias del fiscal y realizar turnado del juez ponente.
- Adicionar una nueva entrada del proceso.
- Entrar las conclusiones de la defensa.
- Designar los jueces del proceso.
- Visualizar la información general del proceso.
- Actualizar la información referente a acusados, testigos, peritos y abogados.

Dentro de los actores del sistema se encuentran el juez y el secretario. También aparece un administrador que es el encargado de mantener actualizados los datos de jueces, secretarios administradores y salas del tribunal. Para esto se dispone de otra aplicación.

Los casos de uso del sistema para la administración se exponen seguidamente:

- Mantener información actualizada de jueces.
- Mantener información actualizada de secretarios.
- Mantener información actualizada de super usuarios.
- Mantener información actualizada de las salas del tribunal.

A continuación se muestra el diagrama de casos de uso de SisProP y seguidamente el de administración:

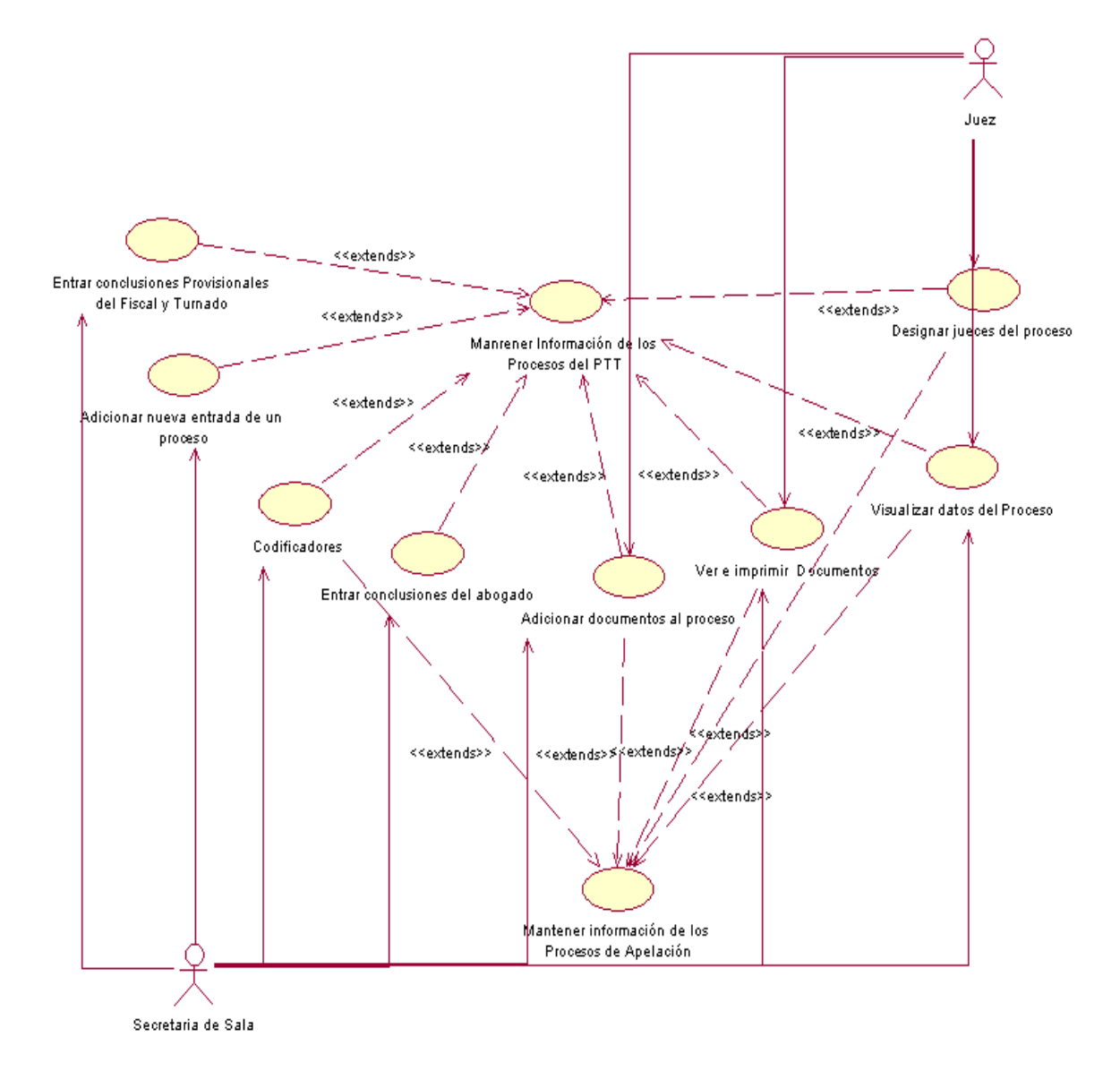

**Figura 3.2.2 Casos de uso de SisProP.**

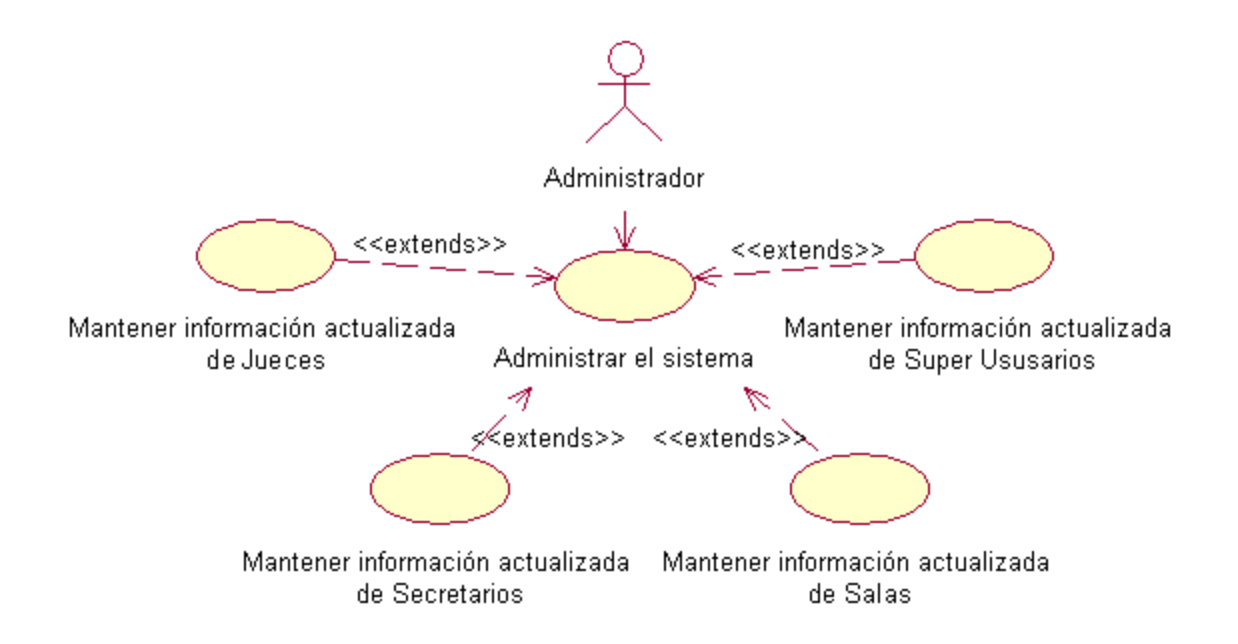

# **Figura 3.2.3 Casos de uso del sistema para la aplicación de administración.**

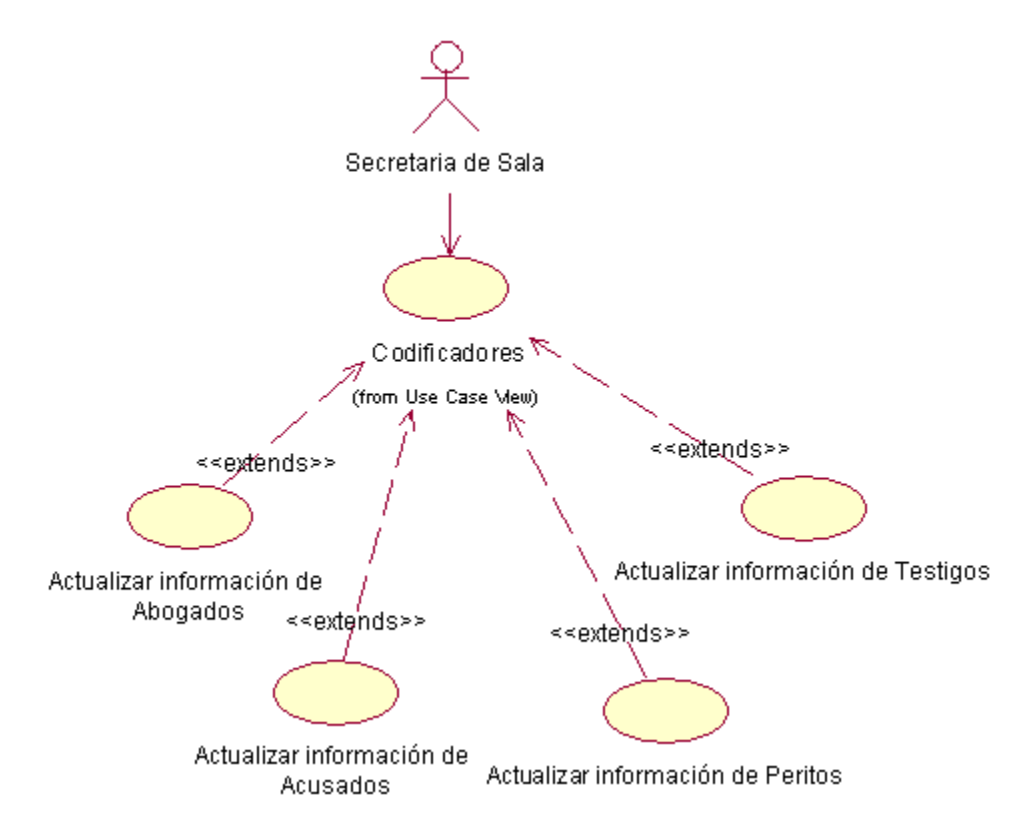

Seguidamente se exponen los principales casos de uso de SisProP refinados:

**Figura 3.2.4 Refinamiento del caso de uso: Mantener codificadores.**

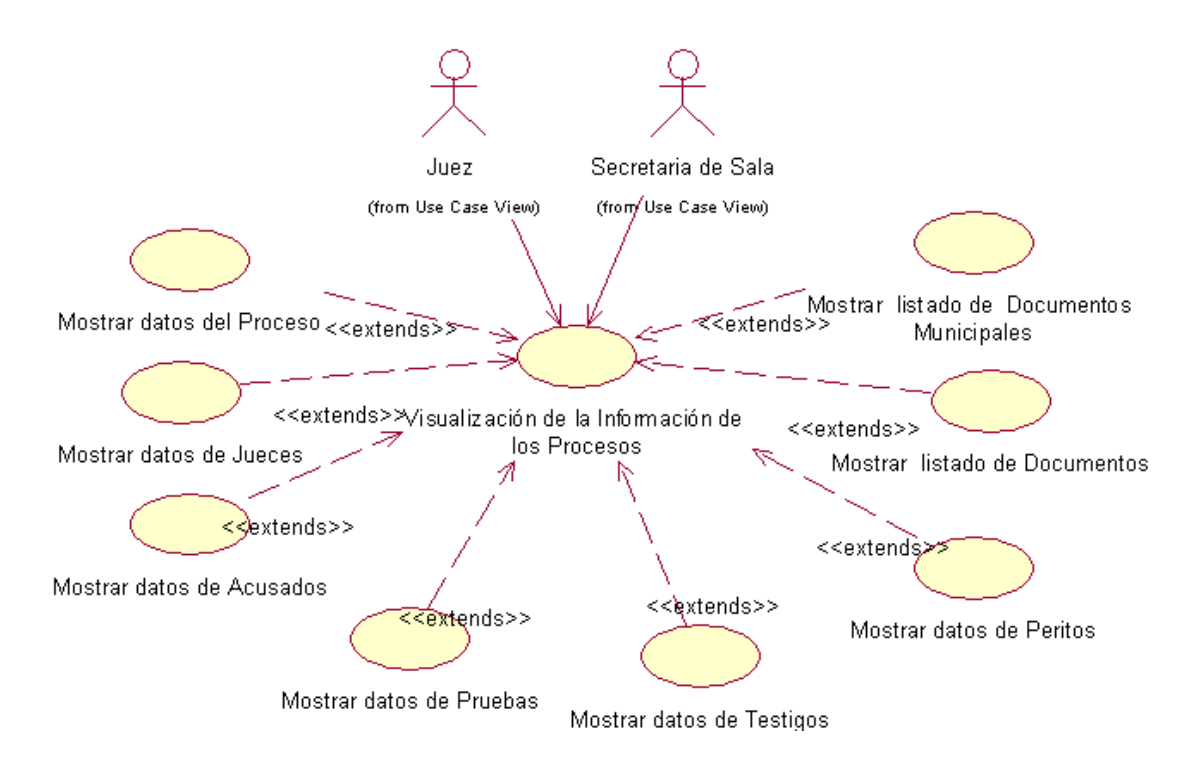

**Figura 3.2.5 Refinamiento del caso de uso: Visualizar información de los procesos.**

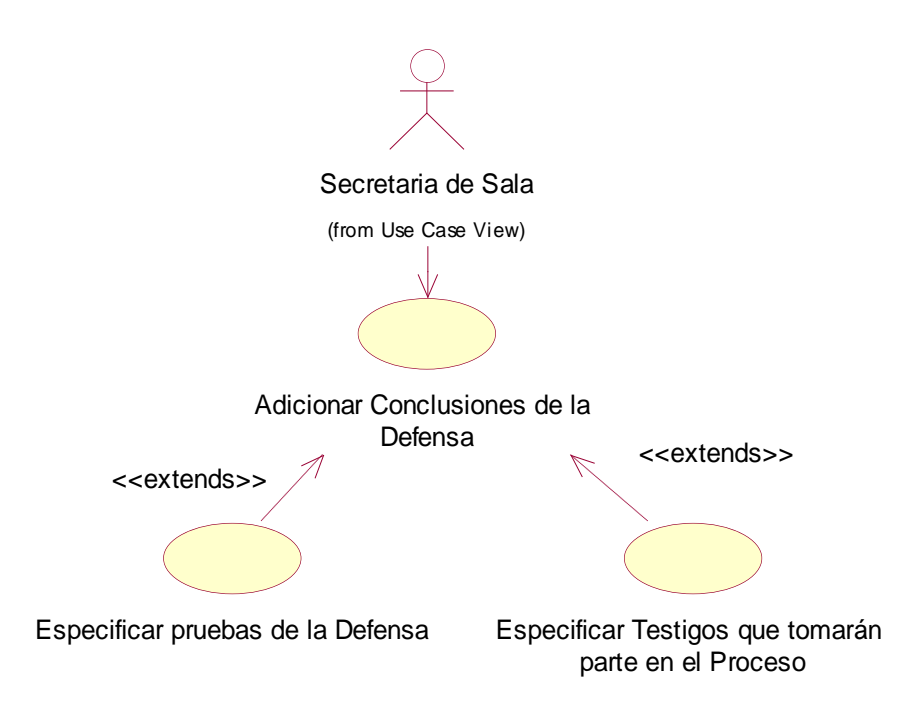

**Figura 3.2.6 Refinamiento del caso de uso: Entrar conclusiones de la defensa.**

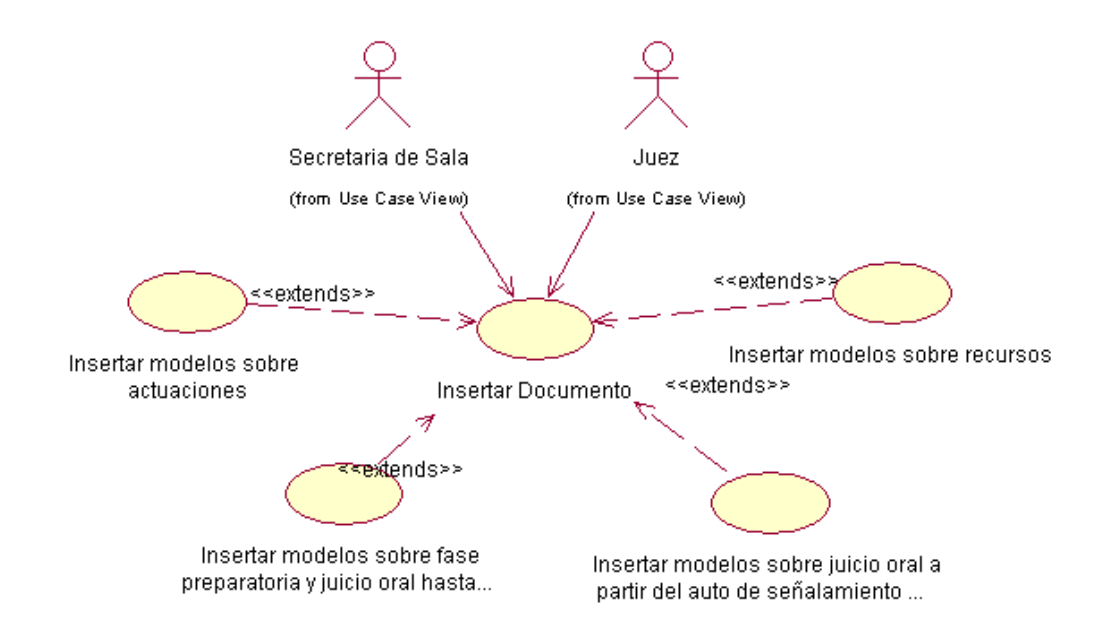

**Figura 3.2.7 Refinamiento del caso de uso: Insertar un documento.**

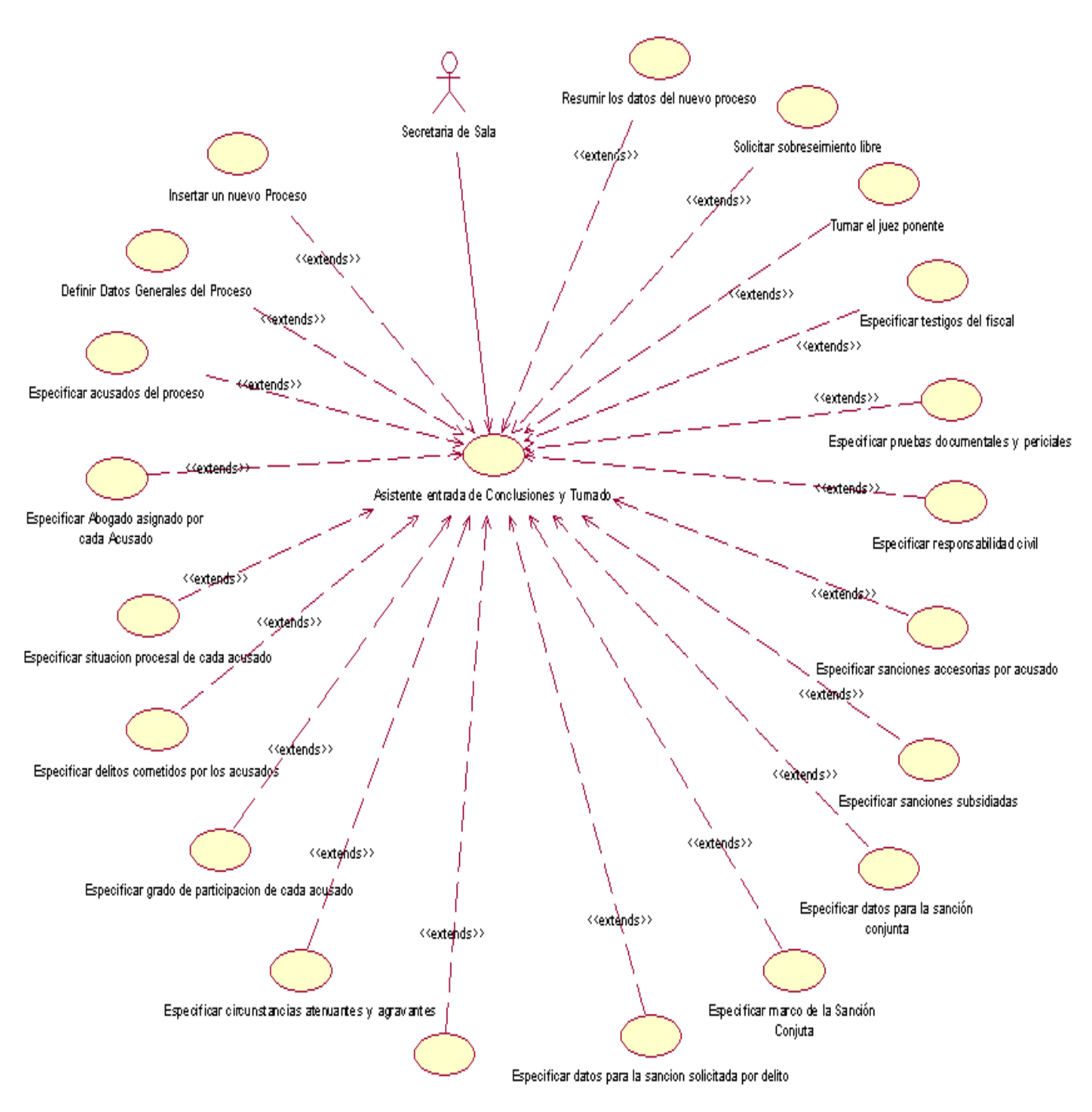

39

**Figura 3.2.8 Refinamiento del caso de uso: Adicionar conclusiones acusatorias del fiscal.**

# 3.3 DIAGRAMA DE ESTADO

Uno de los procesos más importantes y complejos lo constituye la entrada de las conclusiones provisionales del fiscal. Para su automatización se desarrolló un

asistente que facilita en gran medida el desarrollo de esta actividad al usuario. Para una mayor claridad se expone el diagrama de estado correspondiente:

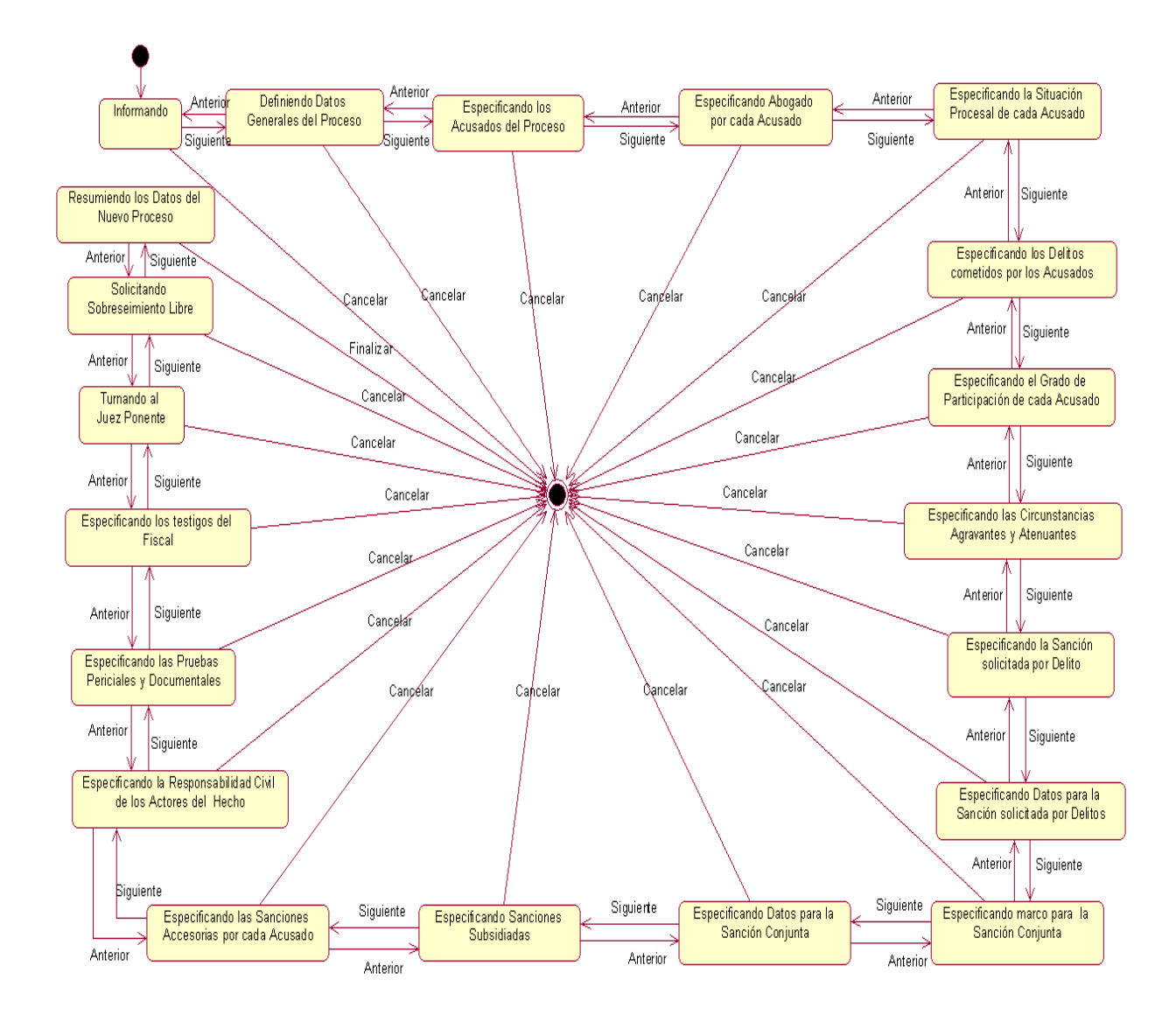

# **Figura 3.3.1 Diagrama de estado sobre la entrada de las conclusiones acusatorias del fiscal.**

Se puede apreciar que una vez que se comienza a navegar por el asistente es posible retroceder uno a uno a todos los pasos anteriores. También es posible cancelar la ejecución del asistente en cualquier paso.

#### 3.4 DIAGRAMA DE CLASES.

En el diagrama que se expone a continuación se exhiben las principales clases que conforman la aplicación, así como sus atributos, con sus respectivos tipos y visibilidad, también las relaciones existentes entre dichas clases.

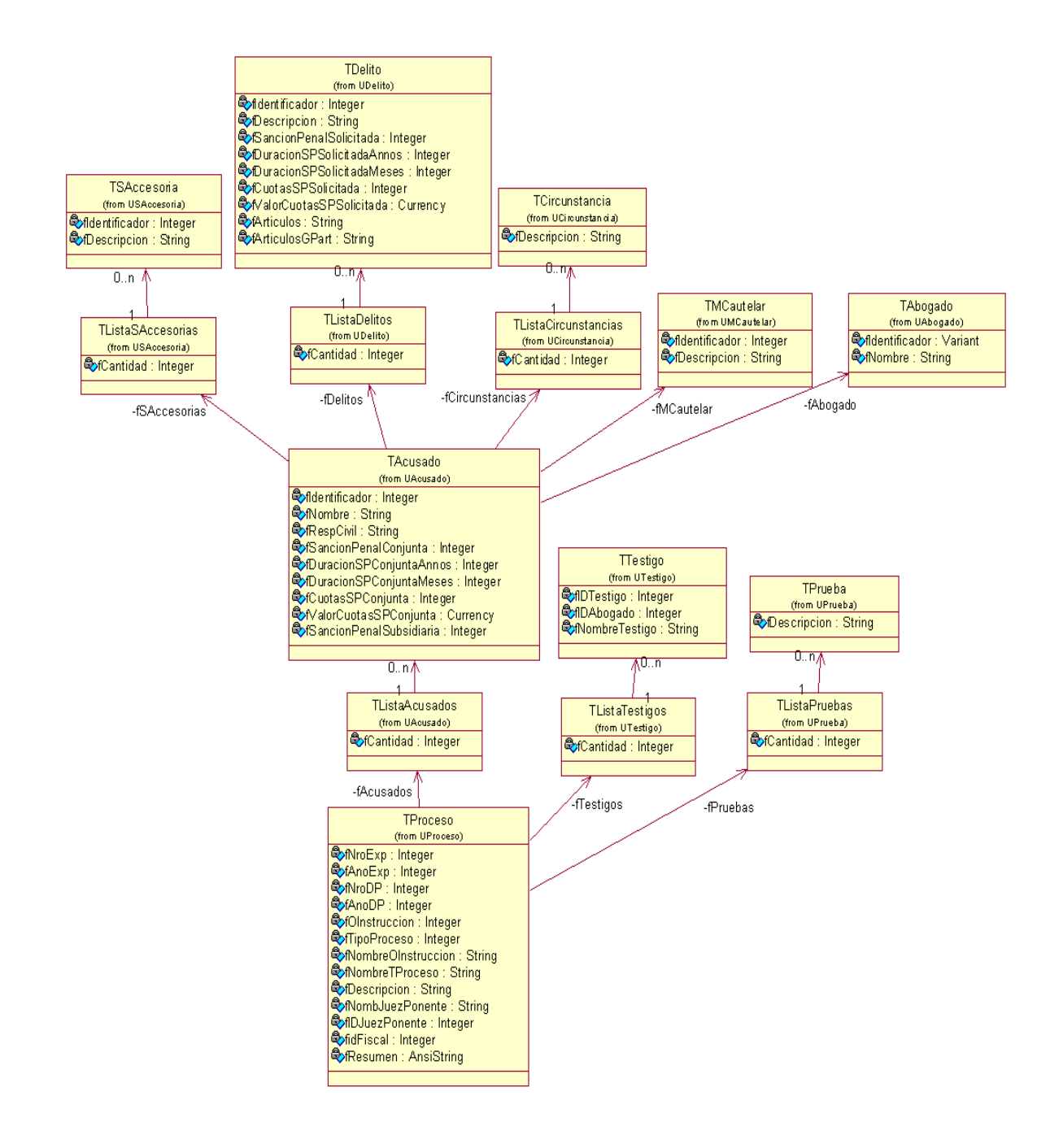

**Figura 3.4.1 Diagrama de clases del SisProP.**

Este diagrama fue de gran ayuda para planificar la estructura del sistema, asegurando que este estuviese bien definido desde el principio.

# 3.5 DISEÑO DE LA BASE DE DATOS

El diseño de la base de datos está subdividido en tres partes esenciales, una, donde se recoge la parte correspondiente al código penal; otra, donde se almacena la información correspondiente a los procesos y una tercera donde se recopilan los datos referentes a los documentos.

La nomenclatura de las tablas de la base de datos se realizó de la siguiente forma:

- Las tablas que constituyen codificadores: cod\_Acusado, cod\_Municipio, etc.
- Las tablas que guardan relación directa con los procesos: pp\_Proceso, pp\_Proceso\_Entrada, etc.
- Las tablas que guardan la información precisa de los documentos: doc\_PP1\_1, doc\_Fianza, etc.

Se expone en los anexos la documentación de tres tablas importantes dentro de cada uno de los diseños vistos anteriormente.

A continuación se muestran las diferentes partes del diseño de la base de datos.

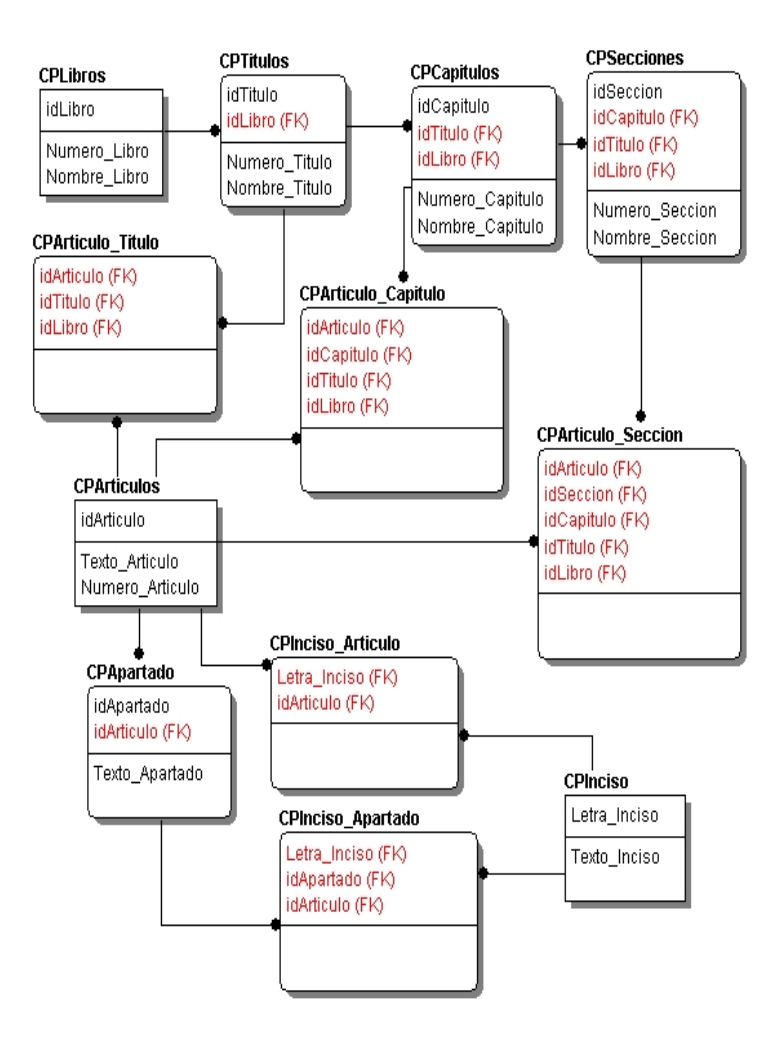

**Figura 3.5.1 Diseño de la base de datos correspondiente al código penal.**

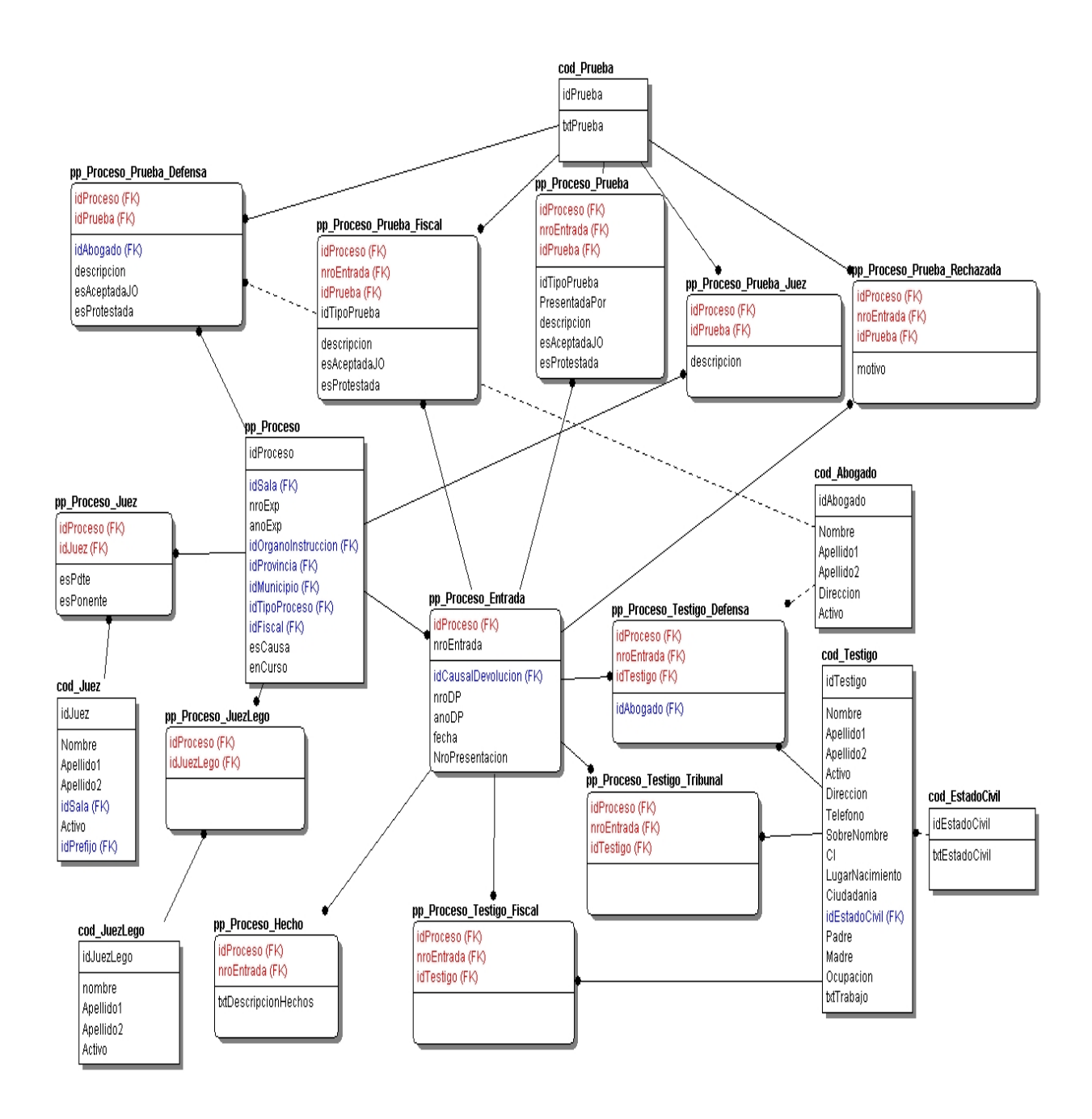

**Figura 3.5.2 Diseño de la base de datos. Tablas correspondientes al proceso penal.**

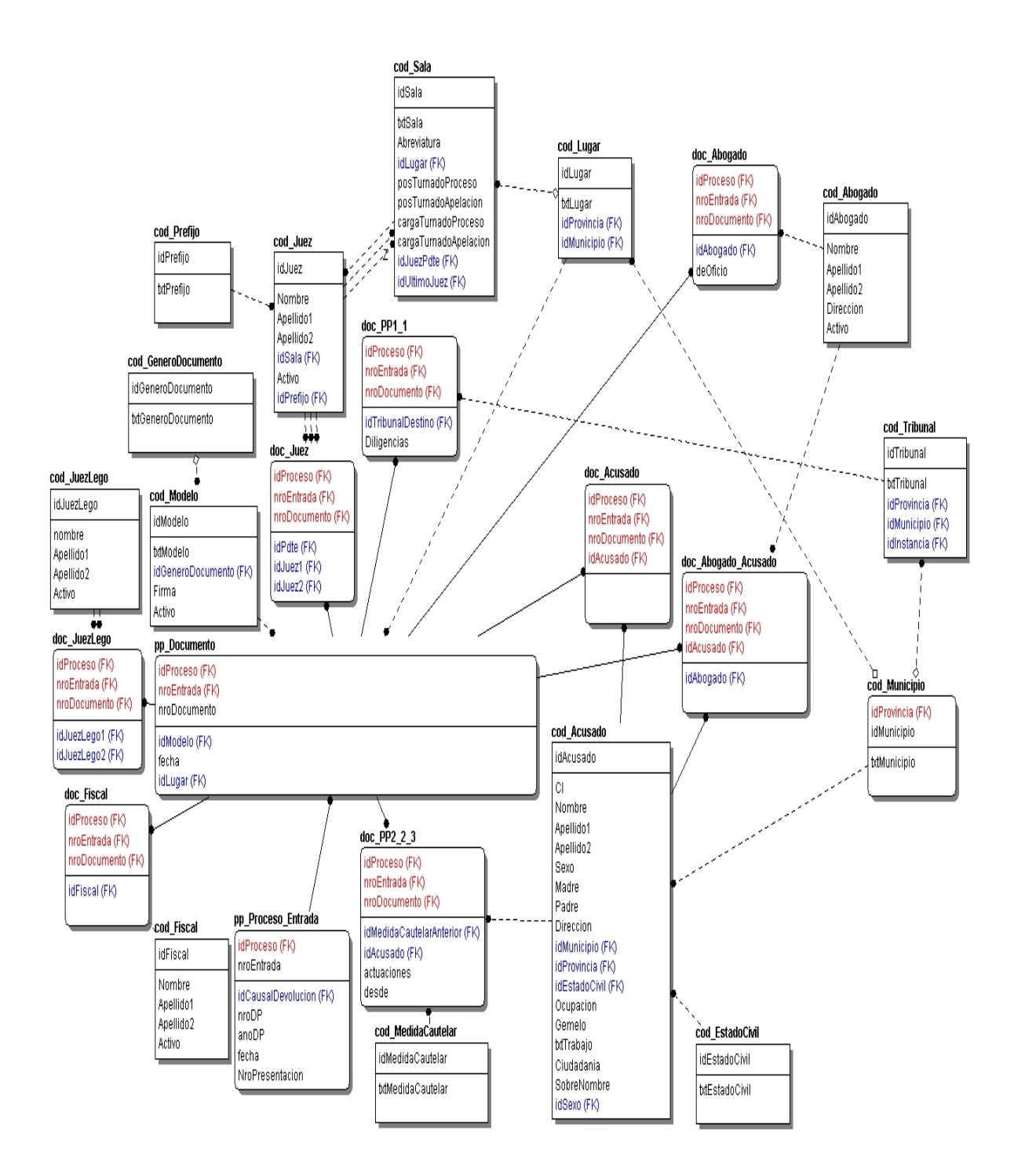

### **Figura 3.5.3 Diseño de la base de datos correspondiente a los documentos.**

### 3.5.1 EJEMPLOS DE PROCEDIMIENTOS ALMACENADOS

Una de las partes esenciales en el desarrollo de SisProP es el modelado e implementación de los diferentes documentos utilizados en los procesos penales. Se desarrollaron mecanismos para la introducción de los datos que forman parte de los mismos a la base de datos y la extracción de ellos para la visualización e impresión a través de reportes, en los momentos en que sean requeridos.

En el servidor se utilizan procedimientos almacenados para cumplir con los fines de captación y extracción de los datos.

#### **Procedimientos de inserción en la base de datos.**

Para almacenar la información de los modelos en la base de datos se parte de una tabla que contiene los datos comunes de ellos. Esta tabla es pp\_Documento. Para guardar la información específica de cada uno de los documentos se diseñaron las tablas nombradas de la siguiente manera: doc\_PP[a\_bc], donde a\_bc es la numeración del documento, ejemplo: 2\_2.

Al procedimiento para la inserción del modelo a\_bc se le nombra sp\_doc\_PPa\_bc.

#### Ejemplo: procedimiento sp\_doc\_PP2\_14

```
CREATE PROCEDURE [sp_doc_PP2_14];1
      (@idProceso_1 [bigint],
       @nroEntrada_2 [smallint],
      @nroDocumento_3 [smallint],
       @idModelo 4 [char](4),
       @Fecha 5 [smalldatetime],
      @idLugar_6 [smallint],
      @Advertencias 7 [char](40),
      @Senalamientos 8 [char](60),
      @idCausalDevolucion_9 [tinyint])
AS
/*
Los primeros seis parámetros son comunes a los diferentes modelos. 
Proceso y entrada al que pertenece. Número del modelo. Identificador 
del modelo. Fecha y lugar de generación. Los demás parámetros son 
propios del modelo
*/
BEGIN
 DECLARE @idPdte [int],
         @idJuez1 [int],
         @idJuez2 [int],
         @idJuezLego1 [int],
         @idJuezLego2 [int]
BEGIN TRANSACTION
/* La ejecución de las sentencias Transact-SQL contenidas en el 
procedimiento se ejecutan siempre dentro de una transacción.*/
```

```
 SELECT @idPdte = idPdte,
       \text{GidJuez1} = \text{idJuez1},
       \text{didJuez2} = \text{idJuez2},
        @idJuezLego1 = idJuezLego1,
        @idJuezLego2 = idJuezLego2
  FROM dbo. Obtener Jueces (@idProceso 1)
  EXECUTE sp_pp_Documento @idProceso_1, @nroEntrada_2, @nroDocumento_3,
                           @idModelo 4, @Fecha 5, @idLugar 6
/* El procedimiento sp_pp_Documento se encarga de la inserción de los 
datos comunes en la tabla pp_Documento*/
  EXECUTE sp doc Juez @idProceso 1, @nroEntrada_2, @nroDocumento_3,
                         @idPdte, @idJuez1, @idJuez2
   EXECUTE sp_doc_JuezLego @idProceso_1, @nroEntrada_2, @nroDocumento_3, 
                           @idJuezLego1, @idJuezLego2
   IF (@@ERROR <> 0) GOTO on_error
   INSERT INTO [Trib2].[dbo].[doc_PP2_14]
       ([idProceso],
         [nroEntrada],
         [nroDocumento],
         [Advertencias],
         [Senalamientos]) 
    VALUES 
      (@idProceso_1,
       @nroEntrada_2,
       @nroDocumento_3,
       @Advertencias_7,
       @Senalamientos 8)
/* Se realiza la inserción de los datos propios en la tabla 
doc_PP2_14*/
   IF (@@ERROR <> 0) GOTO on_error
   UPDATE pp_Proceso_Entrada 
   SET idCausalDevolucion = @idCausalDevolucion_9
  WHERE idProceso=@idProceso 1 and nroEntrada=@nroEntrada 2
   IF (@@ERROR <> 0) GOTO on_error
   COMMIT TRANSACTION
  RETURN(0)
 on_error:
   ROLLBACK TRANSACTION
  RETURN(1)
```

```
END
```
#### **Extracción de información de la base de datos, para realizar los reportes.**

Los procedimientos almacenados para este propósito se nombran *PPa\_bc*. Algunos documentos son preparados con más de un procedimiento almacenado los cuales se nombraron con la misma raíz *PPa\_bc* y se adiciona una letra, como por ejemplo, PP3\_42, PP3\_42a, PP3\_42b, PP3\_42c.

Se muestra a continuación el procedimiento PP2\_14.

```
CREATE Procedure [dbo].[PP2_14]
(
@idProceso bigint,
@nroEntrada smallint,
@nroDocumento smallint
\left( \right)AS
/* Se le pasa como parámetro los elementos que identifican un modelo 
dentro del proceso.*/
 SELECT RTRIM(Advertencias) as Advierte,
         RTRIM(Senalamientos) as Senala
 FROM dbo.doc_PP2_14
WHERE (idProceso =@idProceso) AND 
         (nroEntrada = @nroEntrada) AND
         (nroDocumento = @nroDocumento)
```
#### 3.5.2 EJEMPLO DE DESENCADENADOR

Desencadenador encargado del control de la inserción de un nuevo juez profesional. Si el nuevo juez adicionado está activo, se adiciona a la tabla del control del orden de turnado.

```
CREATE TRIGGER [insertar_juez] ON [dbo].[cod_Juez] 
FOR INSERT
AS
DECLARE @nroOrden int,
        @idSala_1 smallint,
        @idJuez_1 int
IF (SELECT inserted.Activo FROM inserted)<>0
begin
   SELECT @idSala_1 = inserted.idSala, @idJuez_1 = inserted.idJuez
   FROM inserted
   IF (SELECT COUNT(*) 
      FROM dbo.cod_OrdenTurnado
      WHERE (idSala = 
            \texttt{Gidsala 1)}) > 0
    SET @nroOrden = 
      (SELECT TOP 1 nroOrden + 1 
       FROM dbo.cod_OrdenTurnado
       WHERE (idSala = @idSala_1)
       ORDER BY nroOrden DESC)
   ELSE
    BEGIN
     SET @nroOrden = 1 
     UPDATE dbo.cod_Sala
```

```
 SET posTurnadoProceso = 1, 
        posTurnadoApelacion = 1, 
        cargaTurnadoProceso = 0,
        cargaTurnadoApelacion = 0
    WHERE idSala = @idSala_1
   END
  INSERT INTO cod_OrdenTurnado(idSala, nroOrden, idJuez)
 VALUES (@idSala_1, @nroOrden, @idJuez_1)
End
```
#### 3.5.3 EJEMPLO DE FUNCIONES DE USUARIO USADAS.

```
CREATE FUNCTION NewIdAcusado()
RETURNS int AS /*Función que devuelve un nuevo id de Acusado*/
BEGIN 
 DECLARE @RETURN INT
 IF (SELECT COUNT(*) FROM cod Acusado) = 0
   SET @RETURN = 1
 ELSE
   SELECT @RETURN = Max(idAcusado)+1 FROM cod_Acusado
 RETURN @RETURN
END
CREATE FUNCTION [dbo]. [Nuevo NroSentencia]
      (@YEAR SMALLINT,
       @Sala Smallint)
RETURNS INT AS
/*Función que devuelve el nuevo número de sentencia*/
BEGIN
 DECLARE @RESULT INT
 IF (SELECT COUNT(*)
     FROM [Trib2].[dbo].[pp_Sentencia] S Inner Join 
          [Trib2].[dbo].[pp_Proceso] P ON S.idProceso = P.idProceso
     WHERE @YEAR = anoSentencia and P.idSala = @Sala) = 0SET @RESULT = 1
 ELSE
   SET @RESULT = 
        (SELECT TOP 1 nroSentencia + 1 
        FROM [Trib2].[dbo].[pp_Sentencia] S Inner Join
            [Trib2].[dbo].[pp_Proceso] P ON
            S.idProceso = P.idProceso
        WHERE @YEAR = anoSentencia and P.idSala = @Sala
        ORDER BY nroSentencia DESC)
 RETURN @RESULT
END
```
## 3.6 CREACIÓN DINÁMICA DE FORMAS

Dada la gran cantidad de formas para la adquisición y visualización de los datos de los modelos con las que cuenta el proyecto y dado que la mayoría de ellas pueden no llegar a utilizarse en una sesión de usuario, se hizo necesaria la creación dinámica de las mismas. Para ello se registran primero, en el proceso de inicialización de la aplicación, las clases que se desean crear dinámicamente:

```
RegisterClasses([TfrmPP_1_1,
                  TfrmPP_2_10,
                  TfrmPP 2 11,
                  TfrmPP_2_12,
                  …//El resto de las clases de las formas de 
                  //adquisición y visualización
                  ]);
```
Cuando se desee crear una de estas ventanas se captura el nombre de la clase de la misma y se manda a crear y visualizar a través del siguiente código:

```
var
 Form: TForm;
…
begin
…
 Form:= TFormClass(FindClass(NombreForm)).Create(Application);
 Form.Caption:= 'Modelo PP-'+idModelo;
 Form.ShowModal;
 Form.Free;
…
end;
```
### 3.7 ESQUEMA UTILIZADO PARA EL CÓDIGO PENAL

En el sistema se incluye el Código Penal, este se encontraba en formato PDF y resultaba necesario almacenarlo en tablas en la base de datos. Fue preciso entonces convertir el documento .pdf a documento Word, para esto se utilizó el software SolidConverterPDF. Posteriormente usando las facilidades de MS Word 2003 y XML SPY 5 se realizó la conversión a las tablas de la base de datos.

El esquema XML que se generó fue el siguiente.

El código Penal se divide en dos libros, de esta forma queda definido en el esquema.

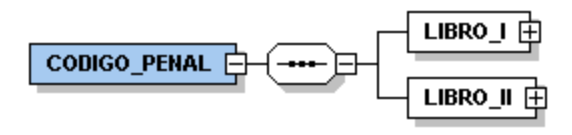

### **Figura 3.7.1 Esquema XML del código penal.**

Un libro esta compuesto por títulos, los cuales pueden contener capítulos o artículos. Los capítulos están formados por secciones o artículos. Las secciones están formadas por artículos.

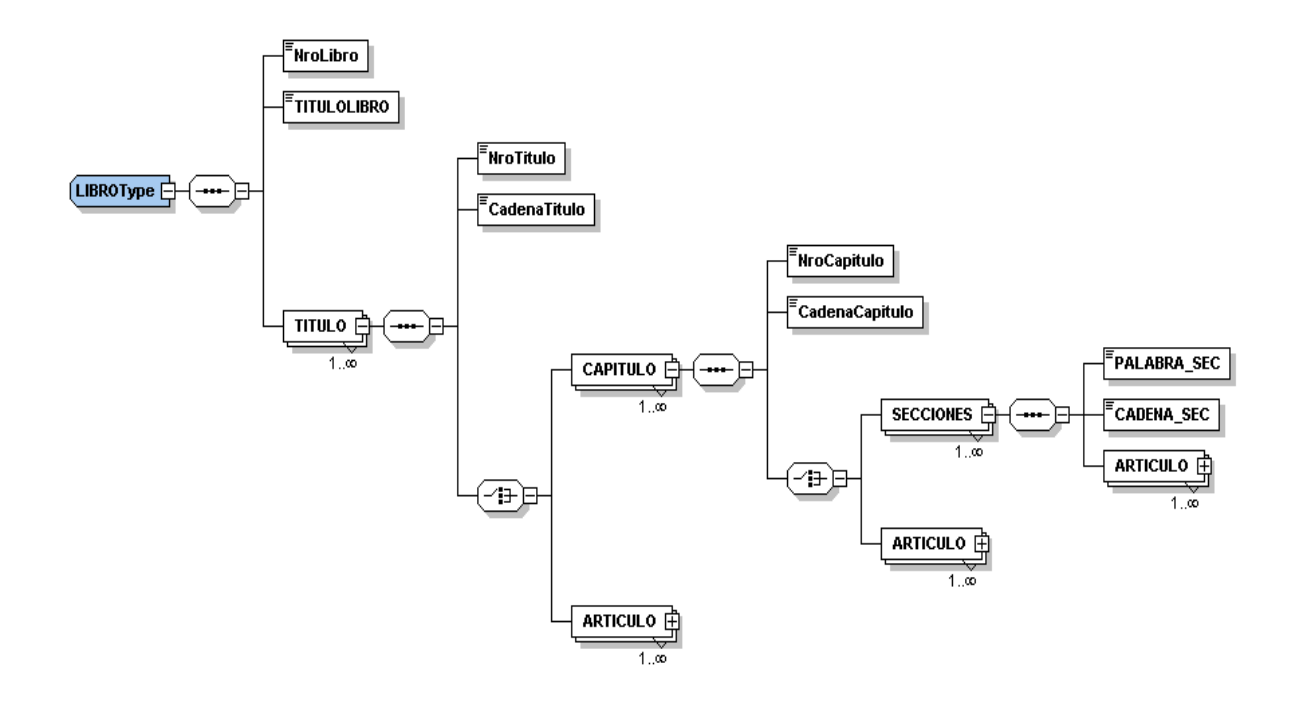

# **Figura 3.7.2 Esquema del código penal correspondiente a la definición de un libro.**

Los artículos pueden contener apartados o incisos o ambos.

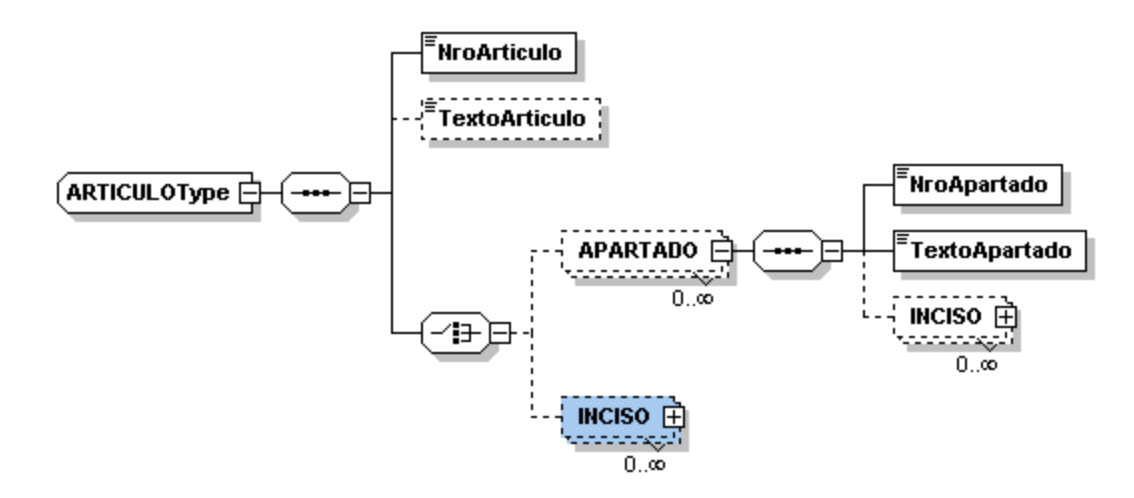

**Figura 3.7.3 Esquema del código penal correspondiente a la definición de un artículo.**

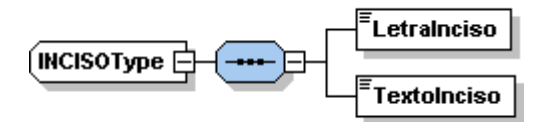

**Figura 3.7.4 Esquema del código penal correspondiente a la definición de un inciso.**

# **Capítulo # 4: Manual del usuario del SisProP**.

Este capítulo está dedicado a describir el manual de usuario del sistema, que sirve de guía para proceder en la interfaz visual y hacer las acciones deseadas.

# 4.1 REQUERIMIENTOS DEL SISTEMA

Para su ejecución, el **Sistema para el Control de Procesos Penales** (en lo adelante SISPROP) necesita los siguientes requerimientos:

En la parte del cliente

- Una PC IBM compatible con procesador Pentium o superior.
- Al menos 32 MB de memoria RAM.
- Al menos 4 MB de espacio en disco duro.
- **Sistema operativo Windows 95 o superior.**

En la parte del servidor

- Una PC IBM compatible con procesador Pentium o superior.
- Al menos 128 MB de memoria RAM.
- Alrededor de 200 MB de espacio en disco duro para la instalación de Microsoft SQL Server 2000.
- Sistema operativo Windows 2000 o superior.

# 4.2 ACCESO AL AMBIENTE DE TRABAJO DE SISPROP

Para comenzar a trabajar con el sistema lo primero que se debe hacer es ejecutarlo, hecho esto se mostrará la siguiente pantalla:

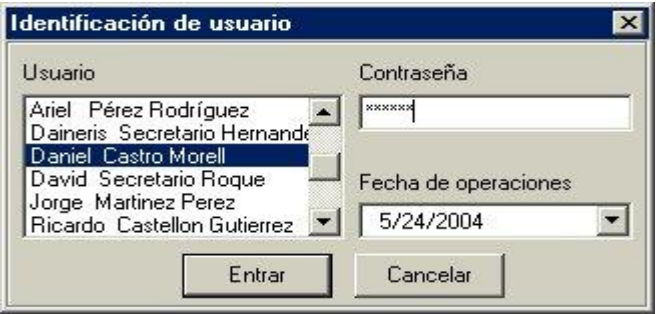

### **Figura 4.2.1 Inicio de sesión en el sistema un usuario.**

Podrá seleccionar el nombre del usuario en la lista de la izquierda y entonces introducir su contraseña. Si desea trabajar con una fecha de operaciones diferente a la del día actual, puede seleccionarla.

Cada usuario de la lista tiene un nivel de acceso diferente que puede ser configurado mediante la aplicación de Administración. Cada secretario de sala sólo puede acceder a los procesos que correspondan a su sala, los jueces pueden acceder a los procesos que ellos atienden.

# 4.3 VENTANA PRINCIPAL DE SISPROP.

En la figura 4.3.1 se expone la ventana principal de SisProP, donde se muestra la información específica de los procesos penales introducidos. Se encuentra en su parte superior, el menú del sistema y debajo, una serie de botones que permiten ejecutar de forma rápida una determinada tarea.

Seguidamente la ventana se divide en parte izquierda y derecha. En la izquierda, se muestra la lista de procesos; la derecha, se divide en un panel de tareas donde se notifican los documentos que faltan por revisar y a los que se les aproxima el cumplimiento de sus términos (será implementado próximamente). En la parte inferior se ofrecen diversas vistas que se corresponden con el proceso señalado en la lista de la izquierda.

|                        | $ \Box$ $\times$<br>fin Sistema para el Control de Procesos Penales [SISPROP v1.0] |             |                                                                        |                       |                                                         |  |  |  |  |  |
|------------------------|------------------------------------------------------------------------------------|-------------|------------------------------------------------------------------------|-----------------------|---------------------------------------------------------|--|--|--|--|--|
|                        |                                                                                    |             | Tribunales Procesos penales Apelaciones Documentos Codificadores Ayuda |                       |                                                         |  |  |  |  |  |
|                        |                                                                                    | <b>KIEK</b> |                                                                        |                       |                                                         |  |  |  |  |  |
|                        |                                                                                    |             | Usuario actual: Daineris Secretario Hernandez                          |                       | Panel de tareas                                         |  |  |  |  |  |
|                        | <b>TPP Villa Clara</b>                                                             |             | Fecha de operaciones actual: 4/25/2005                                 |                       | No hay tareas pendientes                                |  |  |  |  |  |
|                        | D. Previa                                                                          | Sala        | Proceso                                                                | Causa                 |                                                         |  |  |  |  |  |
|                        | 2/2005                                                                             | Primera     | Ordinario                                                              | 1/2005                |                                                         |  |  |  |  |  |
|                        | ▶ 3/2005                                                                           | Primera     | Ordinario                                                              | 2/2005                |                                                         |  |  |  |  |  |
|                        | 4/2005                                                                             | Primera     | Ordinario                                                              | 3/2005                |                                                         |  |  |  |  |  |
|                        | 6/2005                                                                             | Primera     | Ordinario                                                              | 4/2005                | Datos generales                                         |  |  |  |  |  |
|                        | 7/2005                                                                             | Primera     | Ordinario                                                              |                       | Vistas<br>Nro                                           |  |  |  |  |  |
|                        | 8/2005                                                                             | Primera     | Ordinario                                                              | 5/2005                |                                                         |  |  |  |  |  |
|                        | 9/2005                                                                             | Primera     | Ordinario                                                              |                       | Proceso<br>Proceso                                      |  |  |  |  |  |
|                        |                                                                                    |             |                                                                        |                       | Dr. Yoan Quintana Herrera<br>Juez ponente<br>Jueces     |  |  |  |  |  |
|                        |                                                                                    |             |                                                                        |                       | Primera<br>Sala                                         |  |  |  |  |  |
|                        |                                                                                    |             |                                                                        |                       | 23<br>Acusados<br>Nro. Exp.                             |  |  |  |  |  |
|                        |                                                                                    |             |                                                                        |                       | 2005<br>Año Exp.<br>Pruebas                             |  |  |  |  |  |
|                        |                                                                                    |             |                                                                        |                       | Jorge Luis Quintana Herrera<br>Fiscal                   |  |  |  |  |  |
|                        |                                                                                    |             |                                                                        |                       | Testigos                                                |  |  |  |  |  |
|                        |                                                                                    |             |                                                                        |                       | Resolución de la causa<br>Causa                         |  |  |  |  |  |
|                        |                                                                                    |             |                                                                        |                       | Peritos<br>$\Gamma$ Esta resuelta<br>2<br>Nro. de causa |  |  |  |  |  |
|                        |                                                                                    |             |                                                                        |                       | 2005<br>Mes<br>Documentos<br>Año de causa               |  |  |  |  |  |
|                        |                                                                                    |             |                                                                        |                       | Año<br>4                                                |  |  |  |  |  |
|                        |                                                                                    |             |                                                                        |                       | Mes de entrada<br>Doc Mcpal                             |  |  |  |  |  |
| $\left  \cdot \right $ |                                                                                    |             |                                                                        | $\blacktriangleright$ |                                                         |  |  |  |  |  |
|                        |                                                                                    |             |                                                                        |                       |                                                         |  |  |  |  |  |

**Figura 4.3.1 Ventana principal para los procesos.**

Las apelaciones constituyen el tercer submenú; cuando se accede a este, el sistema presenta la siguiente estructura:

| N. Apelacion | Sala                                                            | Proceso   | Tribunal         |                  |                                       | Documentos y Jueces <sup>-</sup>                                                                                                    |       | Pdte |      |
|--------------|-----------------------------------------------------------------|-----------|------------------|------------------|---------------------------------------|----------------------------------------------------------------------------------------------------|-------|------|------|
| 1/2005       | Primera                                                         | Ordinario | <b>TPM Santa</b> | Nombre Juez      |                                       |                                                                                                    |       |      | Lego |
| 2/2005       | Primera                                                         | Ordinario | <b>TPM Santa</b> |                  | MSc. Martha Beatriz Boggiano Castillo |                                                                                                    |       | Si   | No.  |
| 3/2005       | Primera                                                         | Abreviado | <b>TPM Santa</b> |                  | Amaury Sanchez Negrin                 |                                                                                                    |       | No.  | Si   |
| 4/2005       | Alain Varela Martin<br><b>TPM Santa</b><br>Primera<br>Ordinario |           |                  |                  |                                       | No.                                                                                                    | Sí    |      |      |
|              |                                                                 |           |                  | PP 7.7<br>PP 7.8 |                                       | PP 7.6a Acta sentecia de apelación( con vista) Otros<br>Oficio de devolución de actuaciones a Oficio<br>PP 7.6b Acta sentecia de apelación(sin vista) Otros<br>Acta de evaluación de sentencia | Otros |      |      |
|              |                                                                 |           |                  |                  |                                       |                                                                                                    |       |      |      |

**Figura 4.3.2 Ventana principal en para los procesos de apelación.**

La ventana mostrada en la figura 4.3.2, al igual que la anterior, presenta en su parte superior el menú del sistema, debajo una serie de botones que permiten ejecutar de forma rápida una determinada tarea. Seguidamente, en la parte izquierda se presenta el listado de las apelaciones; a la derecha, se encuentra en primer término los jueces que han sido definidos para el proceso de apelación que se encuentra señalado en el listado de la izquierda. Debajo, en el listado de la derecha se encuentra la información de los documentos que han sido generados hasta el momento, relativos al proceso de apelación señalado.

### 4.3.1 CONFORMACIÓN DEL MENÚ DEL SISTEMA

El menú del sistema, figura 4.3.1.1, está compuesto por seis elementos: Tribunales, Procesos penales, Apelaciones, Documentos, Codificadores y Ayuda.

Tribunales Procesos penales Apelaciones Documentos Codificadores Ayuda

**Figura 4.3.1.1 Menú del SisProP.**

A través del submenú Tribunales se pueden definir todos aquellos datos que son de uso general para todo el tribunal:

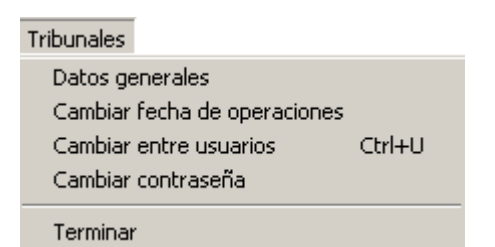

# **Figura 4.3.1.2 Submenú tribunales.**

- **Datos generales:** donde se define la ubicación territorial del Tribunal. Esto permite que el sistema pueda ser implantado en otros lugares del país.
- **Definir orden rotatorio de jueces:** donde se define el orden que se toma en cuenta para el turnado y en el cual se rotan los jueces disponibles en ese momento.
- **Cambiar fecha de operaciones:** donde se varía la fecha de operaciones sin tener que salir del sistema.
- **Cambiar entre usuarios:** posibilita que no sea necesario salir del sistema para iniciar sesión con otro nombre de usuario.
- **Cambiar contraseña:** posibilita no tener que salir del sistema para que el usuario pueda cambiar su clave de entrada al sistema.
- **Terminar**: para cancelar la ejecución del sistema.

El submenú Procesos penales tiene gran importancia dentro del sistema pues mediante él se realizan las acciones que se llevan a cabo en un proceso penal.

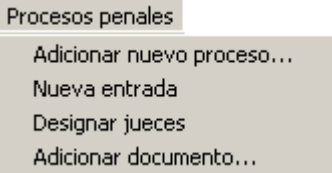

**Figura 4.3.1.3 Submenú procesos penales.**

EL submenú Documentos es el que nos permite emitir los tipos de documentos "Doy cuenta" y "Notificación", además de visualizar cualquier documento que pertenezca al proceso así como imprimirlo.

Documentos Emisión de "Doy cuenta" Emisión de "Notificación" Vista previa / Impresión

# **Figura 4.3.1.4 Submenú documentos.**

El submenú Apelaciones muestra la ventana principal como aparece en la Figura 4.3.2.

A través del submenú Codificadores se puede acceder a los codificadores del sistema, donde es posible introducir, eliminar o modificar los datos relativos a los acusados, abogados, testigos, peritos y los jueces legos.

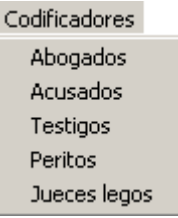

# **Figura 4.3.1.5 Submenú codificadores.**

El submenú Ayuda es el que muestra la documentación del sistema de forma organizada, tal que pueda servir de referencia a los usuarios de la forma en que pueden utilizar el sistema.

# 4.3.2 VISTAS DE DATOS ADICIONALES

A continuación se especifican algunas vistas representativas de las que conforman la ventana principal del sistema.

En la vista de proceso, figura 4.3.2.1, se muestran los datos generales del mismo que se encuentra activo.

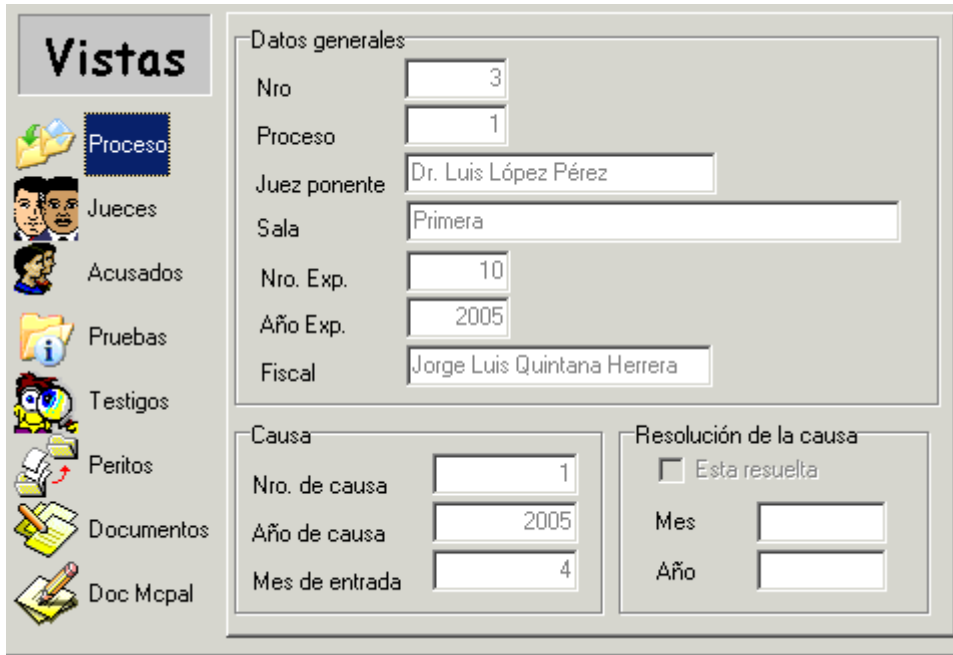

### **Figura 4.3.2.1 Vista del proceso.**

La vista de acusados, figura 4.3.2.2, lista los acusados del proceso, así como sus delitos, el grado de participación por cada uno de los delitos, las medidas cautelares impuestas -si le fue puesta alguna- y el abogado que defiende al acusado en cuestión. El usuario puede moverse dentro de la lista correspondiente al acusado y visualizar cómo se actualizan los datos del individuo seleccionado en el resto de las listas que forman parte de la ventana.

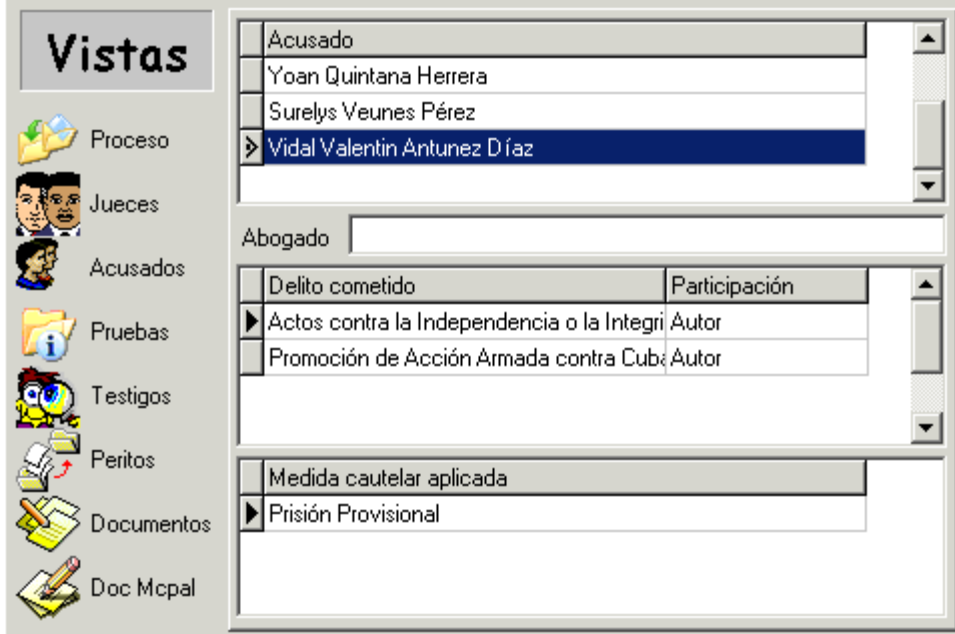

# **Figura 4.3.2.2 Vista de acusados.**

La vista de pruebas, figura 4.3.2.3, muestra el listado de pruebas correspondiente al proceso seleccionado, con la descripción de cada una de ellas, especificando cuáles son periciales y cuáles documentales, así como cuáles han sido presentadas por el juez, la defensa o el fiscal.

| Vistas     | Prueba del juez      | descripcion                                                               |                |  |  |  |  |
|------------|----------------------|---------------------------------------------------------------------------|----------------|--|--|--|--|
|            |                      | Declaración de los acusa Se solicita la declaración de el/los aci         |                |  |  |  |  |
|            |                      | Inspección al lugar de lo{ Se solicita la inspección al lugar de lo{      |                |  |  |  |  |
| Proceso    | Testifical           | Según lista de testigos que se consigr                                    |                |  |  |  |  |
| Jueces     |                      |                                                                           |                |  |  |  |  |
|            | Prueba de la defensa | Descripción                                                               | Presentada Por |  |  |  |  |
| Acusados   |                      | Inspección al lugar de Id Se solicita la inspección al Id Reinaldo Corcho |                |  |  |  |  |
| Pruebas    |                      |                                                                           |                |  |  |  |  |
| Testigos   |                      |                                                                           |                |  |  |  |  |
| Peritos    | Prueba del fiscal    | Descripción                                                               |                |  |  |  |  |
|            |                      | Declaración de los acusa Se solicita la declaración de el/los acl         |                |  |  |  |  |
| Documentos | Prueba pericial      | peritaje siguiatrico                                                      |                |  |  |  |  |
|            | Prueba documental    | fojas 23,24                                                               |                |  |  |  |  |
| Doc Mopal  |                      |                                                                           |                |  |  |  |  |
|            |                      |                                                                           |                |  |  |  |  |

**Figura 4.3.2.4 Vista de Pruebas.**

La vista de documentos, figura 4.3.2.4, lista todos los documentos generados en el transcurso del proceso seleccionado. Si el proceso tiene más de una entrada al Tribunal se listan varias secciones (tantas como entradas haya) y se puede entonces seleccionar la sección deseada y ver los documentos relativos a ella.

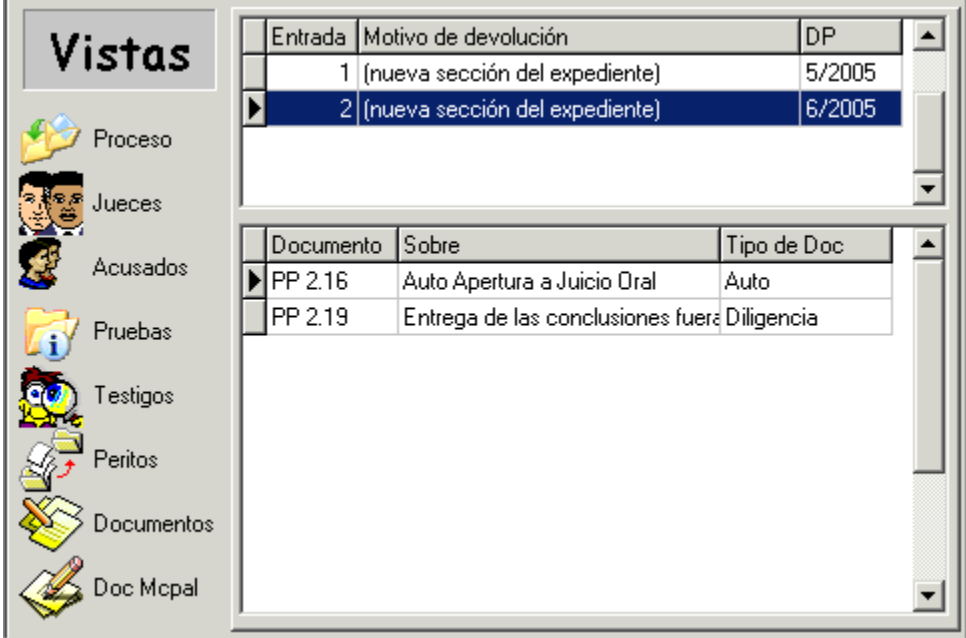

**Figura 4.3.2.5 Vista de Documentos.**

4.4 ADICIONAR UN NUEVO PROCESO PENAL

La adición de un nuevo proceso penal al sistema se realiza con la ayuda de un asistente que cuenta con los siguientes pasos:

- 1. Definir los datos generales del proceso.
- 2. Especificar los acusados del proceso.
- 3. Especificar los abogados asignados a los acusados.
- 4. Especificar situación procesal de cada acusado.
- 5. Especificar los delitos cometidos por los acusados.
- 6. Especificar el grado de participación de cada acusado.
- 7. Especificar las circunstancias modificantes.
- 8. Especificar la sanción solicitada por delito.
- 9. Especificar los datos para la sanción solicitada por delito.
- 10.Especificar el marco de la solicitud de la sanción conjunta.
- 11.Especificar las sanciones subsidiarias.
- 12.Especificar las sanciones accesorias.
- 13.Especificar la responsabilidad civil de los autores del hecho.
- 14.Especificar las pruebas periciales y documentales.
- 15.Especificar los testigos del fiscal que tomarán parte en el proceso.
- 16.Especificar los peritos presentados por el fiscal.
- 17.Especificar el juez ponente del proceso.

A continuación se mostrarán algunas ventanas representativas del asistente que permite la entrada de los datos del nuevo proceso.

En la ventana mostrada en la figura 4.4.1 se da inicio al asistente y conocerá las facilidades que este le permite.

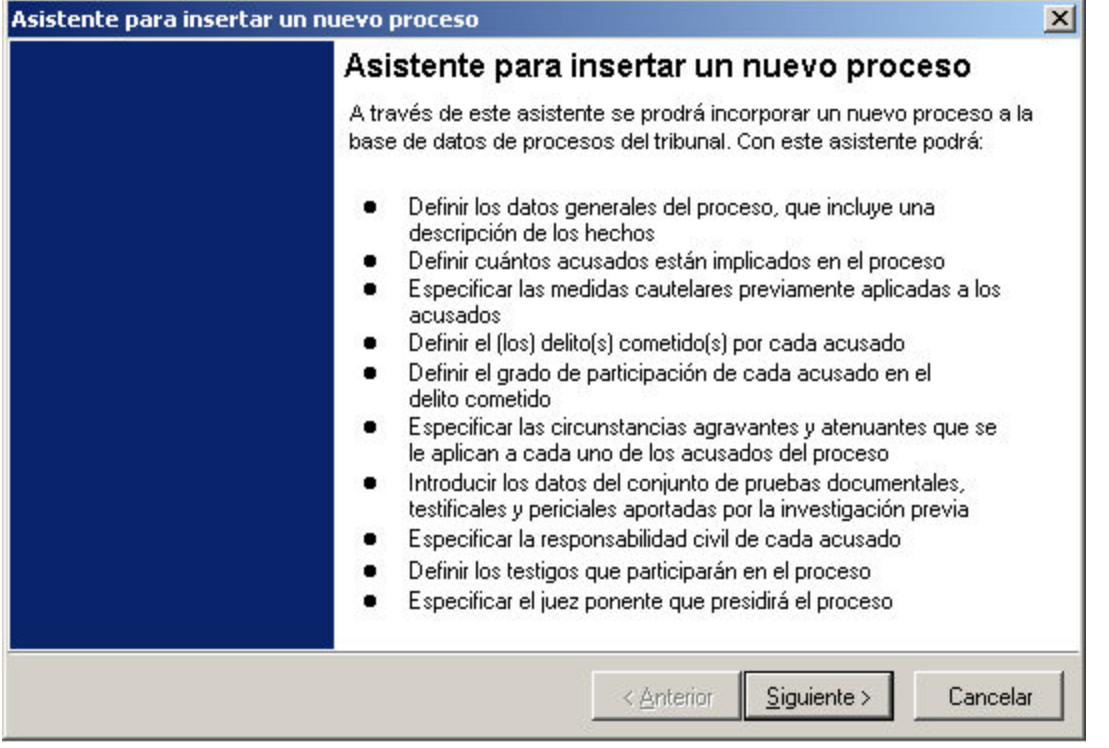

# **Figura 4.4.1 Ventana inicial del asistente para la entrada de las conclusiones acusatorias del fiscal.**

En la figura 4.4.2 correspondiente al paso 1 del asistente, se muestra la ventana donde podrá introducir la descripción de los hechos relatados por el fiscal, asignar número y año del expediente de fase preparatoria, seleccionar el órgano de instrucción, el tipo de proceso y el fiscal que introduce el proceso.

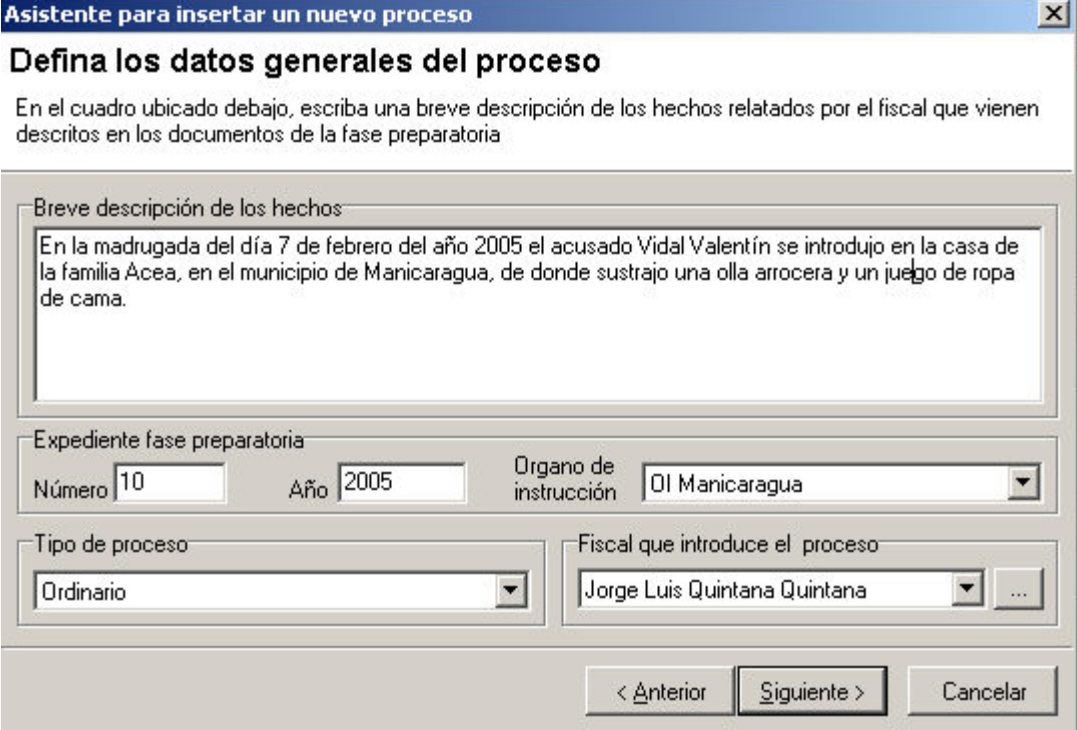

# **Figura 4.4.2 Paso 1 del asistente de entrada de las conclusiones acusatorias del fiscal.**

Si el fiscal no se encuentra en la lista, pulsando el botón **a la derecha se** mostrará la ventana Codificador de fiscales en la cual pueden entrar todos los datos relacionados con el Fiscal.

La ventana para especificar los acusados del proceso se muestra en la figura 4.4.3, y corresponde al paso 2, para esto deberá escogerlos del listado de la izquierda, en caso de no aparecer presione el botón Relación de acusados, el cual le mostrará el Codificador de Acusados.
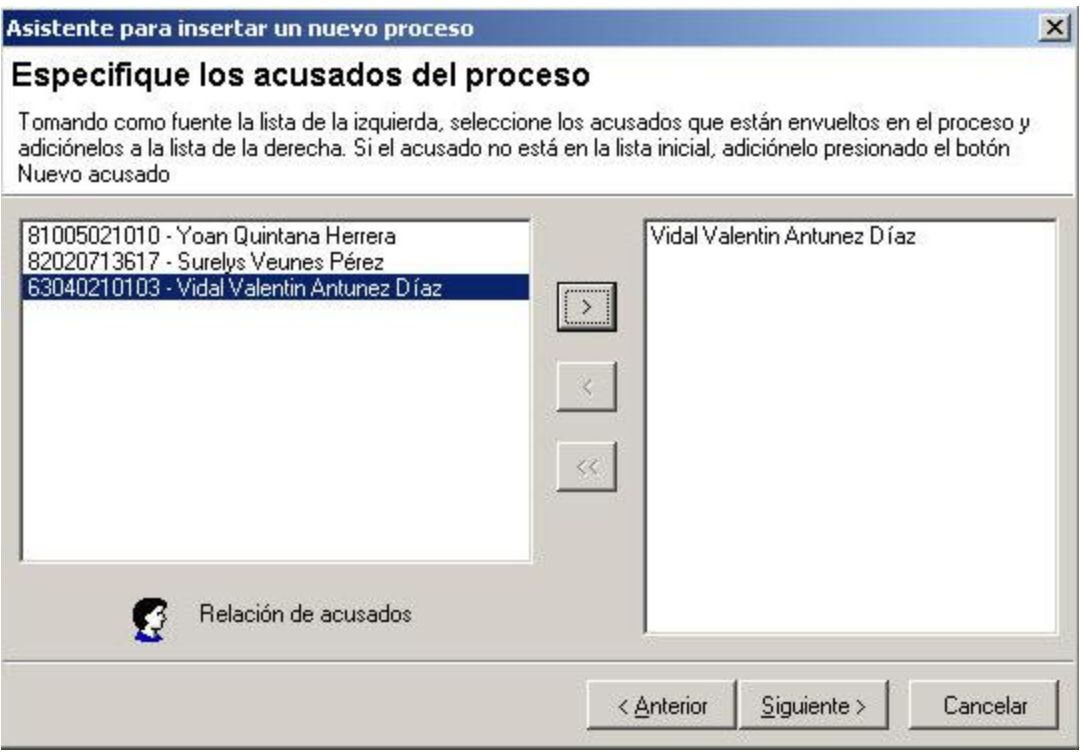

## **Figura 4.4.3 Paso 2 del asistente de entrada de las conclusiones acusatorias del fiscal.**

En el paso 3 se realiza la asignación de abogados de forma similar a como se procede en el paso 4 mostrado en la figura 4.4.4.

Para especificar la situación procesal de cada acusado figura 4.4.4, paso 4, seleccione el acusado de la lista de la izquierda y después seleccione la situación procesal de la lista de la derecha, presione el botón Adicionar y repita el proceso para todos los acusados.

Puede eliminar el par acusado-sanción procesal seleccionándolo en la parte inferior de la ventana y pulsando el botón Eliminar.

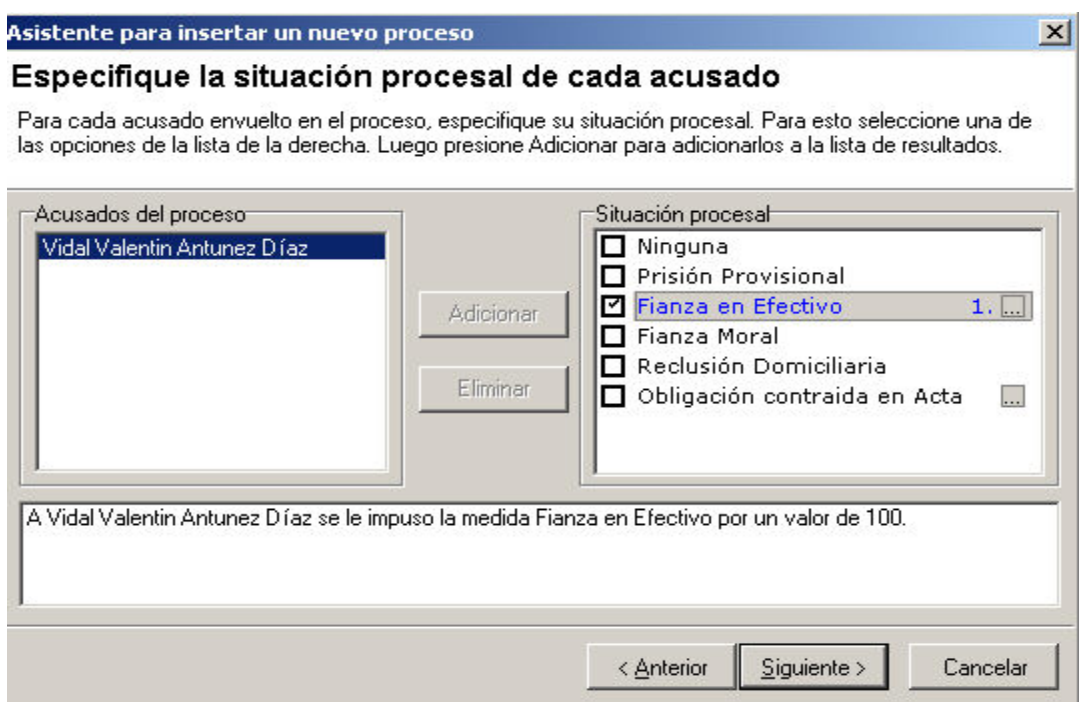

## **Figura 4.4.4 Paso 4 del asistente de entrada de las conclusiones acusatorias del fiscal.**

En el caso de Fianza en Efectivo y Obligación contraída en Acta presione el botón **para añadir los datos necesarios, en el primer caso:** 

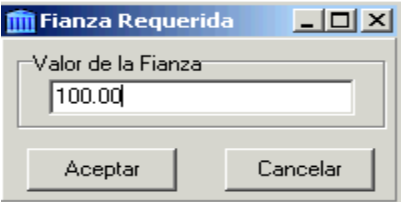

### **Figura 4.4.5 Introducir valor de la fianza.**

Y en el segundo:

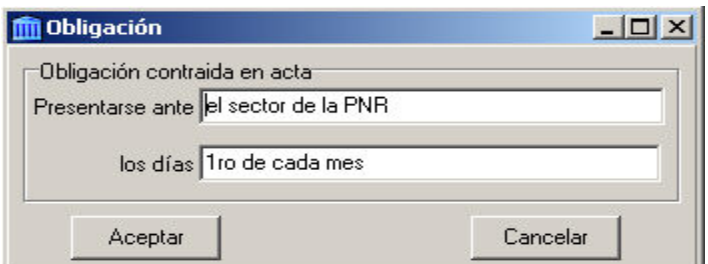

**Figura 4.4.6 Introducir datos de obligación contraída en acta.**

Los delitos cometidos por cada uno de los acusados pueden ser especificados en la ventana de la figura 4.4.7, paso 5.

Seleccione el acusado de la lista de la izquierda y después seleccione todos los artículos que especifican el/los delito/s cometido/s en la parte derecha superior de la ventana, presione el botón Adicionar y repita el proceso para todos los acusados.

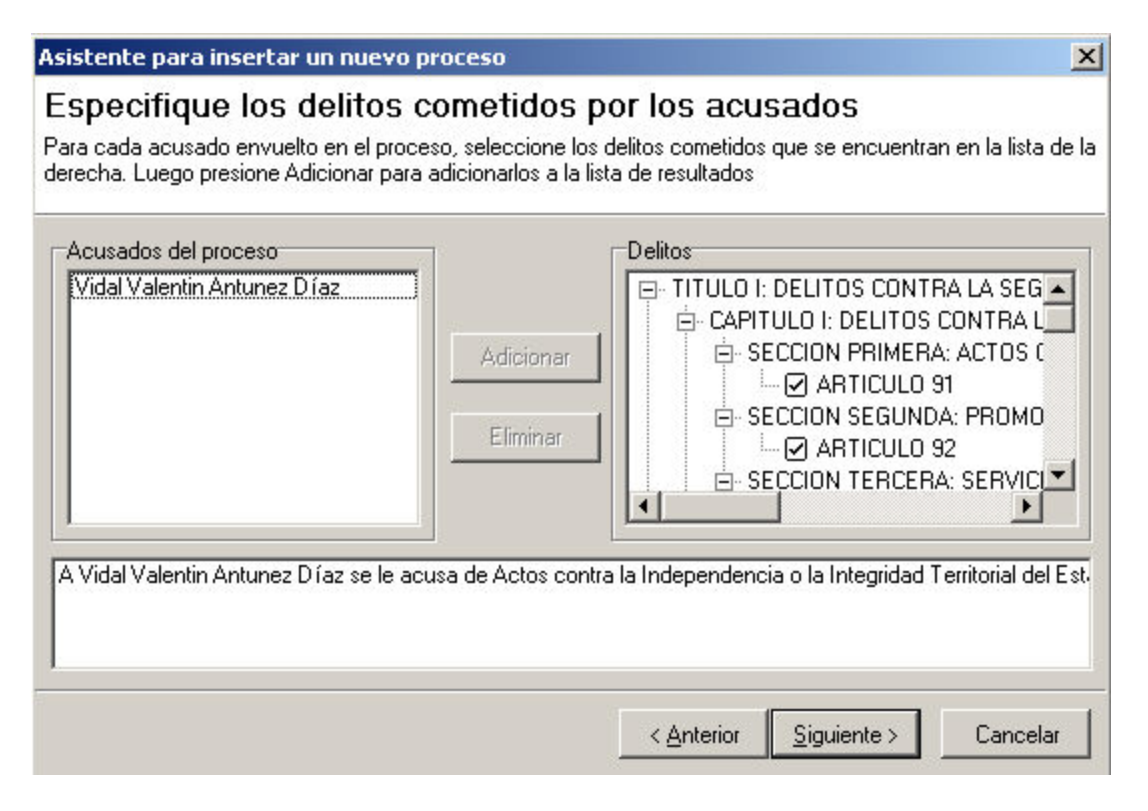

## **Figura 4.4.7 Paso 5 del asistente de entrada de las conclusiones acusatorias del fiscal.**

Puede eliminar el par acusado-delito seleccionándolo en la parte inferior de la ventana y pulsando el botón Eliminar.

Para especificar el grado de participación de cada acusado en los delitos que cometió, figura 4.4.8, paso 6, seleccione el par acusado-delito de la lista de la izquierda y después seleccione todos los artículos que especifican el grado de participación del acusado en ese delito en la parte derecha superior de la ventana, presione el botón Adicionar y repita el proceso para todos los pares acusado-delito.

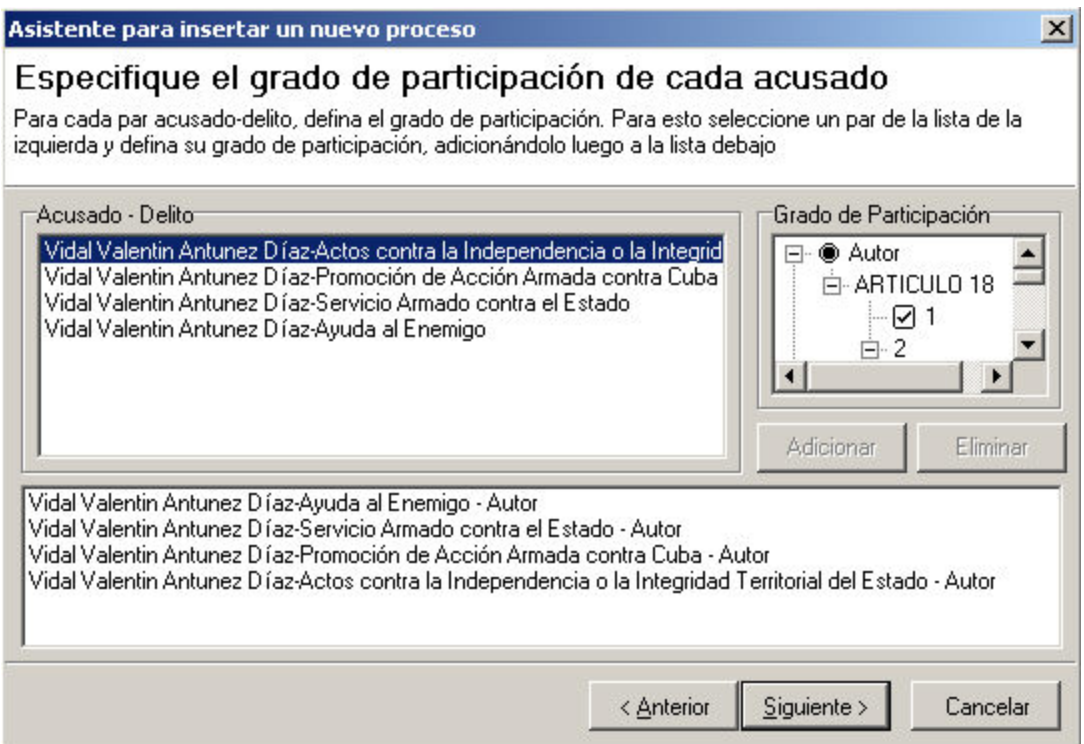

## **Figura 4.4.8 Paso 6 del asistente de entrada de las conclusiones acusatorias del fiscal.**

Puede eliminar el trío acusado-delito-grado de participación seleccionándolo en la parte inferior de la ventana y pulsando el botón Eliminar.

El paso 7 del asistente está dispuesto para especificar las circunstancias modificantes, lo cual se hace de manera similar a los pasos 5 y 6.

Esta ventana, figura 4.4.9, paso 8, donde se especifica la sanción por delito, se muestra sólo si algún acusado ha cometido más de un delito, en caso contrario la sanción penal es también la sanción conjunta y por tanto sólo se mostraría la ventana de sanción conjunta.

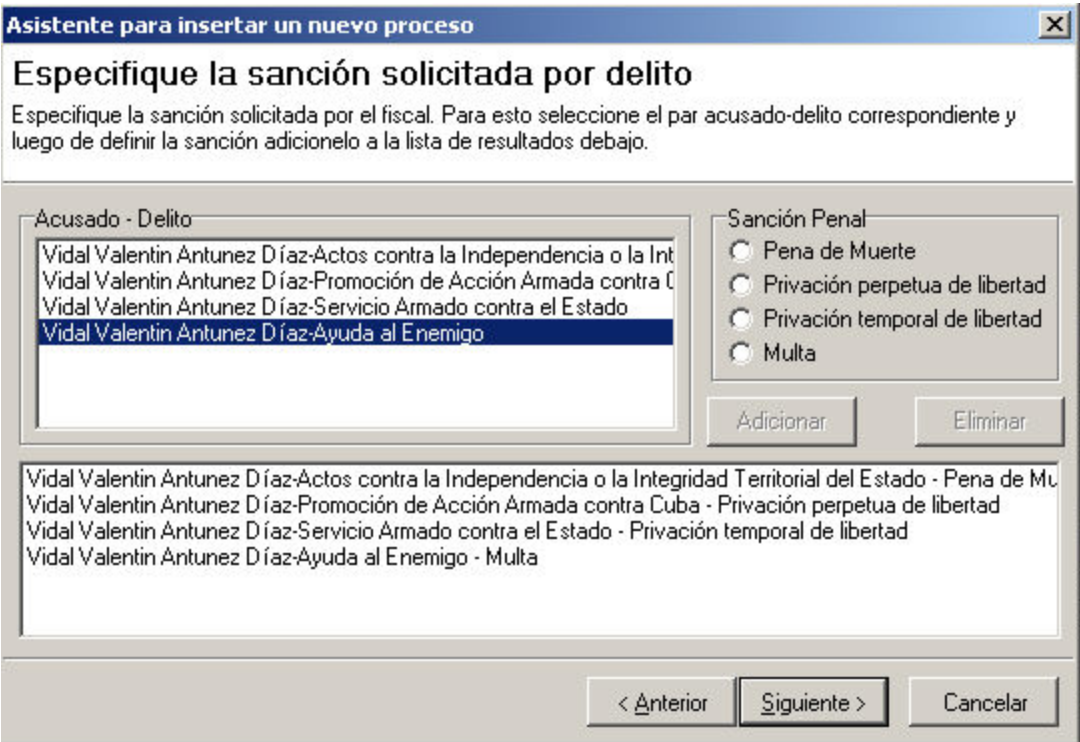

## **Figura 4.4.9 Paso 8 del asistente de entrada de las conclusiones acusatorias del fiscal.**

Seleccione el par acusado-delito de la lista de la izquierda y después seleccione la sanción penal en la parte derecha superior de la ventana, presione el botón Adicionar y repita el proceso para todos los pares.

Puede eliminar el trío acusado-delito-sanción seleccionándolo en la parte inferior de la ventana y pulsando el botón Eliminar.

El paso 9 corresponde a la especificación de los datos de la sanción, el 10 a la sanción conjunta y el 11 a las sanciones subsidiarias, todos se realizan de forma análoga al paso 8.

En el paso 12 se definen las sanciones accesorias de forma equivalente a los pasos 5, 6 y 7.

El paso 13 especifica la responsabilidad civil del acusado y en el 14 se definen las pruebas que presenta el fiscal de manera semejante a los pasos 3 y 4.

En el paso 15 se especifican los testigos del fiscal de modo similar al paso 2, en el 16 se especifican los peritos que tomarán parte en el proceso, de manera semejante a los pasos 3, 4, 13 y 14.

Para realizar el turnado del juez ponente, figura 4.4.10, paso 17, puede seleccionar el juez ponente presionando el botón Turnar juez ponente (el turnado por esta opción sólo podrá realizarse una vez) o mediante el botón  $\boxed{2}$ puede adicionar el juez seleccionado en la lista de la izquierda. El botón  $\leq$  le permite regresar el juez ponente a la lista de la izquierda.

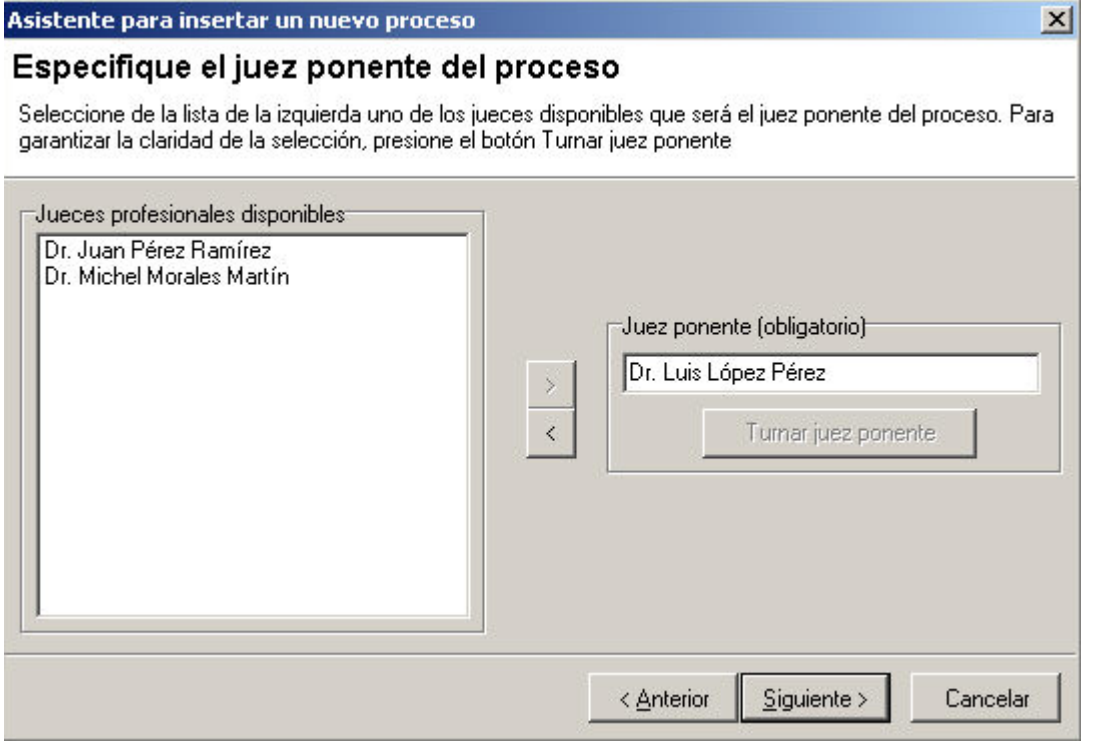

## **Figura 4.4.10 Paso 17 del asistente de entrada de las conclusiones acusatorias del fiscal.**

En la última ventana del asistente, figura 4.4.11, obtendrá un resumen de todos los datos entrados en las conclusiones acusatorias, de modo que pueda cerciorarse de que todos están en orden, si es así, presione el botón Finalizar. Si encuentra algún error puede desplazarse mediante los botones Anterior hasta localizarlo.

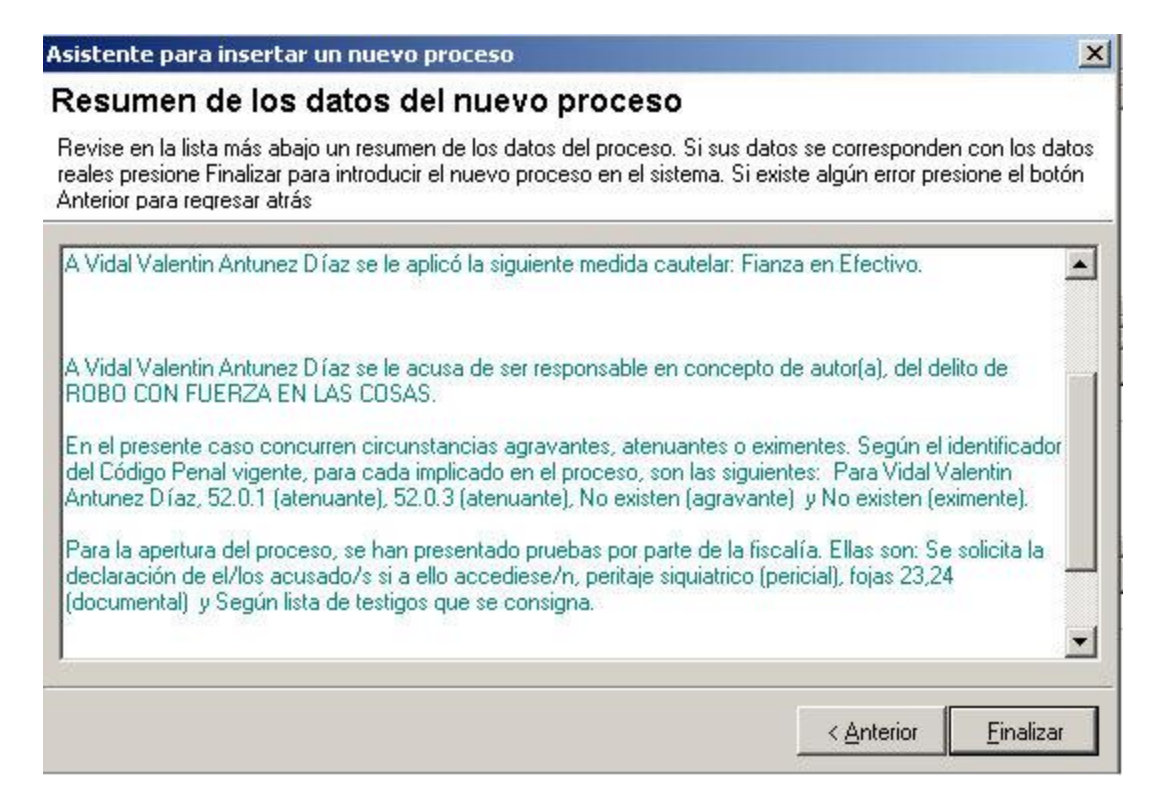

## **Figura 4.4.11 Última ventana del asistente para la entrada de las conclusiones acusatorias del fiscal.**

#### 4.5 ADICIONAR UNA NUEVA ENTRADA

La adición de una nueva entrada se realiza mediante un asistente, en la figura 4.5.1 se muestra la decisión sobre las conclusiones acusatorias. Si el fiscal mantiene sus conclusiones acusatorias se marca el primer punto, en caso contrario el segundo.

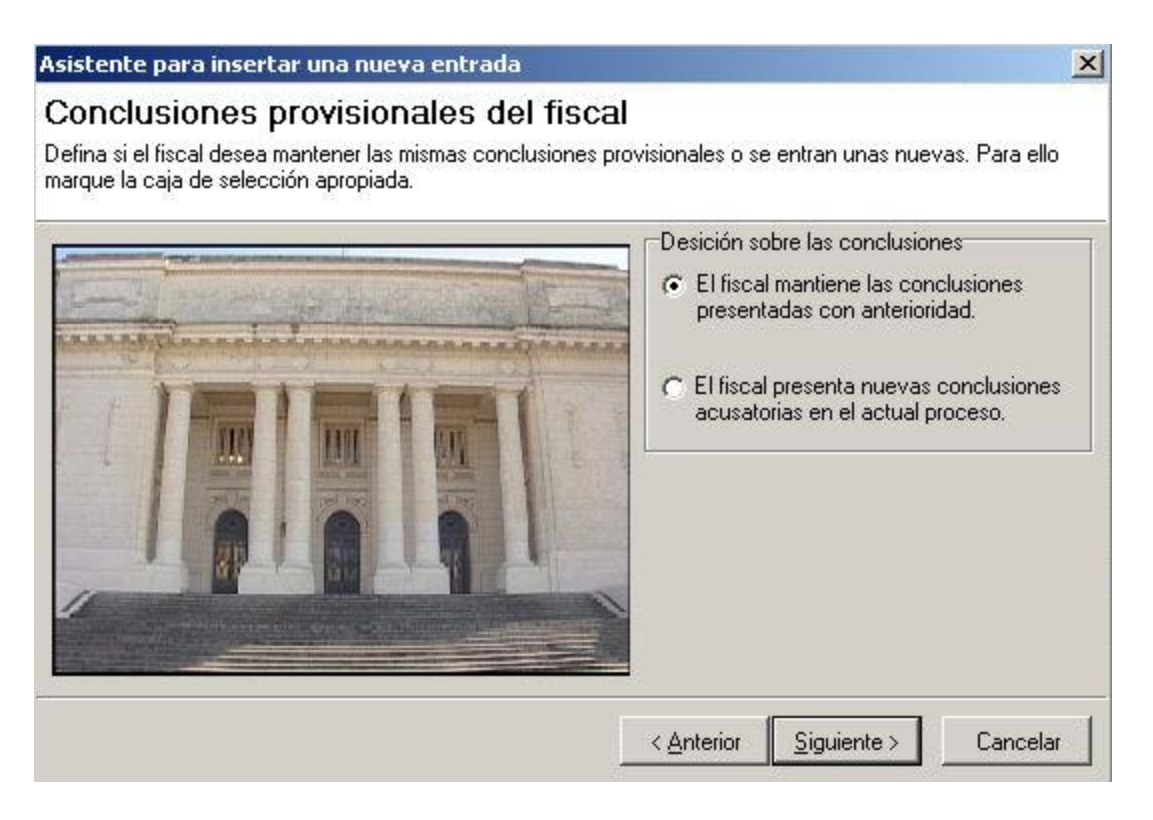

## **Figura 4.5.1 Paso 1 del asistente para realizar una nueva entrada de un proceso.**

Si se marca el primer punto seguidamente aparecerá la ventana con el Resumen.

Si se marca el segundo tendrá la posibilidad de rectificar las conclusiones del fiscal, tanto como esté permitido, esto se realiza de forma similar a la entrada de un nuevo proceso.

### 4.6 ADICIONAR UN NUEVO DOCUMENTO

Para adicionar un documento, en la figura 4.6.1 se muestra la ventana donde aparecen las carpetas, organizadas según los tipos de documentos, donde se encuentran los modelos posibles a generar en ese momento del proceso. Entonces deberá señalar el documento y pulsar el botón Insertar.

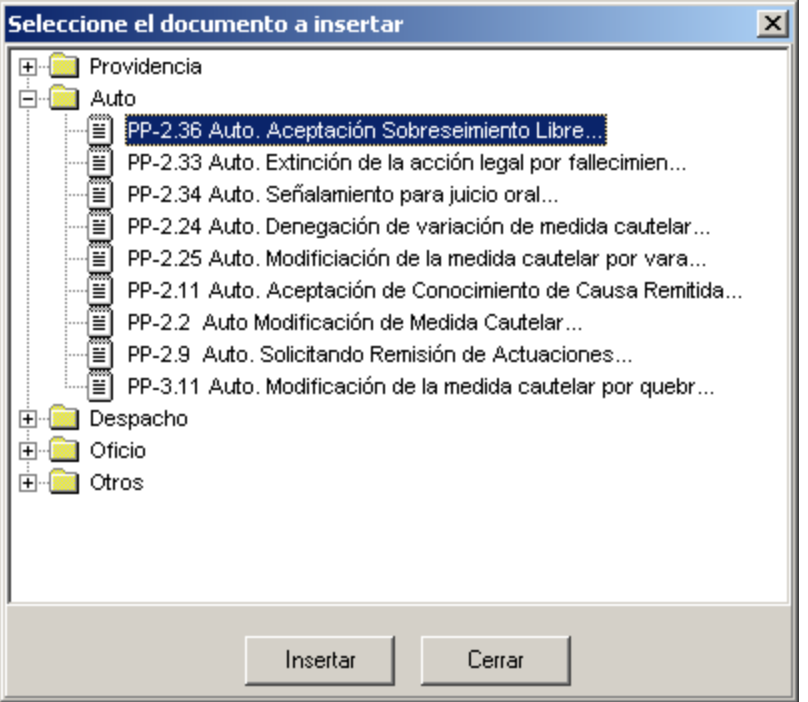

#### **Figura 4.6.1 Insertar un documento.**

#### 4.7 DESIGNACIÓN DE LOS JUECES

En la figura 4.7.1 se muestra la ventana donde se puede realizar la designación de los jueces, para esto seleccione el primer juez profesional y segundo juez profesional del listado jueces profesionales disponibles y adiciónelos a sus respectivas casillas usando el botón correspondiente (si el proceso requiere de cinco jueces, en caso contrario puede dejarlos tal y como está). El Presidente aparece por defecto, pero este también se puede cambiar presionando el botón

 $\leq$  escoja entonces el nombre de jueces profesionales disponibles y oprima el botón **correspondiente a presidente. EL juez ponente podrá seleccionarlo** de entre los tres jueces profesionales, si el proceso cuenta con un sólo juez profesional, este será el juez ponente. Puede seleccionar el primer juez lego y segundo juez lego del listado jueces legos disponibles y adicionarlos a sus respectivas casillas usando el botón correspondiente. Estos jueces son obligatorios.

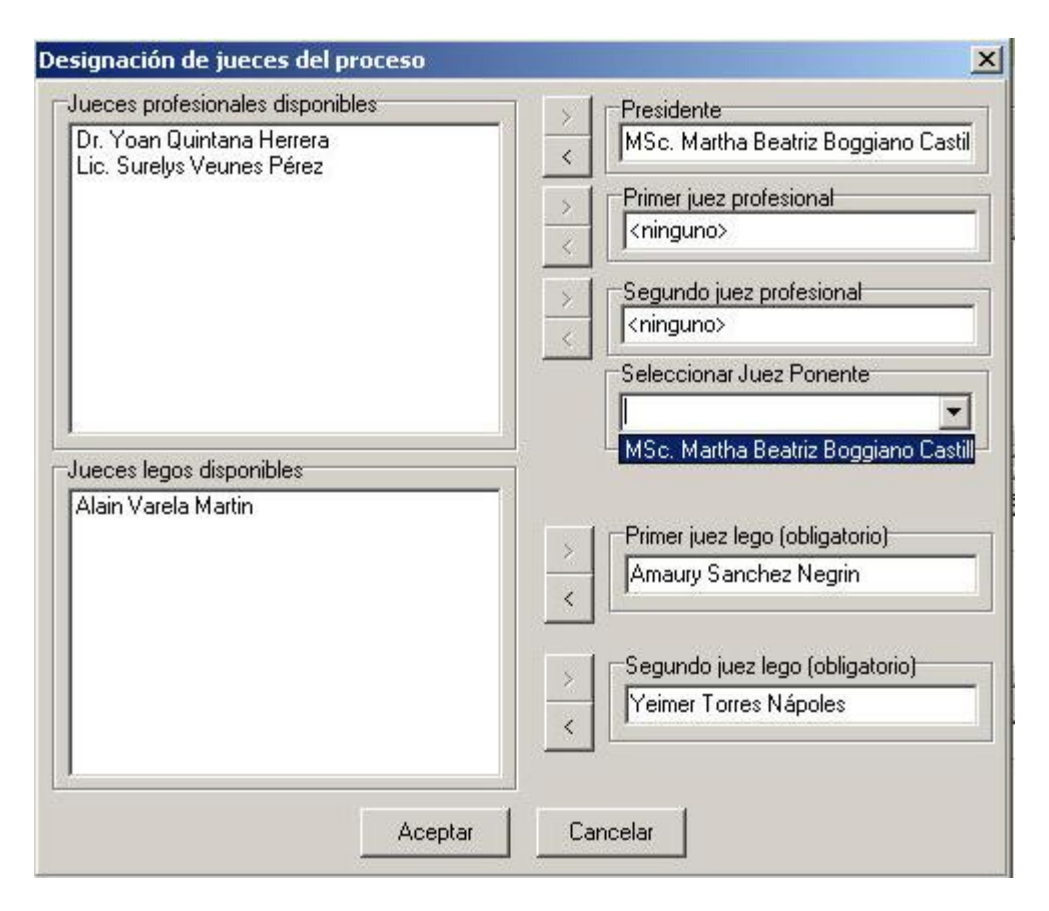

**Figura 4.7.1 Designación de los jueces del proceso.**

### 4.8 ADICIONAR PRUEBAS DE LA DEFENSA

Para adicionar las pruebas de la defensa primeramente es necesario que el abogado haya sido designado. Si esto ya se hizo entonces puede seguir los siguientes pasos:

En la ventana expuesta en la figura 4.8.1, escoja el abogado, marque la declaración de los acusados y la inspección al lugar de los hechos si estos forman parte de las pruebas de la defensa, escriba la descripción de cada prueba, una a una y adicione al conjunto de pruebas que corresponda, Pericial o Documental, mediante los botones Adicionar Pericial y Adicionar Documental, respectivamente. Es posible eliminar una prueba de cualquiera de los dos conjuntos, para esto señale la prueba y presione el botón Eliminar Pericial o Eliminar Documental, según corresponda.

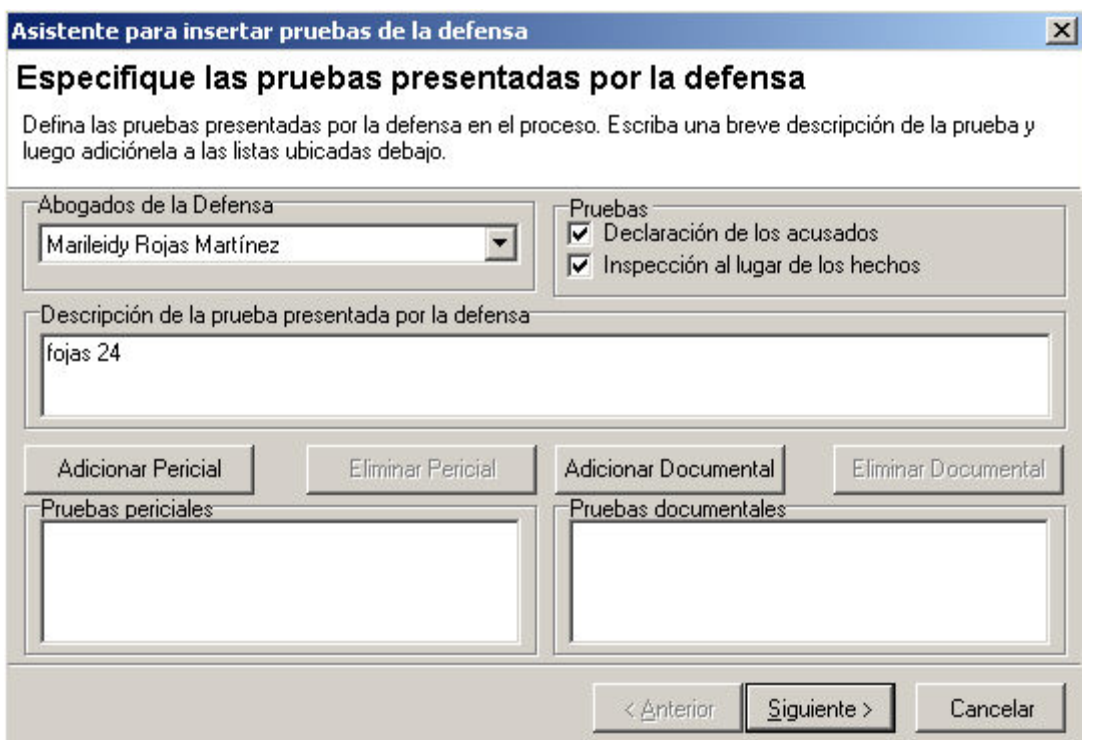

#### **Figura 4.8.1 Paso 1 del asistente para insertar las pruebas de la defensa.**

Para adicionar los testigos de la defensa, figura 4.8.2, debe escoger el nombre de la lista de testigos, y adicionarlo a testigos de la defensa mediante el botón F . Puede regresar un testigo desde *Testigos de la defensa* a la lista de testigos usando el botón Si el testigo que quiere adicionar no se encuentra en el listado de la izquierda, puede oprimir el botón relación de testigos y adicionar sus datos en el Codificador de testigos.

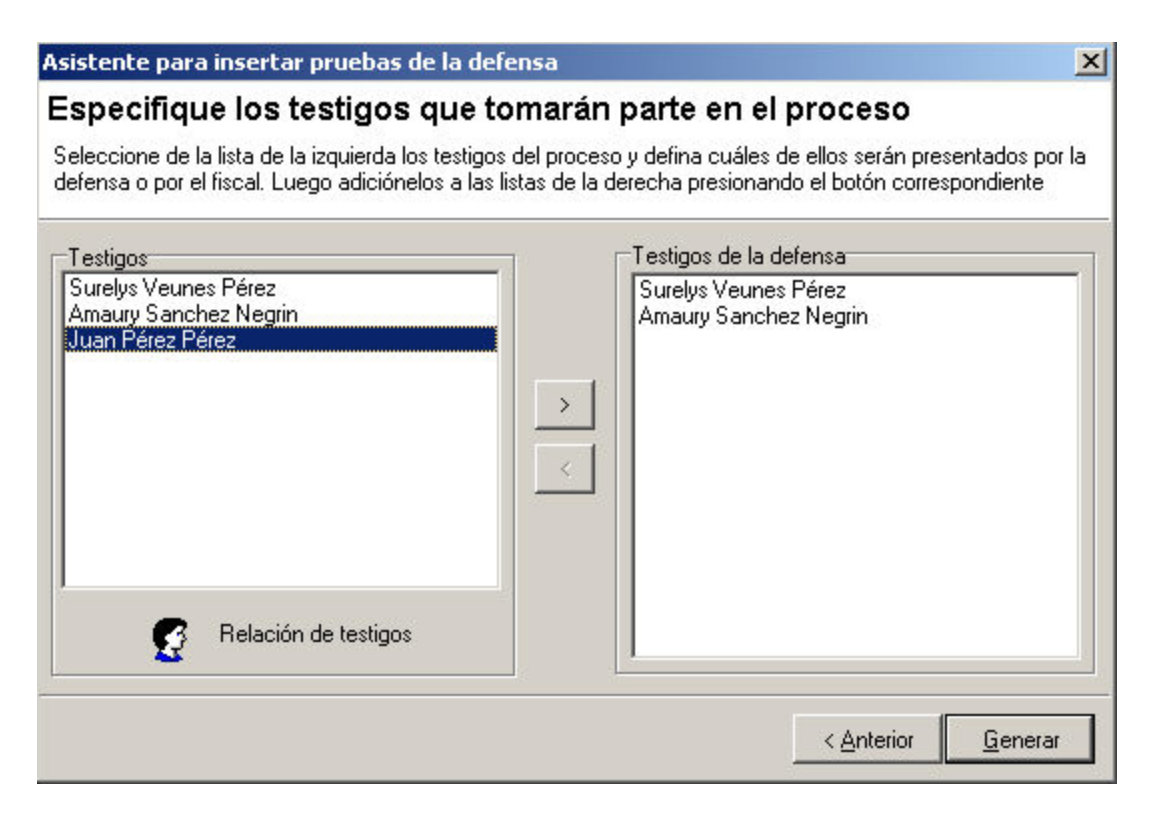

#### **Figura 4.8.2 Paso 2 del asistente para insertar las pruebas de la defensa.**

#### 4.9 CODIFICADORES

Codificador de acusados figura 4.9.1.

A la izquierda de esta ventana, en la parte superior, se encuentra Vista Previa de los datos, donde aparece el listado de los acusados que se han introducido al sistema hasta el momento. En la parte inferior está ubicado detalle de los datos, donde se recogen los principales datos del acusado. En la parte derecha superior se encuentra Búsqueda Rápida donde podrá agilizar el proceso de búsqueda dentro de la relación de acusados.

Inicialmente podrá eliminar el acusado señalado a la izquierda en Vista Previa de los datos oprimiendo el botón Eliminar, o poner en blanco toda la información de *Detalle de los datos* presionando el botón Limpiar.

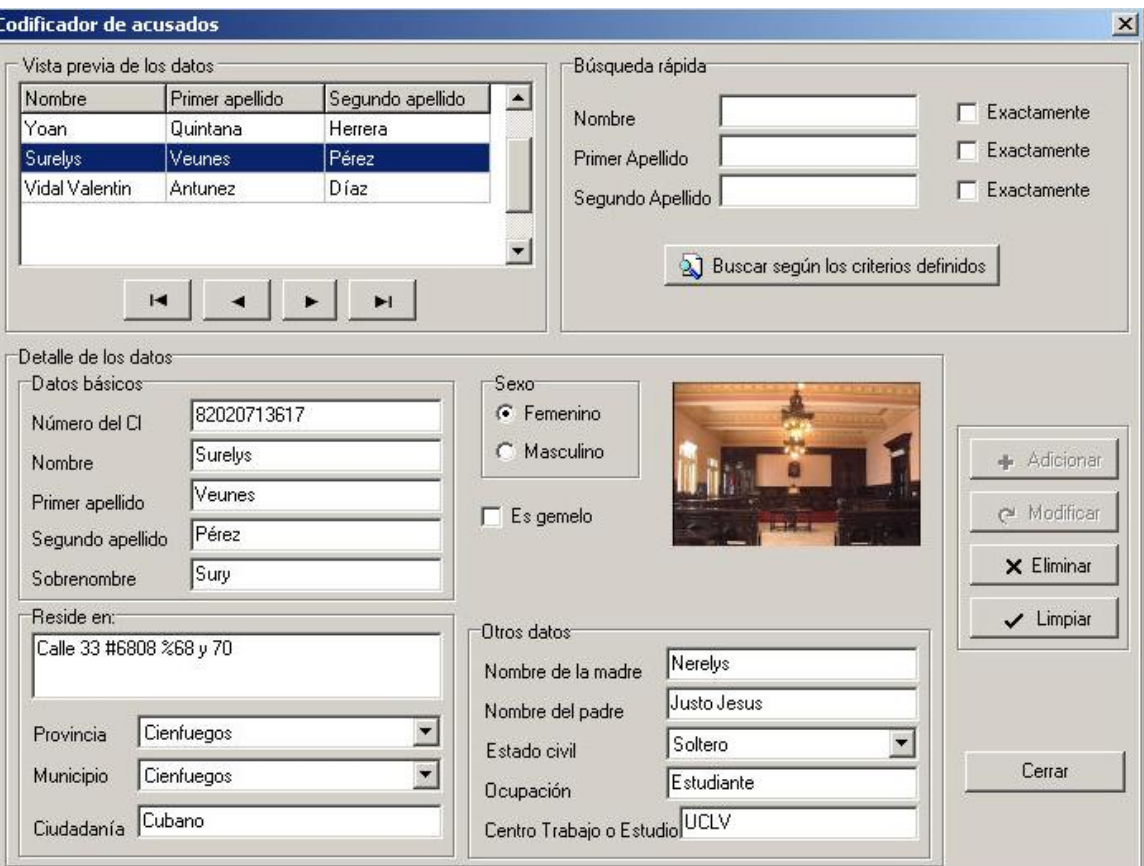

### **Figura 4.9.1 Codificador de acusados.**

Una vez que haya adicionado nuevos datos a *Detalle de los datos* se activarán los botones Adicionar y Modificar.

Si pulsa el botón Adicionar se añadirán los datos del acusado al final de la lista.

Si presiona el botón Modificar cambiará la información del acusado que se encuentra señalado en la lista de la izquierda (*Vista previa de los datos*) por la que introdujo en la sección *Detalle de los datos*.

## **Conclusiones**

- 1. Se analizaron los requerimientos que no fueron planificados para la primera versión del software.
- 2. Se analizó el contenido informativo de los documentos a ser generados por la aplicación.
- 3. Se extendió la base de datos, según las necesidades.
- 4. Se incorporó al sistema la información del código penal.
- 5. Se desarrollaron los subsistemas correspondientes a las fases del proceso que faltan por ser implementadas hasta la sentencia.
- 6. Se analizó e implementó la seguridad del sistema informático, desarrollándose la aplicación encargada de gestionar la seguridad del sistema.

## Recomendaciones

- *1. Acelerar la fase de validación de la aplicación e implantar el sistema en los tribunales populares del país.*
- 2. *Analizar las partes del proceso penal que faltan por automatizarse, y desarrollar un plan definido para su desarrollo, en una versión completa y operativa.*

# **Referencias**

[Bar03] Barrancos, I. XML para todos. 2003. p-26.

- [DTM03] Dirección de Tribunales Militares. Compendio de Legislación Penal cubana. 2003.
- [Mic01] Microsoft Corporation, "Libros en pantalla de MS SQL Server 2000", 2001.
- [Per04] Pérez, A. Sistema de Control de Procesos Penales. Trabajo de Diploma. Facultad Matemática Física Computación. Universidad Central "Marta Abreu" de las Villas. 2004.
- [Rob01] Robayna, I. ADO y Delphi. Grupo Albor. 2001. p-4. URL: <http://www.grupoalbor.com/descarga/articulos/ado/ado.pdf>
- [Sko03] Skonnard, A. The XML Files: XML in Microsoft Office Word 2003. MSDN Magazine, Noviembre 2003. URL: [http://msdn.microsoft.com/office/default.aspx?pull=/msdnmag/issues/03/11/x](http://msdn.microsoft.com/office/default.aspx?pull=/msdnmag/issues/03/11/xmlfiles/toc.asp?frame=true)

[mlfiles/toc.asp?frame=true](http://msdn.microsoft.com/office/default.aspx?pull=/msdnmag/issues/03/11/xmlfiles/toc.asp?frame=true)

- [W3S03] W3Schools. XML Schema Tutorial. 2003. URL: <http://www.w3schools.com/schema/default.asp>
- [Wik05a] Wikipedia La enciclopedia libre. ADO. 2005. URL: <http://en.wikipedia.org/wiki/ADO>
- [Wik05b] Wikipedia La enciclopedia libre. XML. 2005. URL: <http://es.wikipedia.org/wiki/XML>

## Bibliografía

- 1. Bégué, L. Show a TForm with its Classname? URL:<http://www.begue.de/> <http://www.swissdelphicenter.ch/torry/showcode.php?id=1030>
- 2. Boggs, W., Boggs, M. Mastering UML with Rational Rose 2002, p-714.
- 3. Booch, Grady; Rumbaugh, James; Jacobson: *El Lenguaje Unificado de Modelado.* Rational Software Corporation. Ed: Addison-Wesley, Madrid. 432 pp.
- 4. Borland Delphi 6 Help. Borland Software Corporation. 2001.
- 5. Chandler, R. Delphi Programming for the HTML Help API. Delphi Programming for the HTML Help API. A Help Press Publication. 2001. p-60. The Helpware Group [http://www.helpware.net.](http://www.helpware.net/)
- 6. Freire, N. Personalización de QuickReport. Grupo Albor. 2000. p-16.
- 7. Freire, N. TQuickReport. El Rinconcito de Delphi. 2001. p-10.
- 8. Jensen, C*.*Quick Reports. The Unofficial Newsletter of Delphi Users #13. Mayo 1996. URL:<http://www.undu.com/DN960501/00000004.htm>
- 9. Khor, S. M. Microsoft Office Word 2003 Preview. MSDN Library. Marzo 2003. URL: [http://msdn.microsoft.com/library/default.asp?url=/library/en](http://msdn.microsoft.com/library/default.asp?url=/library/en-us/odc_wd2003_ta/html/odc_wdov.asp)[us/odc\\_wd2003\\_ta/html/odc\\_wdov.asp](http://msdn.microsoft.com/library/default.asp?url=/library/en-us/odc_wd2003_ta/html/odc_wdov.asp)
- 10.Rational Rose Help, Rational Software Corporation, 2003.
- 11.Rice, F. C. Microsoft Office Word 2003 XML: Memo Styles Sample. Abril 2003. MSDN Library. URL: [http://msdn.microsoft.com/library/default.asp?url=/library/en](http://msdn.microsoft.com/library/default.asp?url=/library/en-us/odc_wd2003_ta/html/odc_wdov.asp)[us/odc\\_wd2003\\_ta/html/odc\\_wdov.asp](http://msdn.microsoft.com/library/default.asp?url=/library/en-us/odc_wd2003_ta/html/odc_wdov.asp)
- 12.Thörnqvist, P. Adding checkboxes to a treeview. 1999. URL: <http://peter3.com/Articles/Checkboxes%20in%20treeviews.htm>
- 13.van der VList, E. Using W3C XML Schema. Octubre 17, 2001. URL: <http://www.xml.com/pub/a/2000/11/29/schemas/part1.html>
- 14.Vikan, V. Professional Looking Grids with Custom Drawing. URL: <http://delphi.about.com/library/weekly/aa072203a.htm>
- 15.XML Roadmap. AQS Advanced Quality Solutions. Febrero 2001. p-15.
- 16.Date, C. J., "Introducción a los Sistemas de Bases de Datos", 5ª edición. Addison – Wesley Iberoamericana S.A, 1993.
- 17.Date, C. J., "Introducción a los Sistemas de Bases de Datos", 7ª edición. Addison – Wesley Iberoamericana S.A, 2002.
- 18.Delaney, K. "Inside SQL Server 2000". Microsoft Press. 2000.
- 19.Ullman, J.D., "Principles of Database System". Editorial Computer Science Press. 1992.
- 20.XMLSPY 5 Enterprise Edition online-help. 2002.

# **Anexos**

# **Anexo 1 Especificación de la tabla pp\_Proceso.**

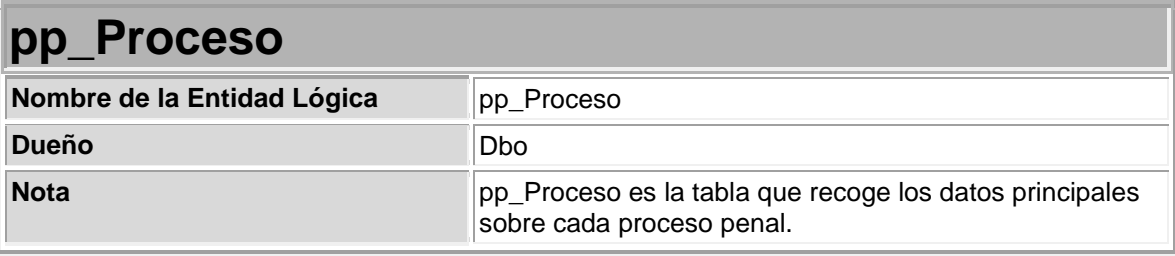

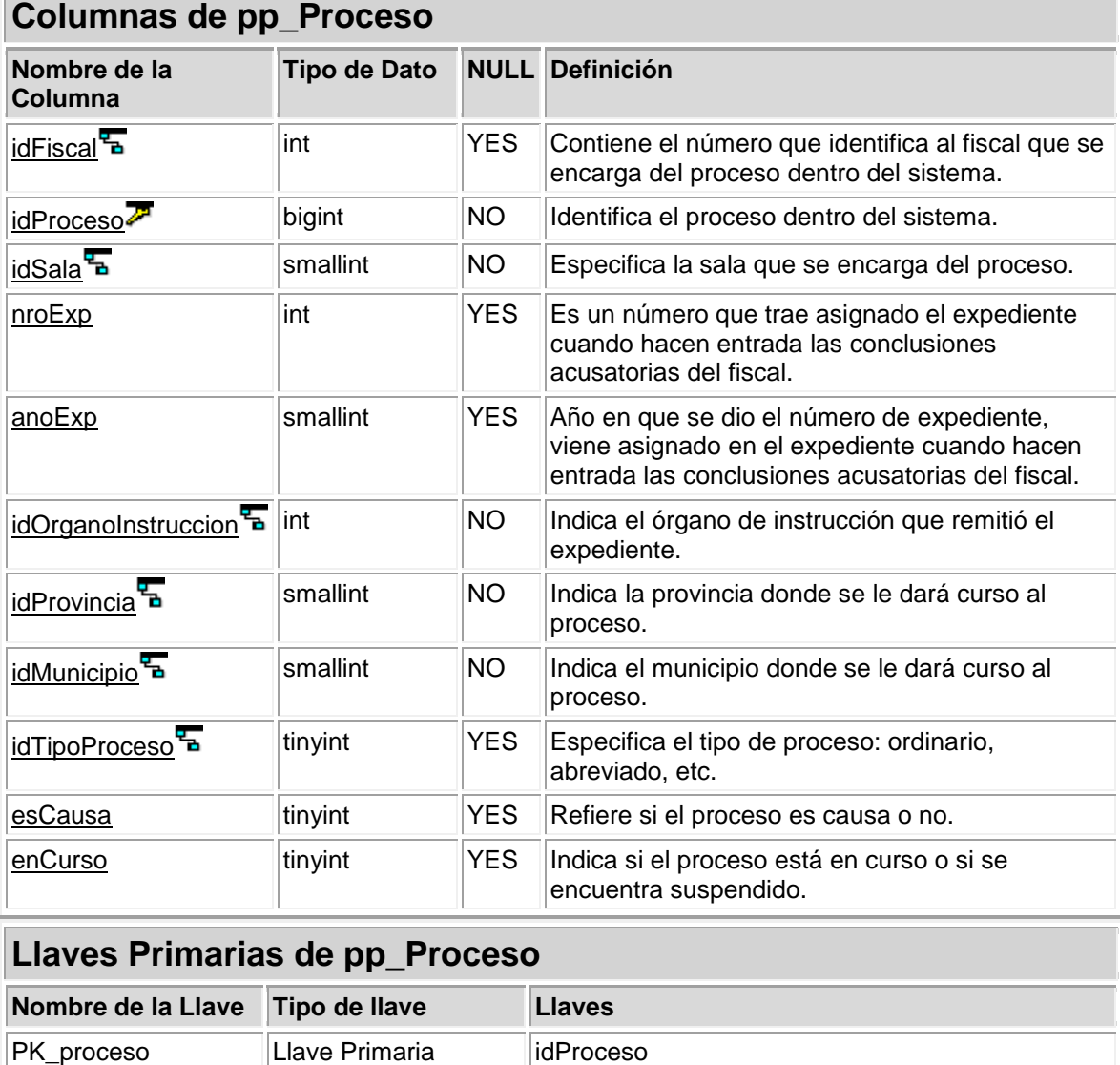

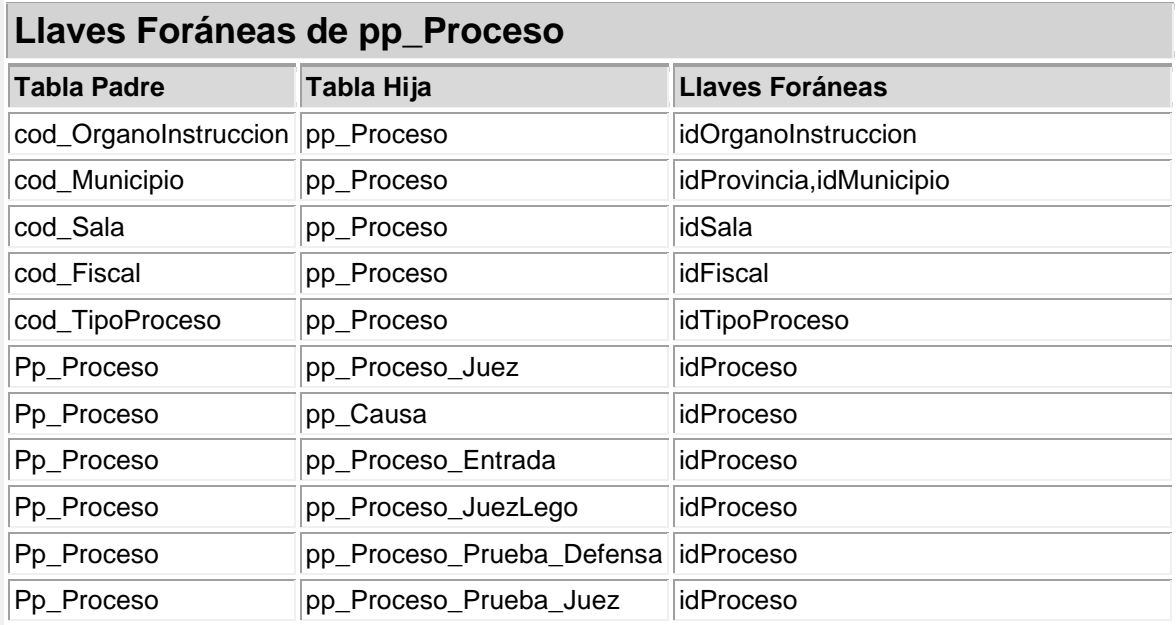

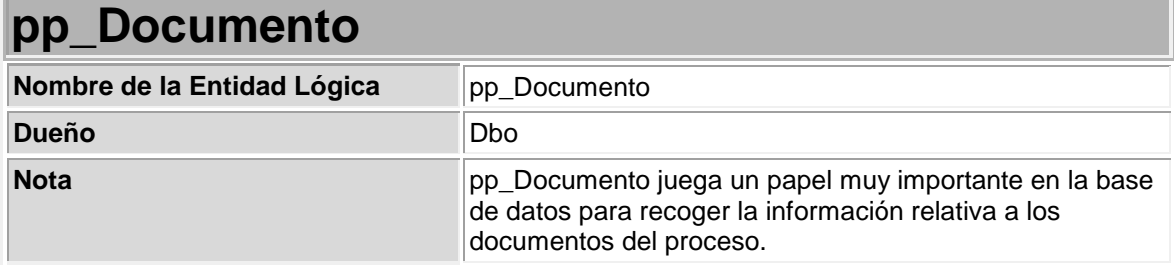

# **Anexo 2 Especificación de la tabla pp\_Documento.**

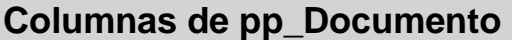

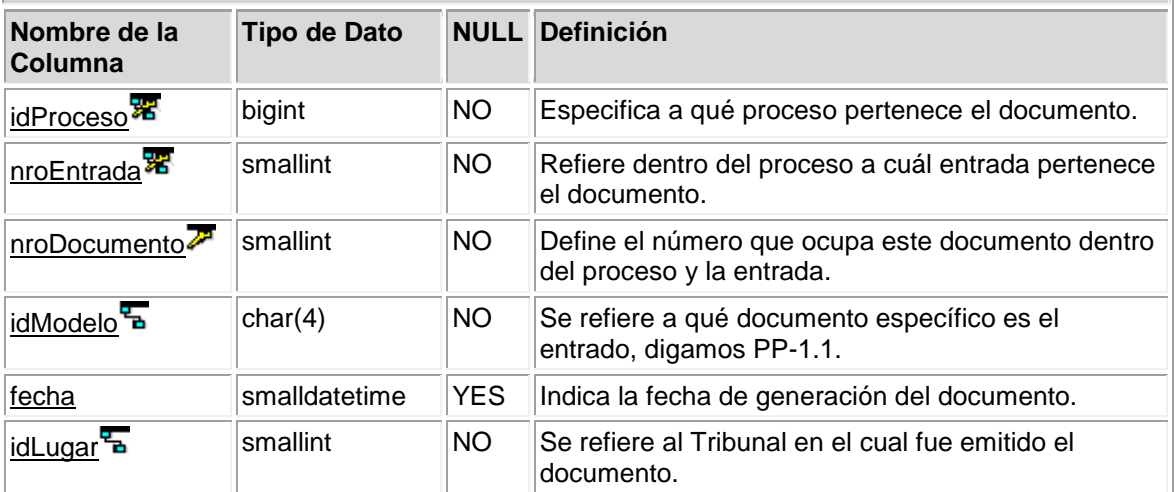

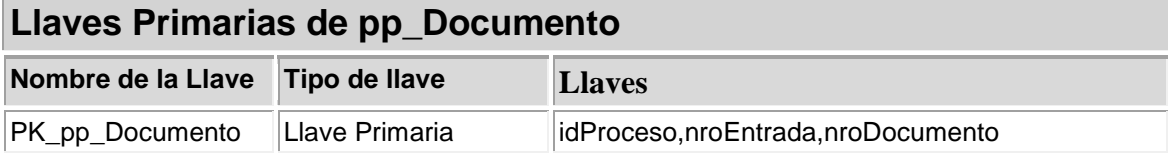

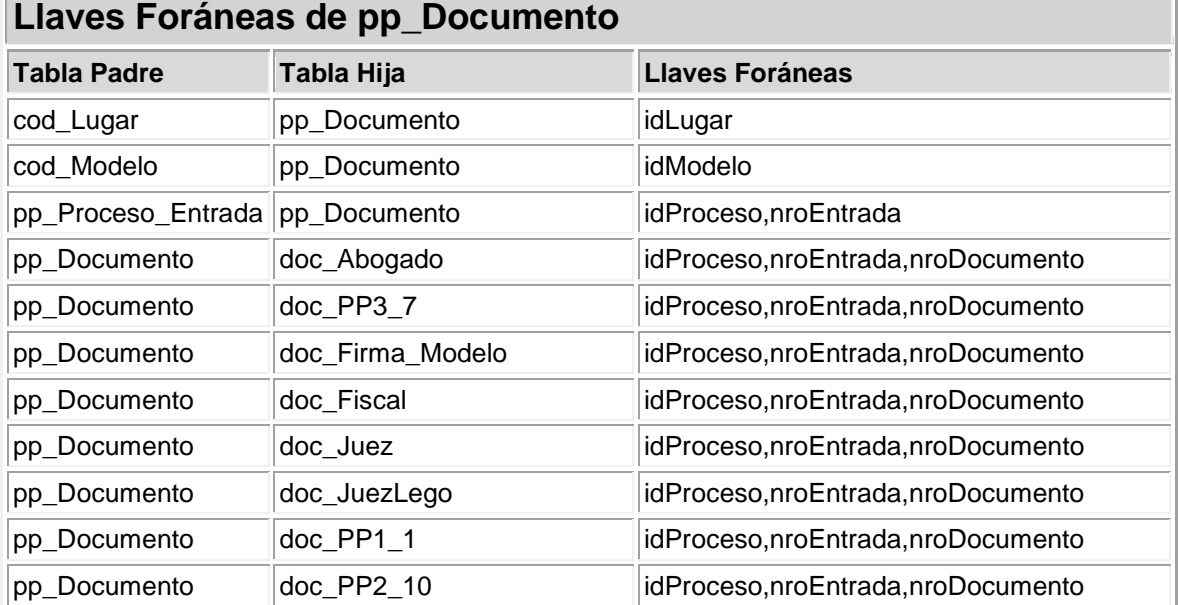

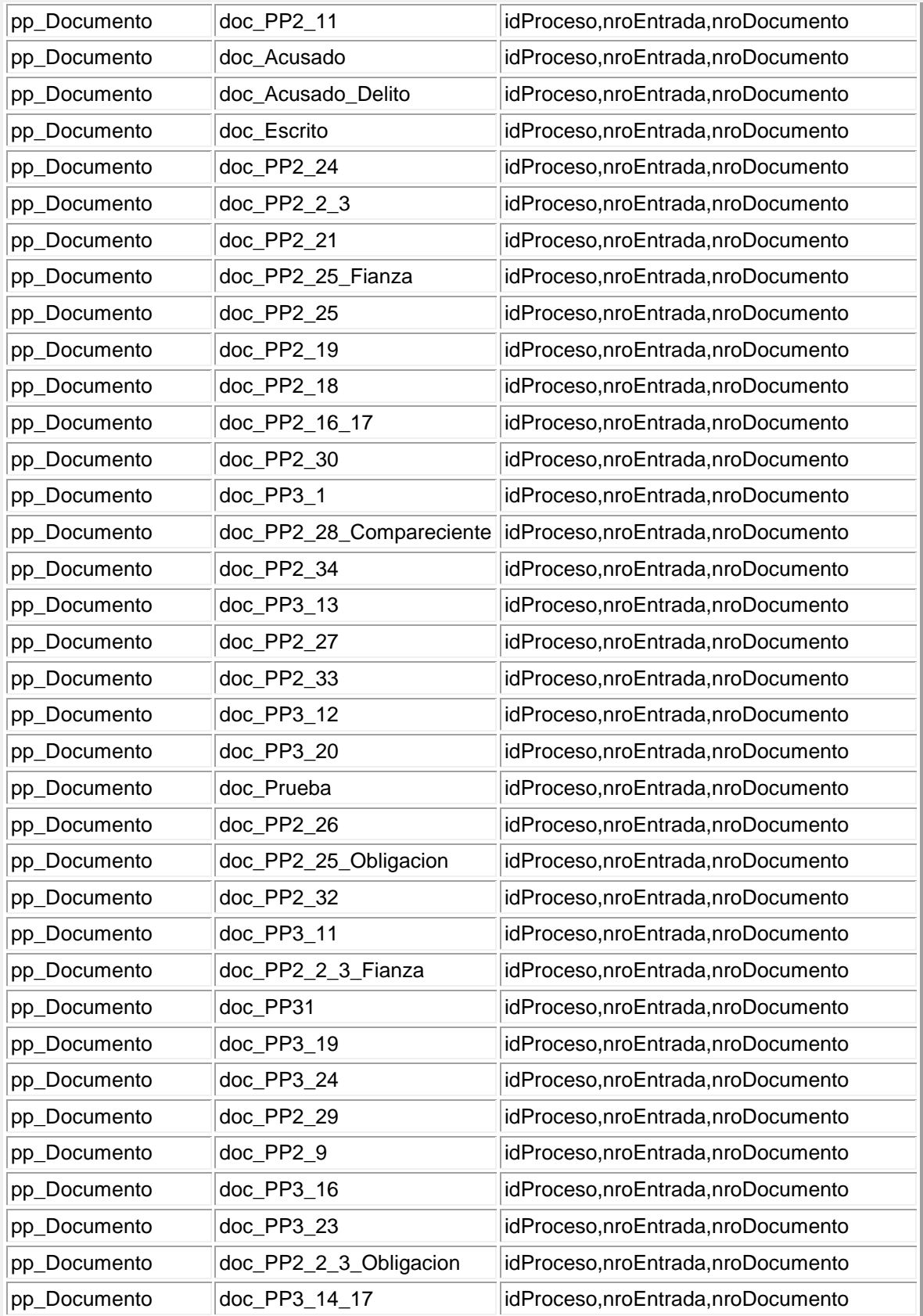

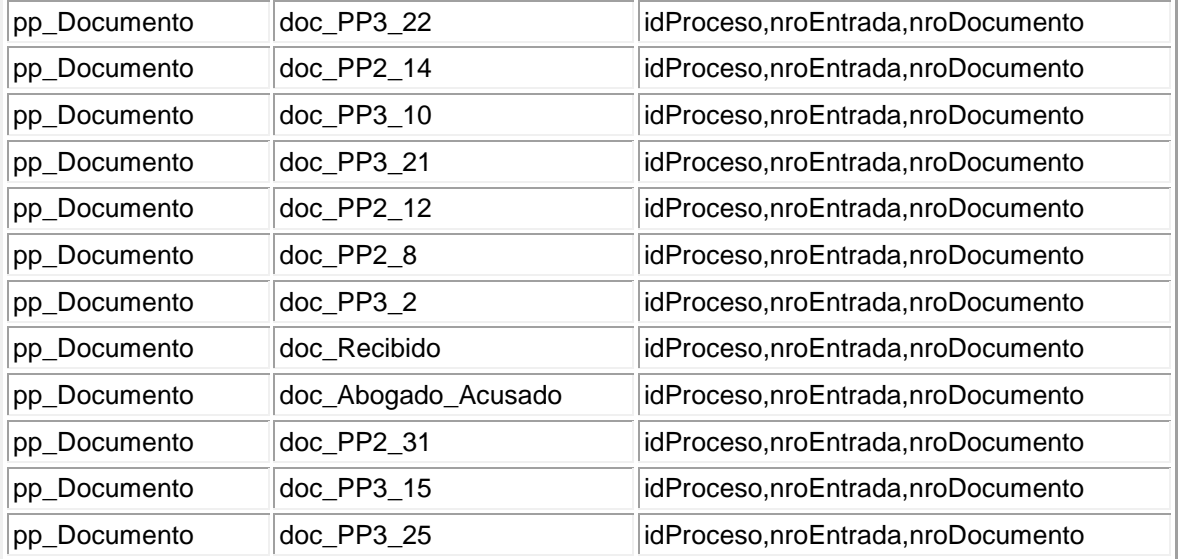

# **Anexo 3 Especificación de la tabla CPAtículos.**

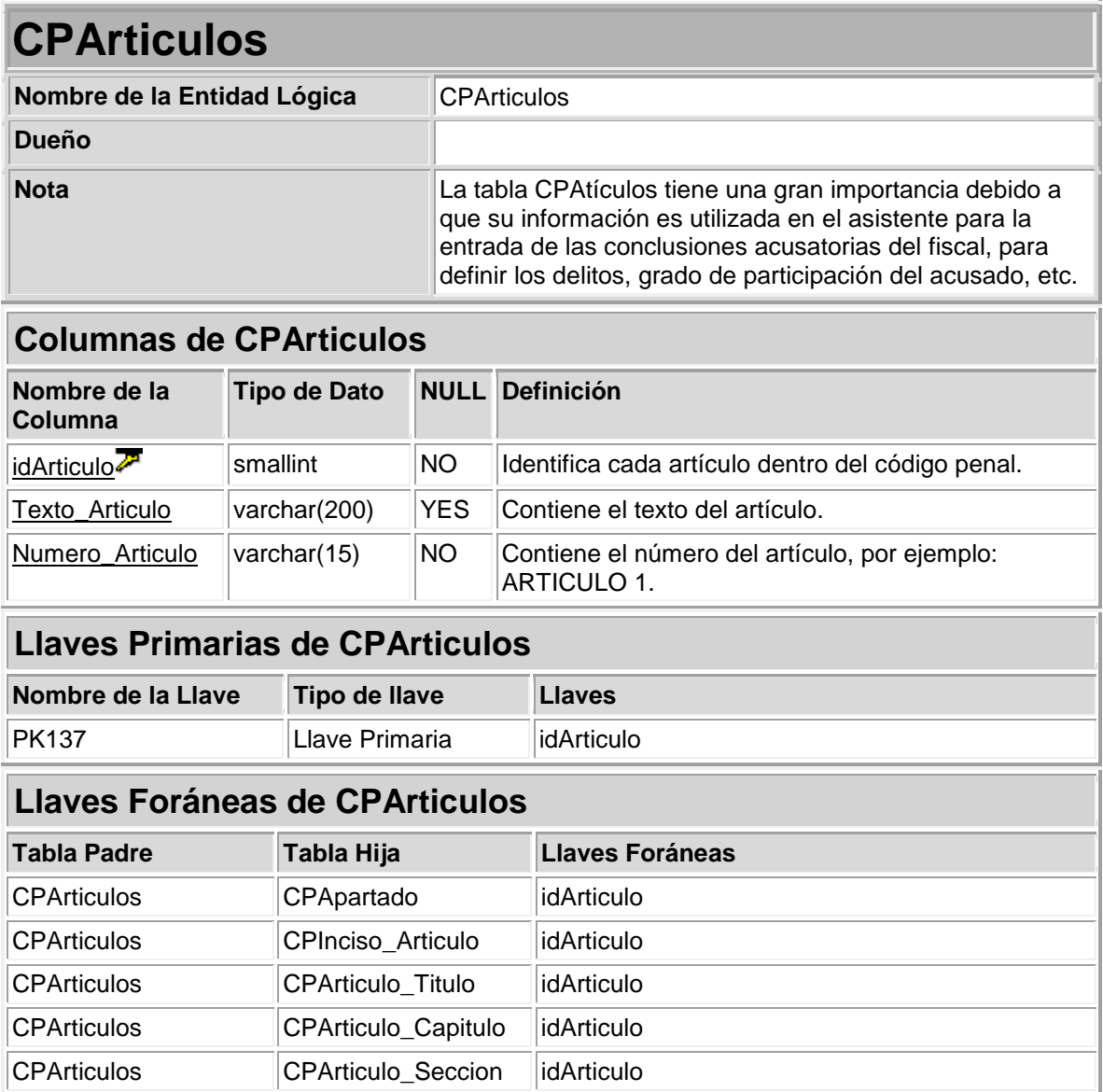

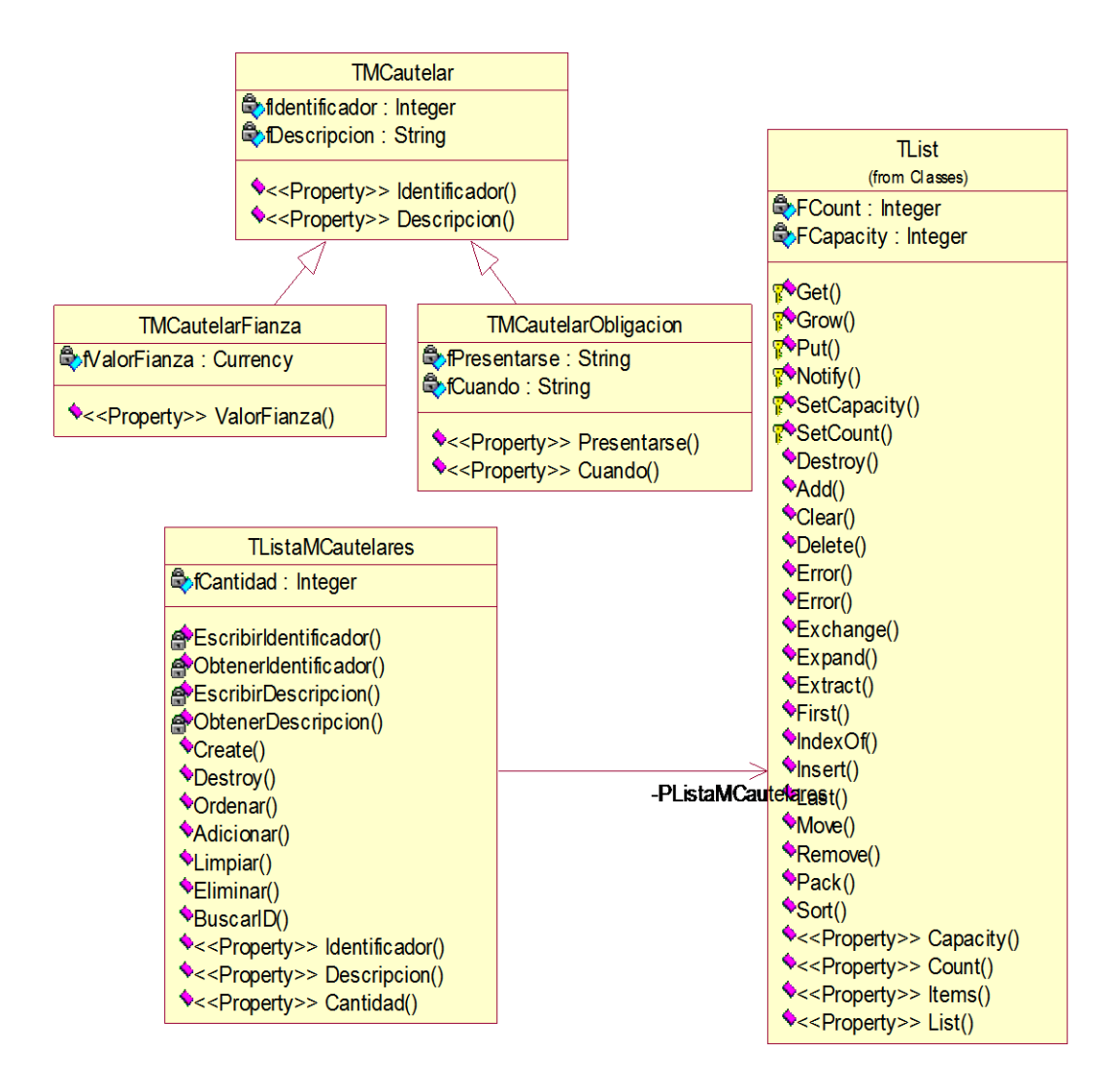

#### **Anexo 4 Diagrama de clases del módulo UMCautelar.**

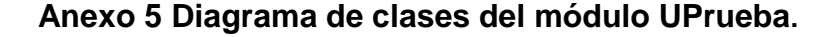

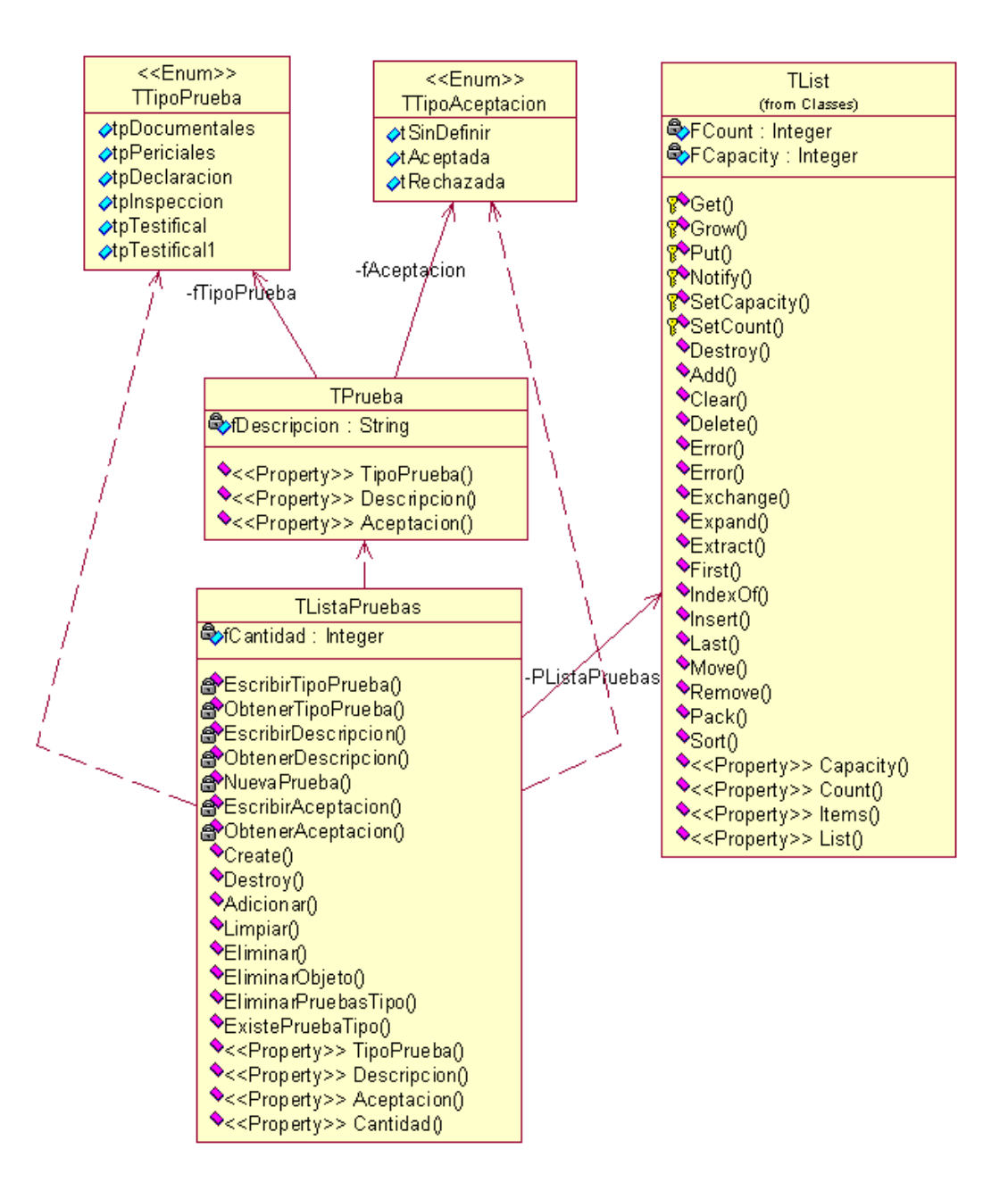